# Course overview

Digital Visual Effects, Spring 2005 *Yung-Yu Chuang* 2005/2/23

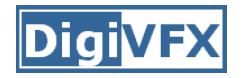

#### **Logistics**

- **Meeting time:** 1:20pm-4:20pm, Wednesday
- **Classroom:** CSIE Room 110
- **Instructor:** Yung-Yu Chuang (cyy@csie.ntu.edu.tw)
- **Textbook:** Readings from books, journals and proceedings.
- • **Webpage**: (under construction) http://www.csie.ntu.edu.tw/~cyy/vfx
- **Mailing list**: vfx@csie.ntu.edu.tw Please send me your email address to subscribe. Please add [VFX] in the title.

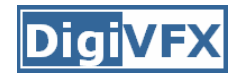

- It is a plus if you have background knowledge on computer vision, image processing and computer graphics.
- It is a plus if you have access to digital cameras and camcorders.

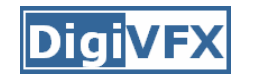

- •3 programming assignments (45%)
- •1 scribe (10%)
- •Class participation (5%)
- •Final project (40%)

# **This course is not about…**

### **It isn't about photography**

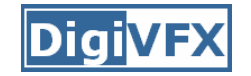

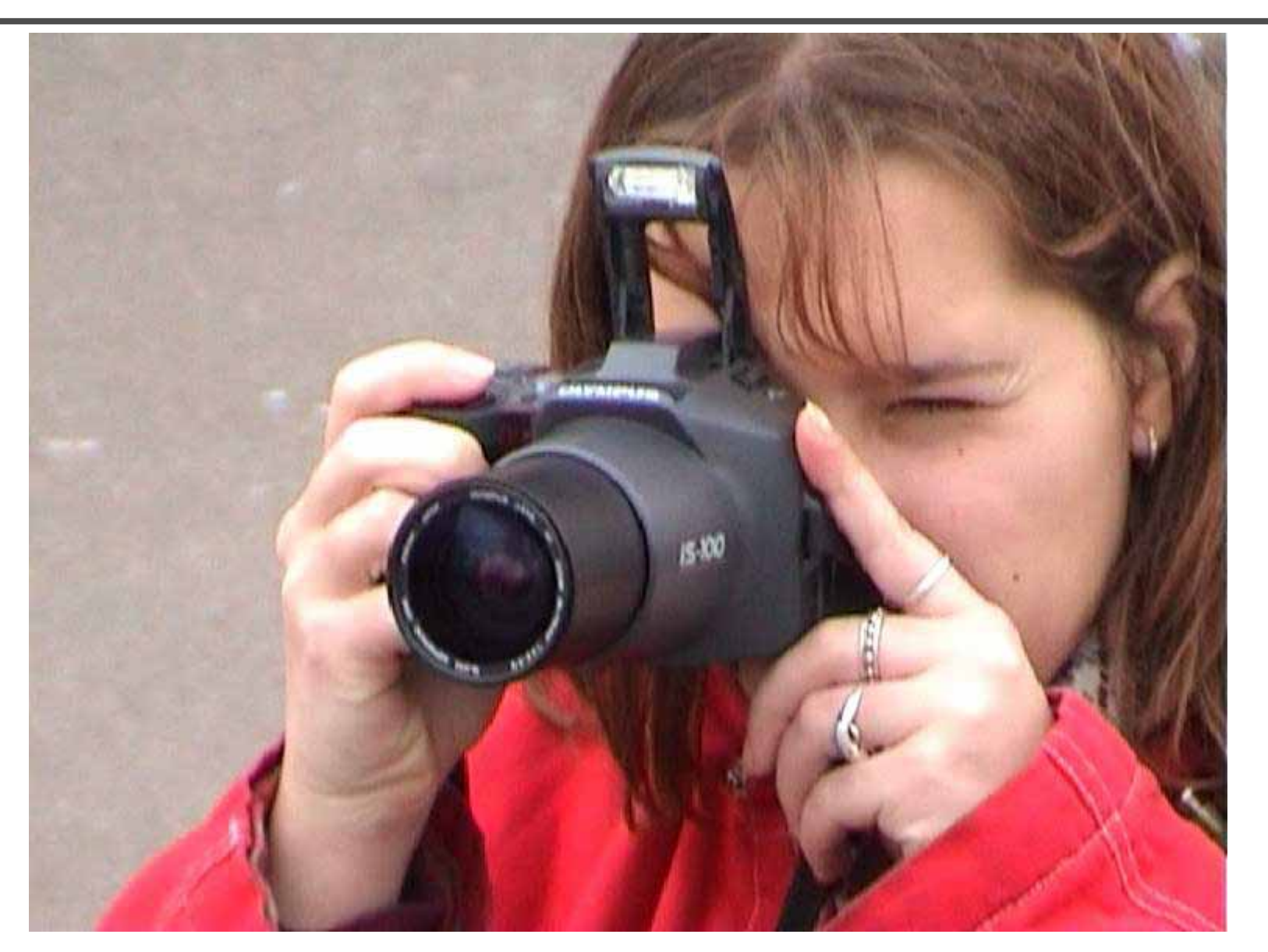

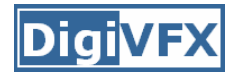

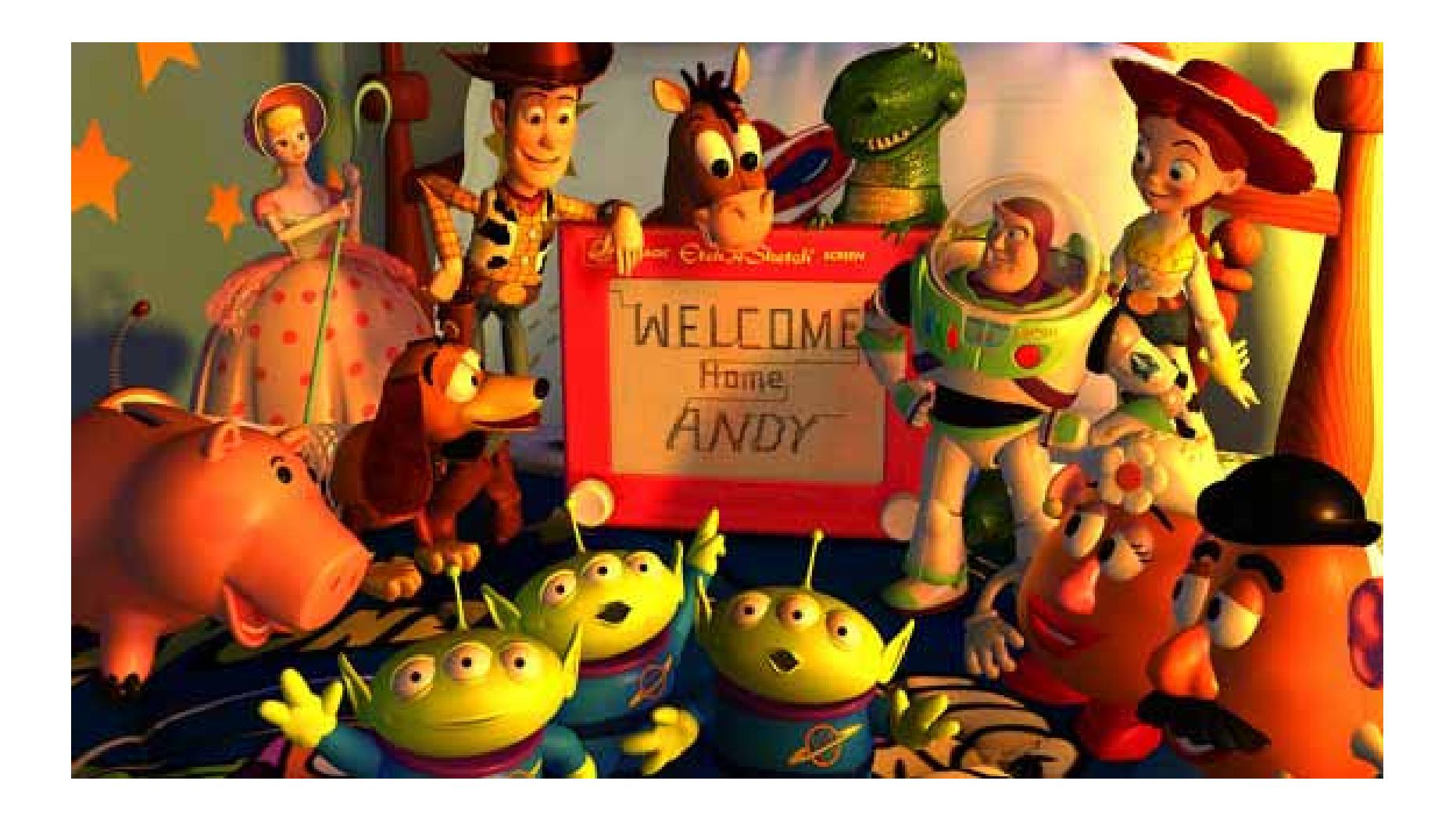

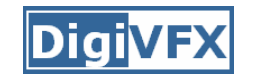

#### **It isn't about watching movies**

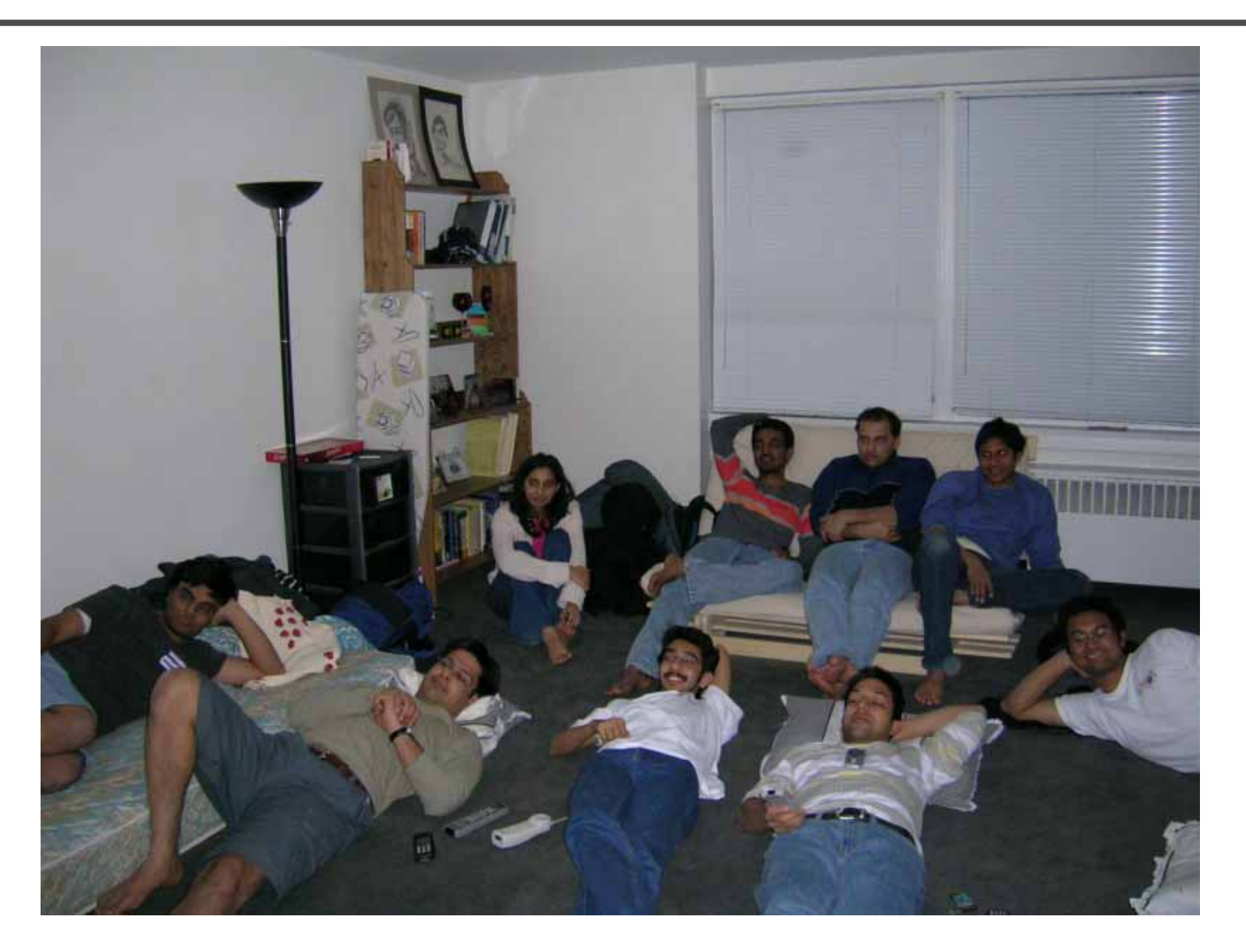

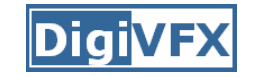

### **It isn't about physical effects**

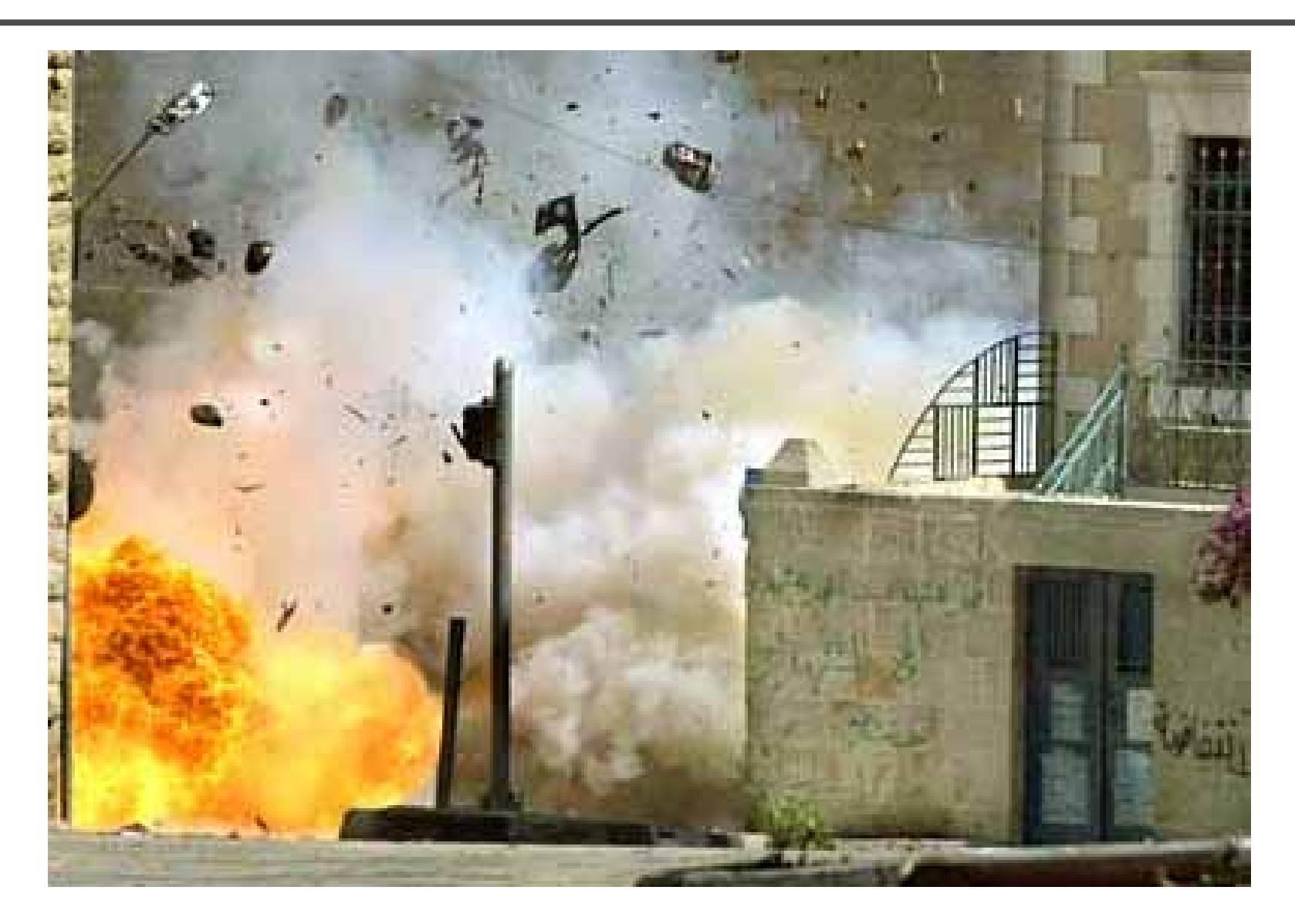

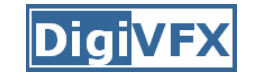

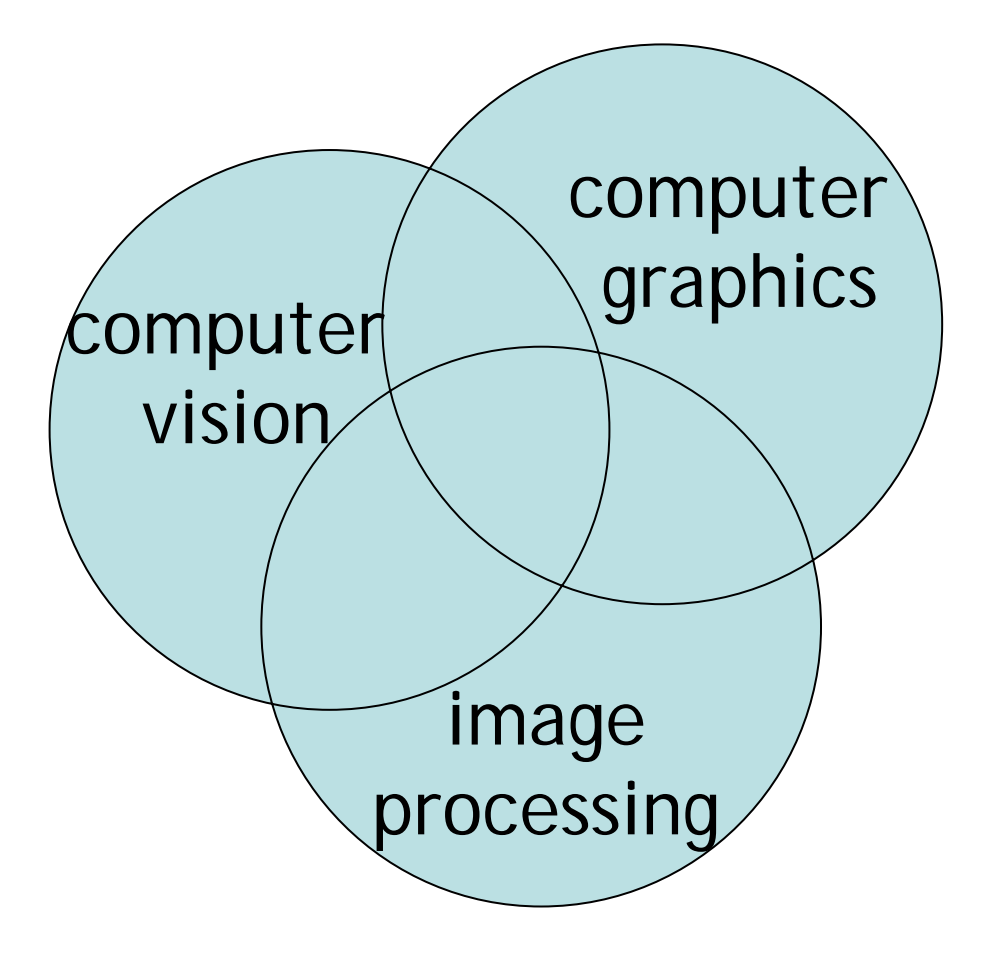

# **Why this course?**

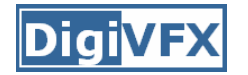

#### **Digital Visual Effects**

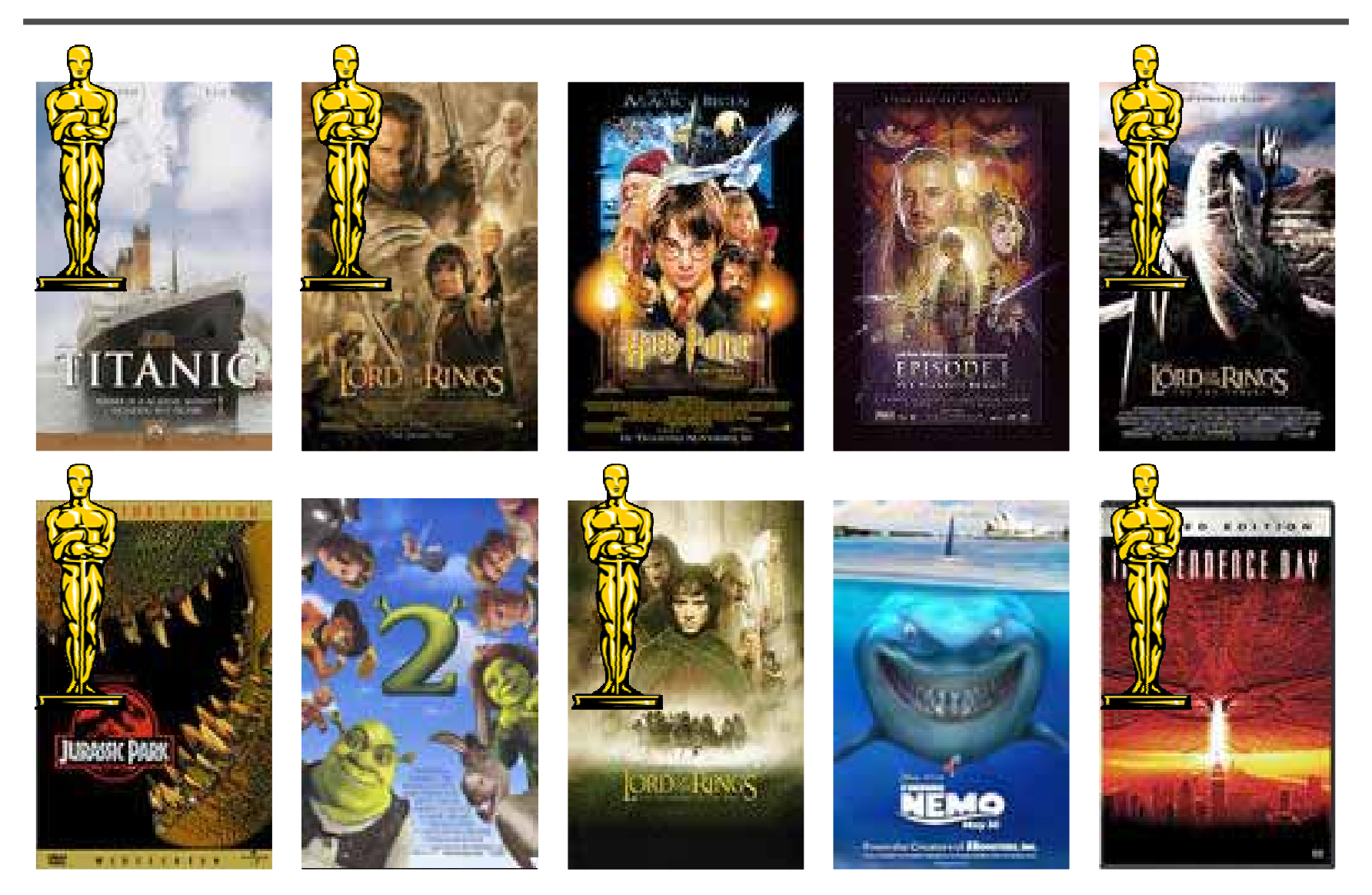

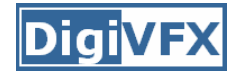

#### **Digital Visual Effects**

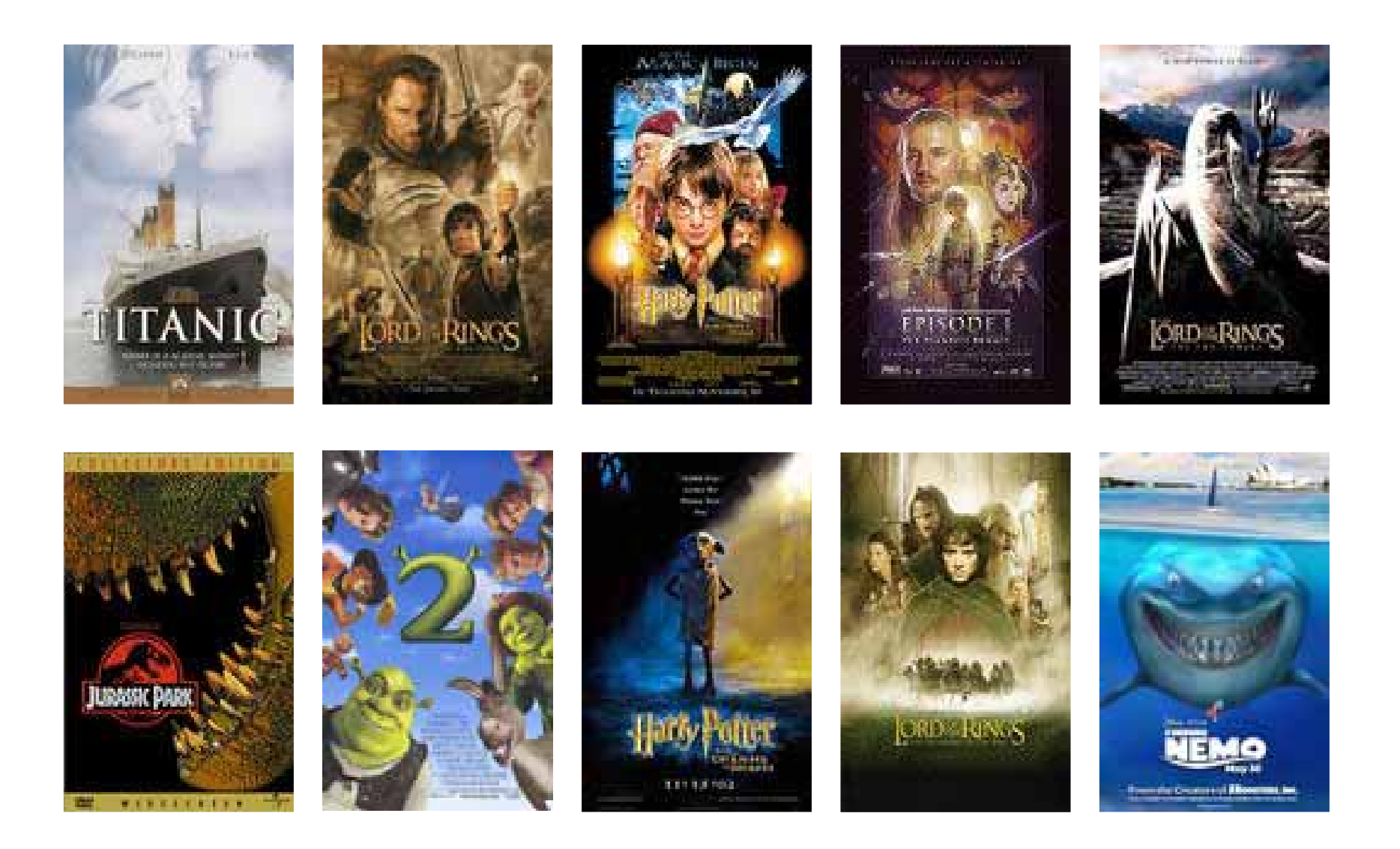

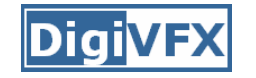

### **Special effects (physical effects)**

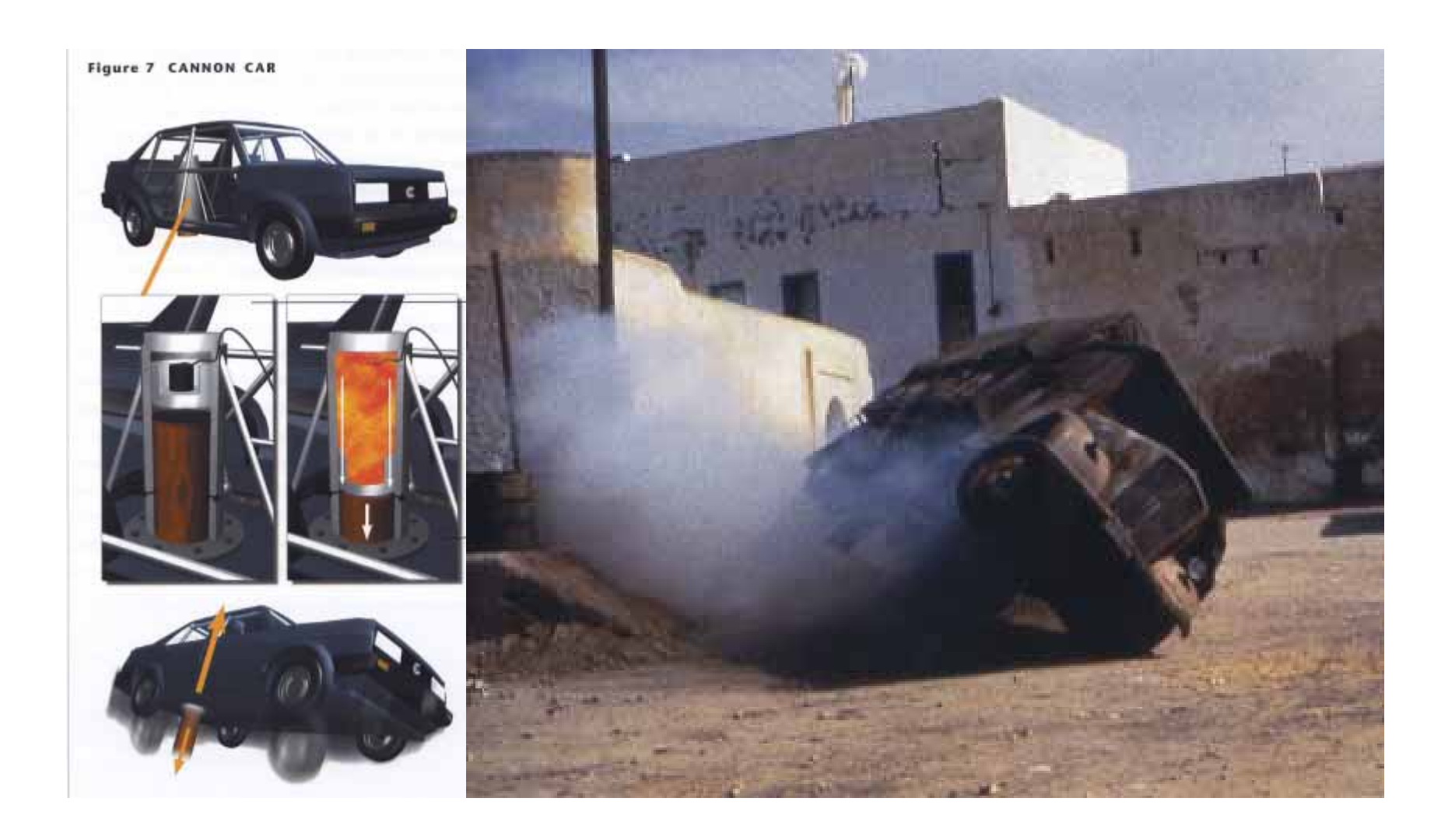

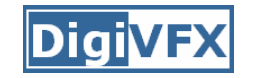

### **Special effects (make-up)**

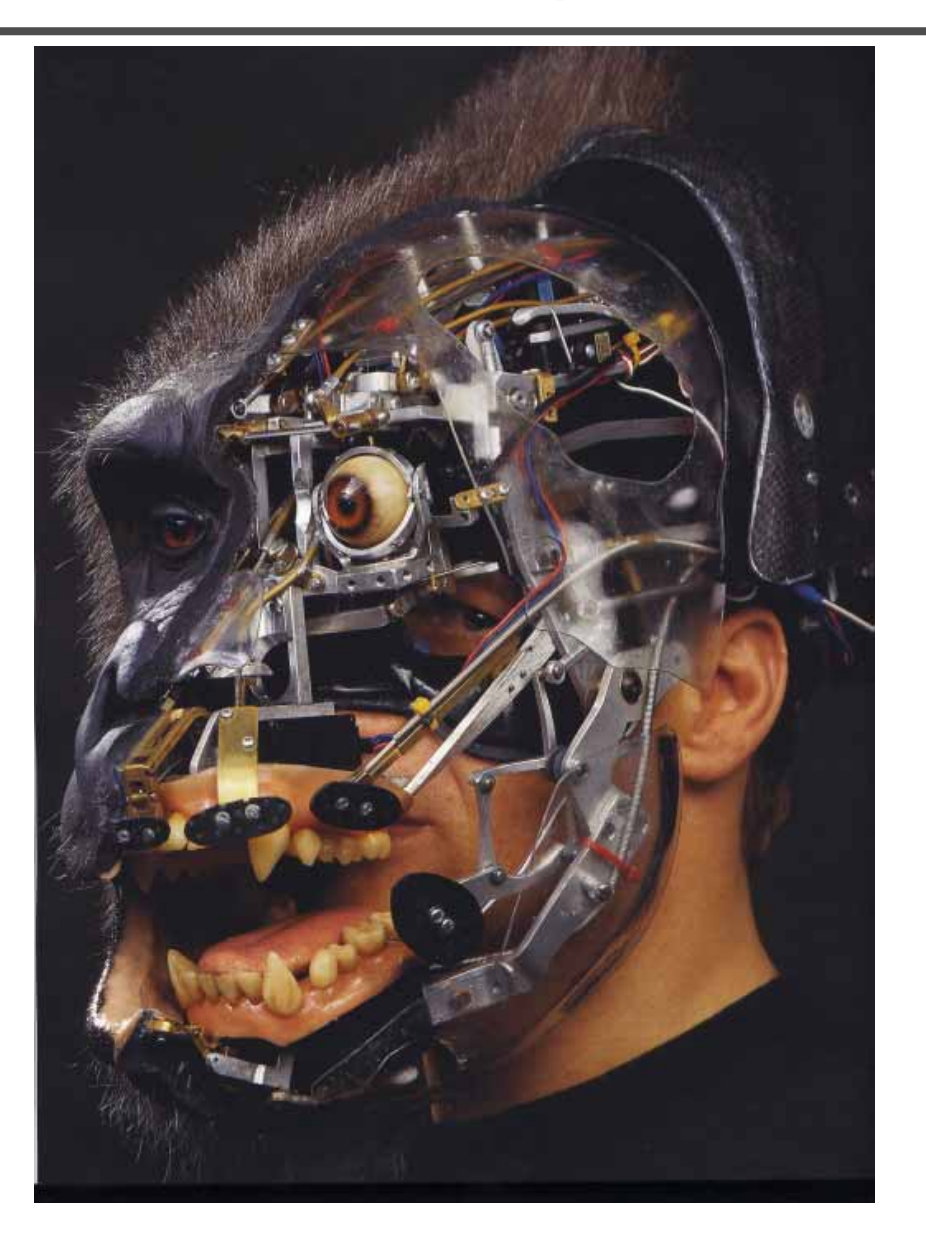

### **Special effects (miniature)**

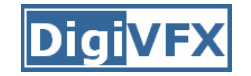

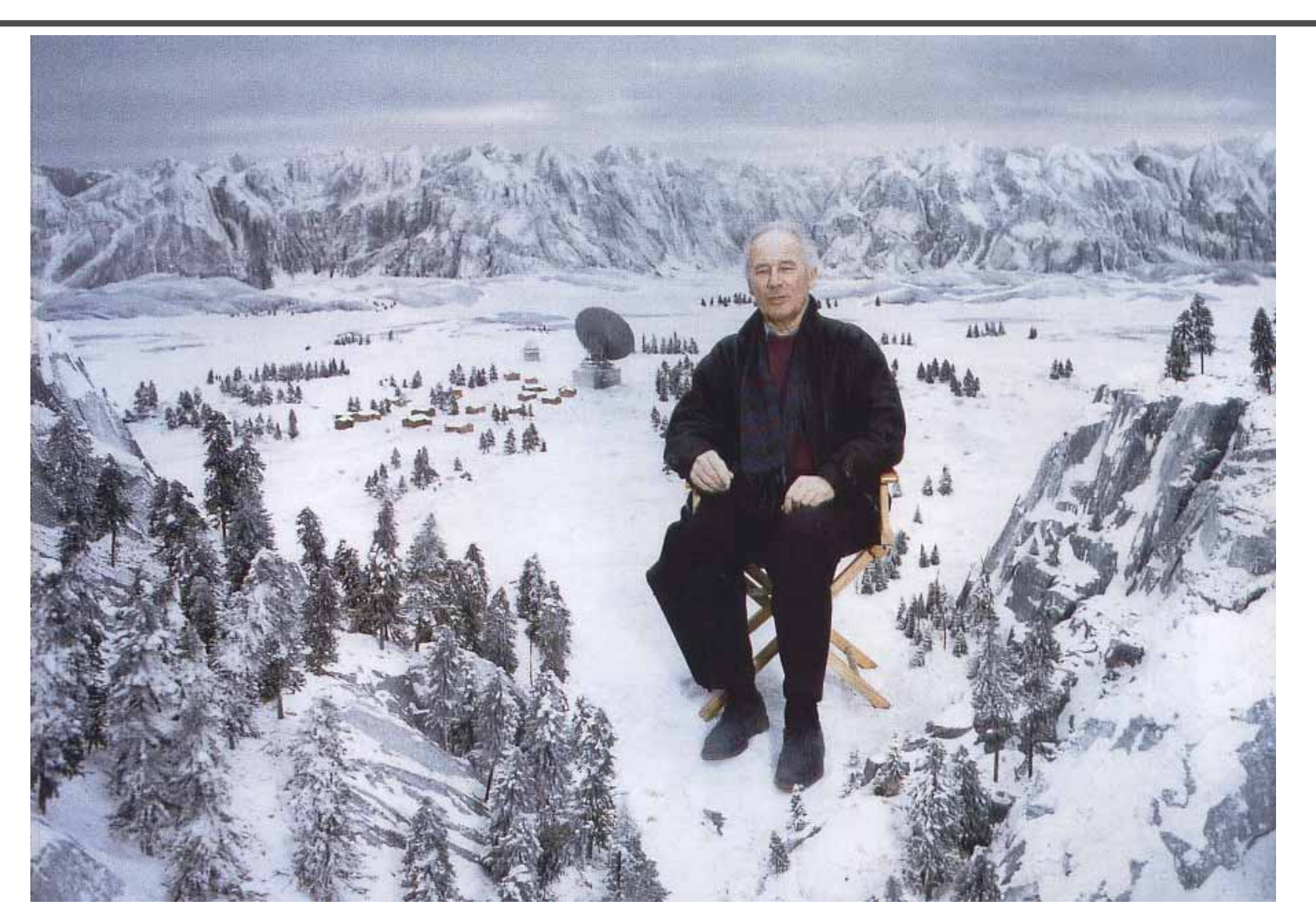

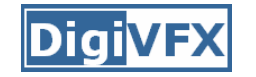

### **Special effects (matte painting)**

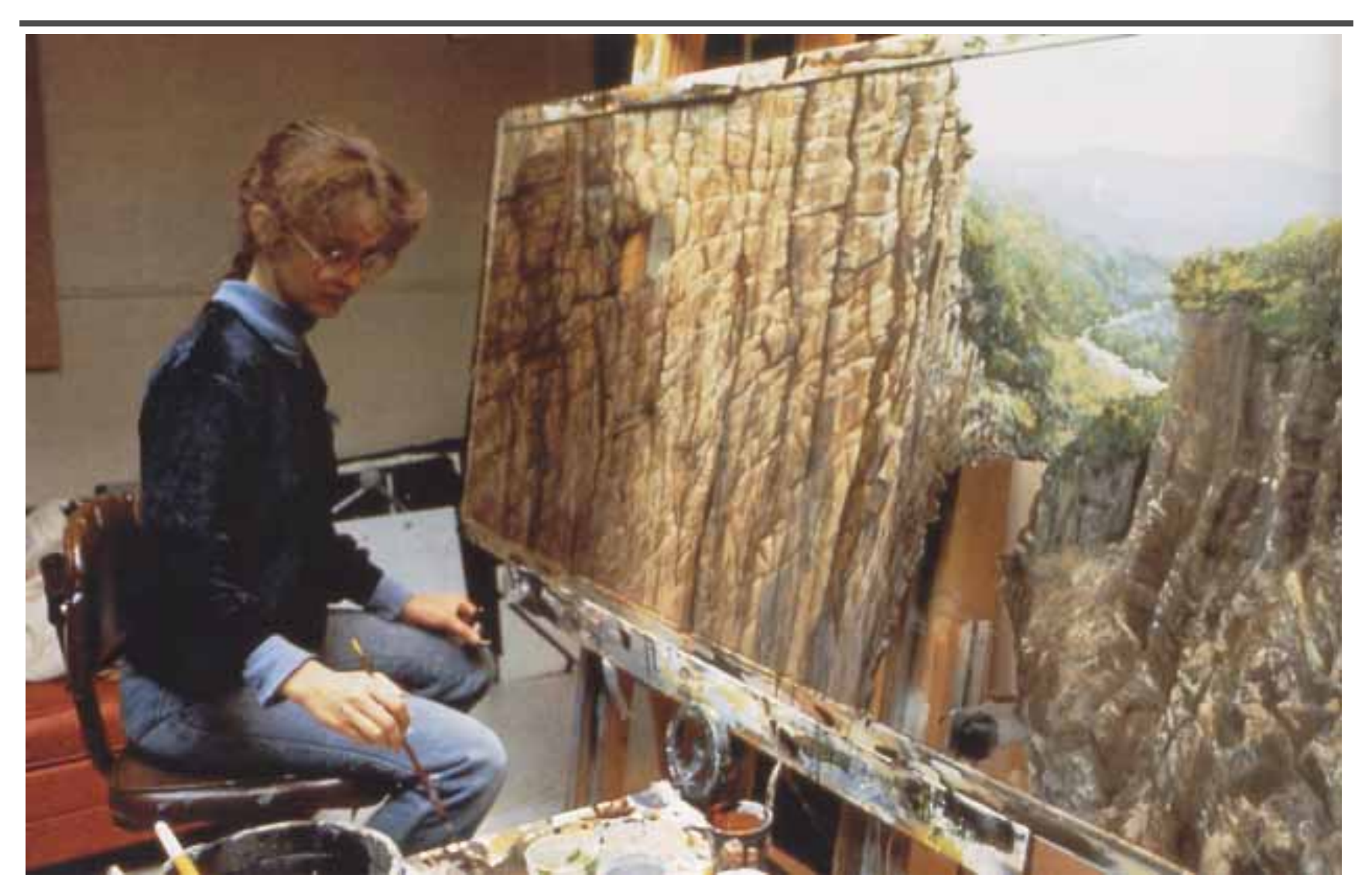

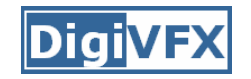

### **Special effects (sound)**

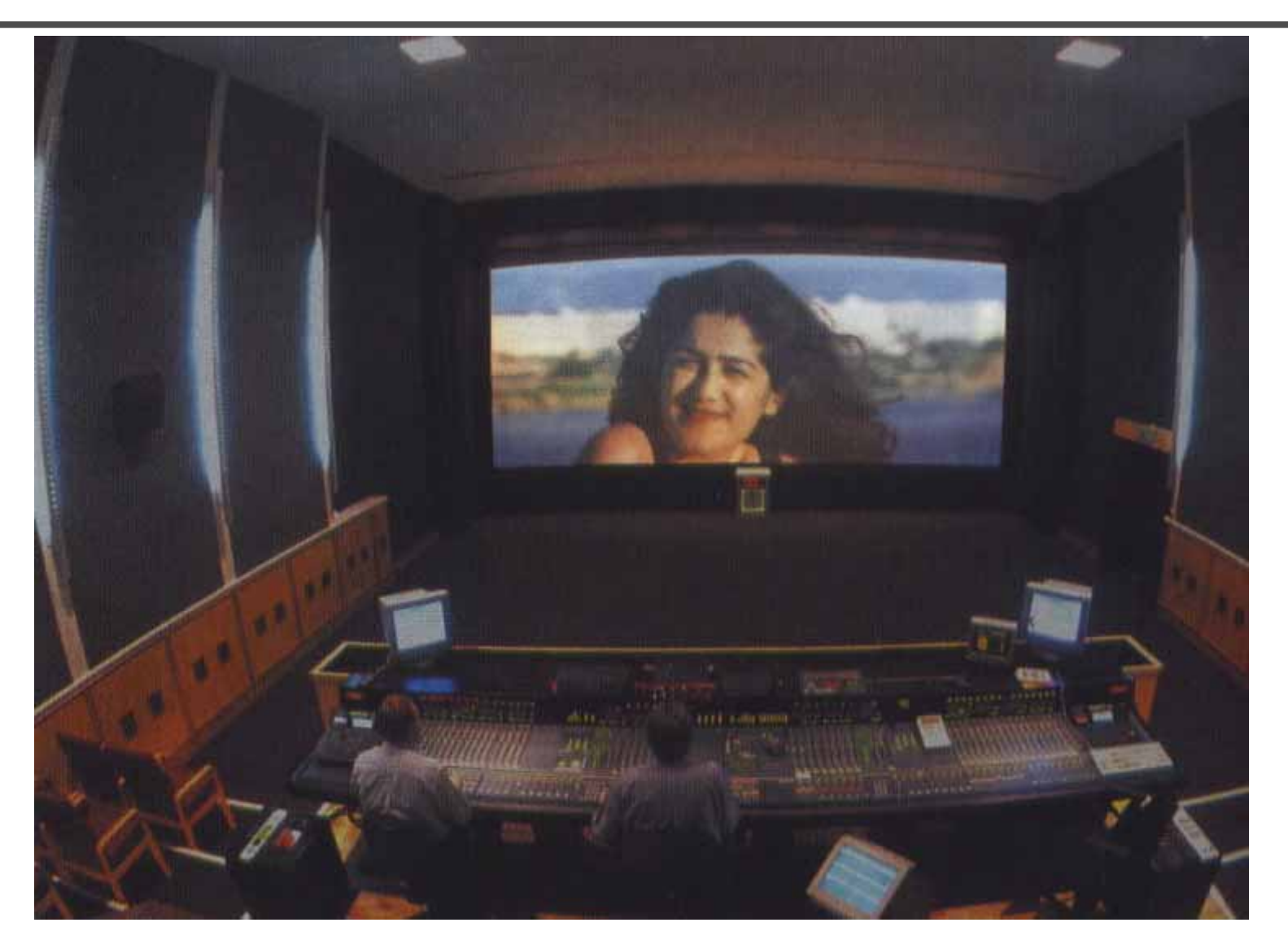

# **Old visual effects tricks**

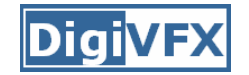

### **Stop action**

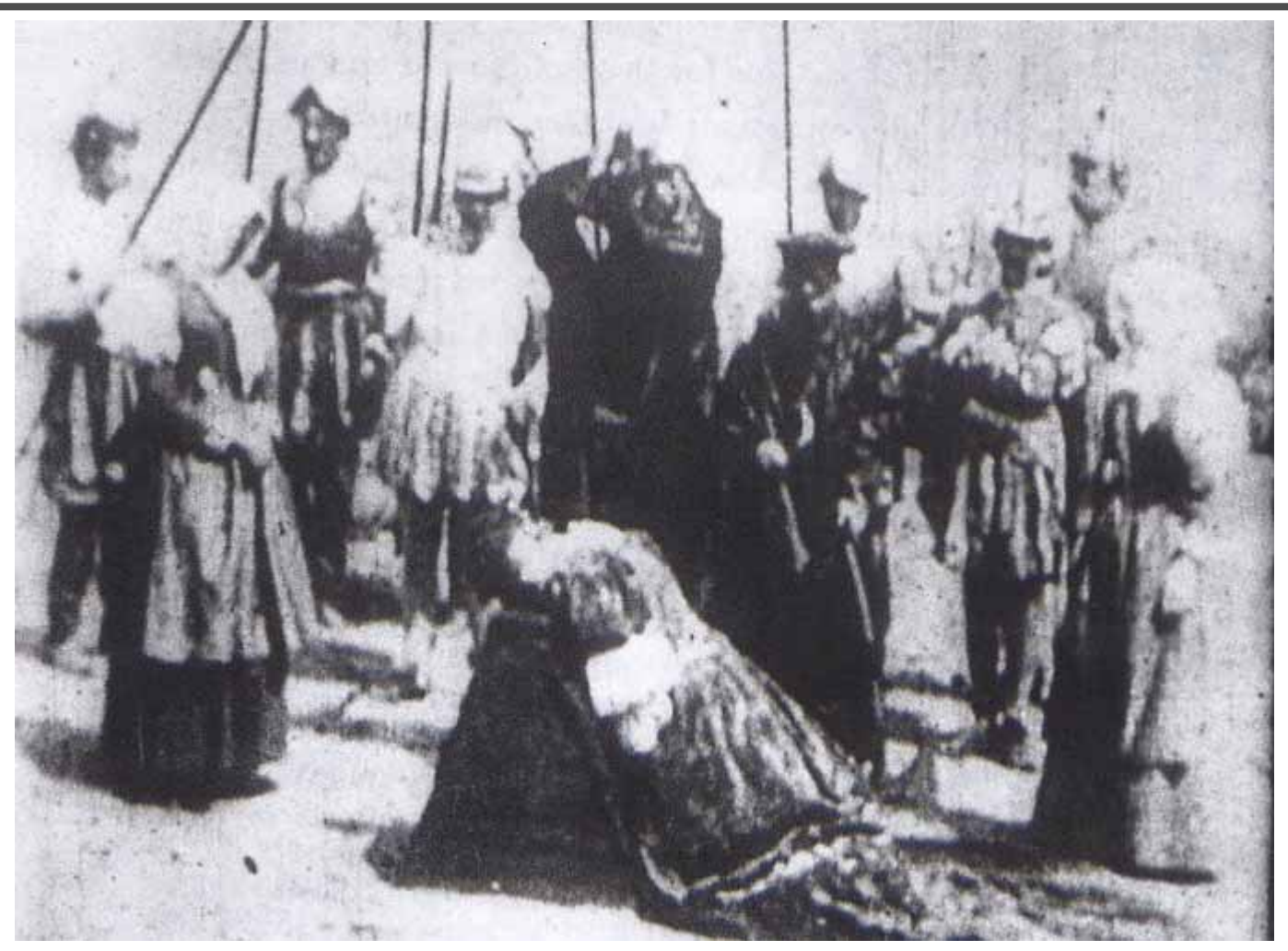

*The execution of Mary, 1895*

## **Glass shot**

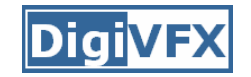

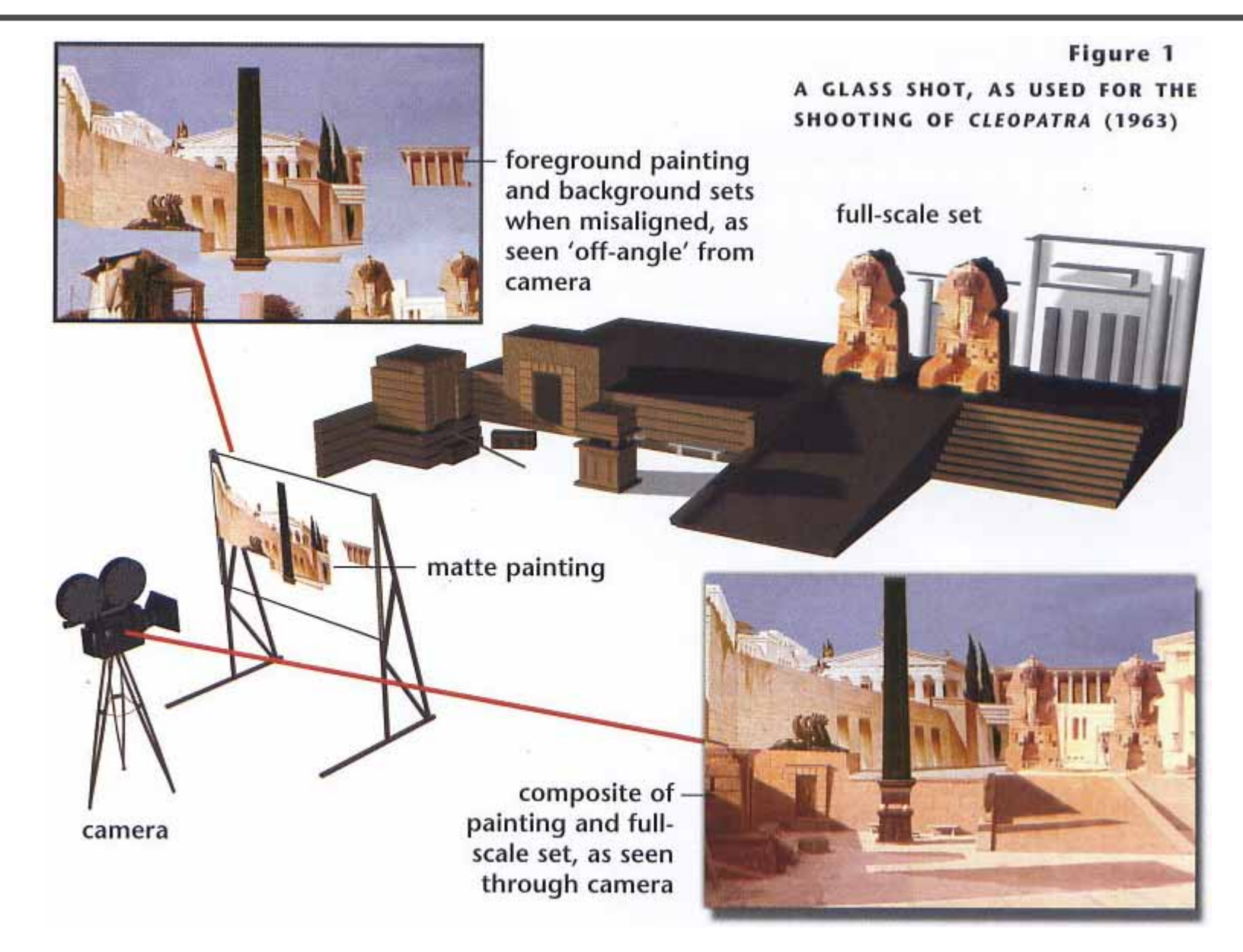

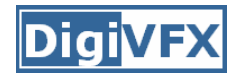

#### **Rear projection**

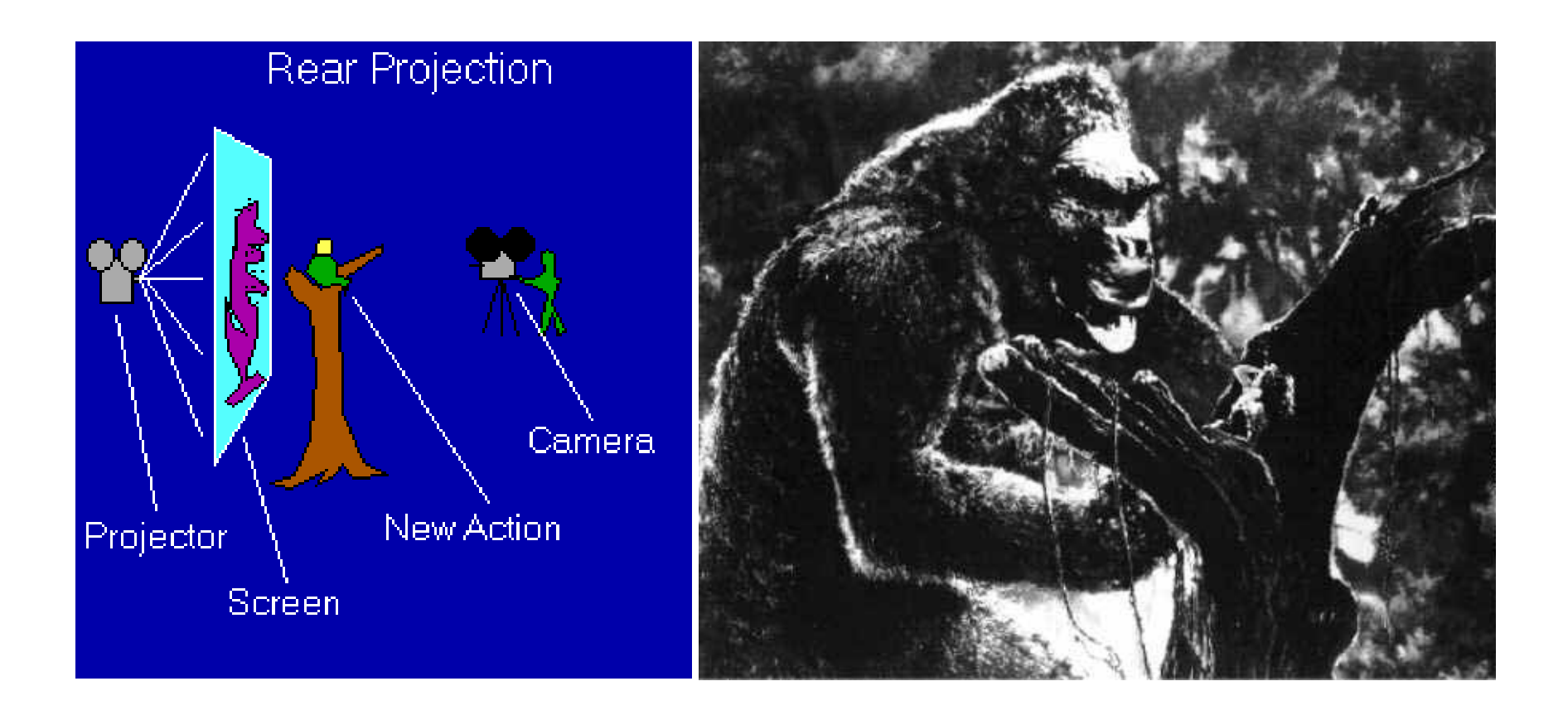

*King Kong, 1933*

# **Digital Visual Effects: An Academic View**

*a.k.a. What you will learn in this course*

## **Academic view**

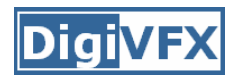

- Source creation: plates, 3D model, miniature
- Seamless combination: viewing, lighting, visibility, interaction

## **Computer-generated world**

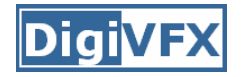

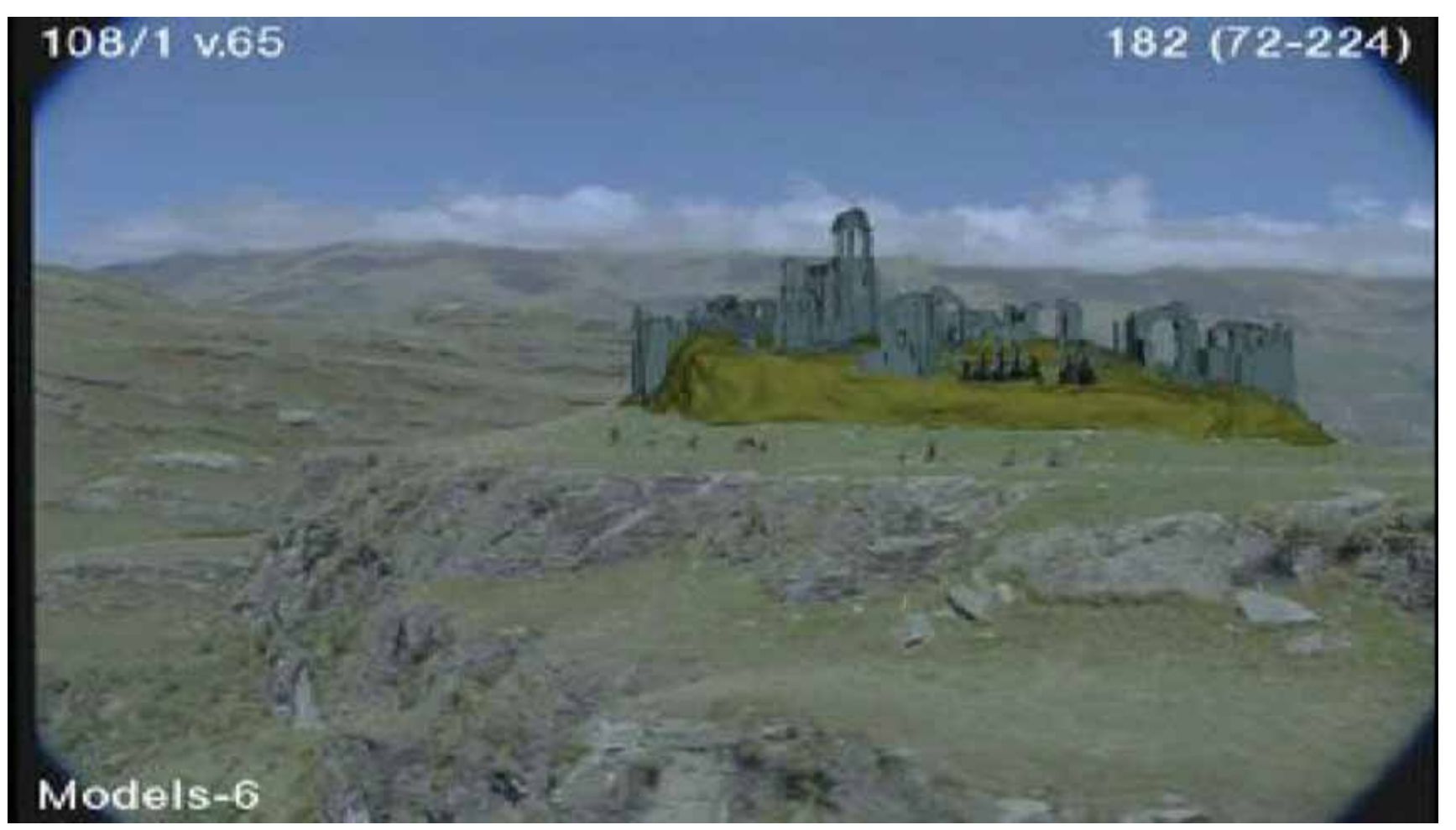

Not covered

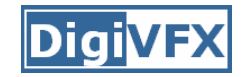

#### **Camera**

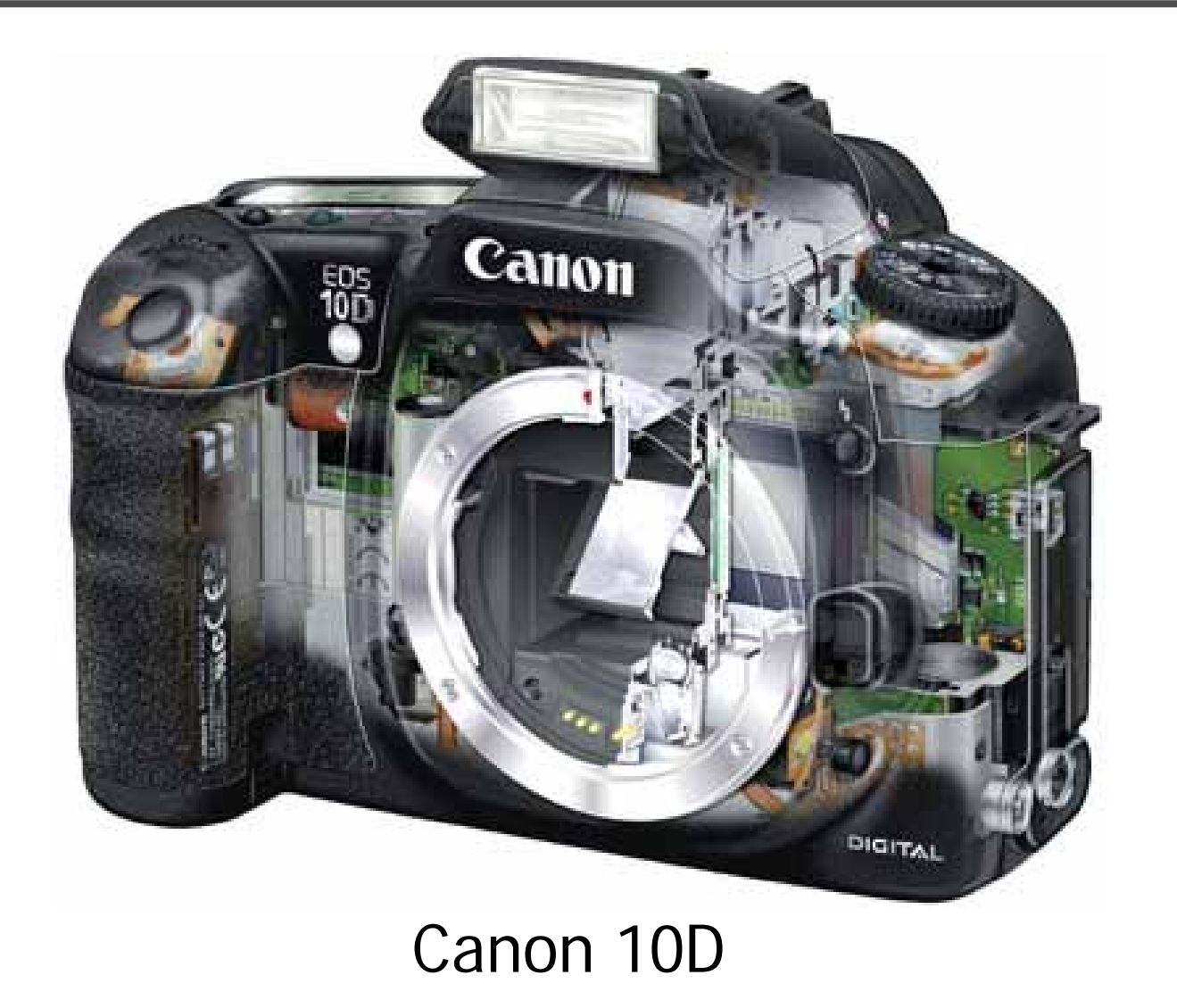

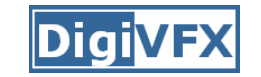

## **High dynamic imaging/display**

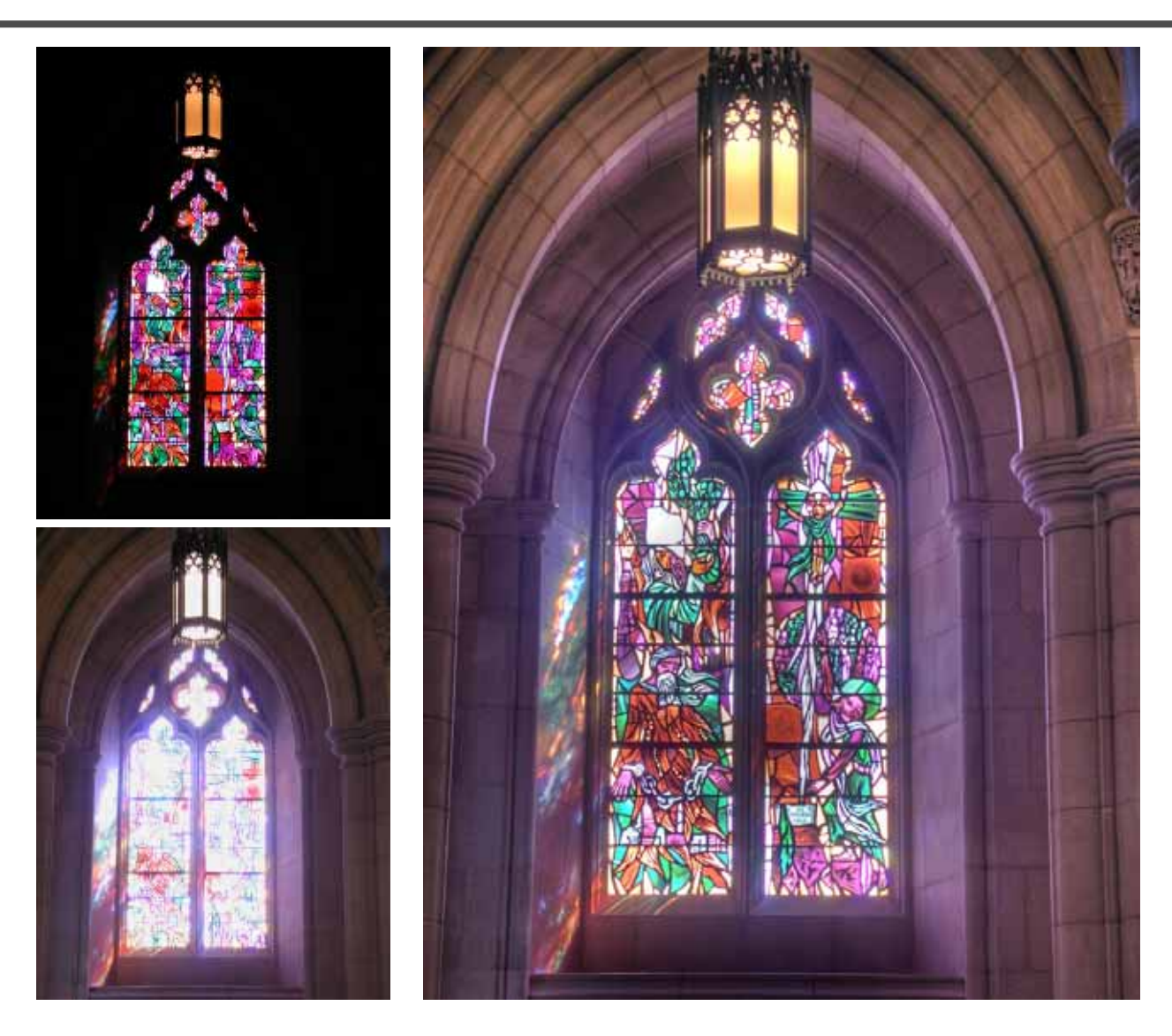

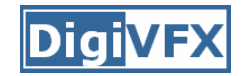

### **Tracking**

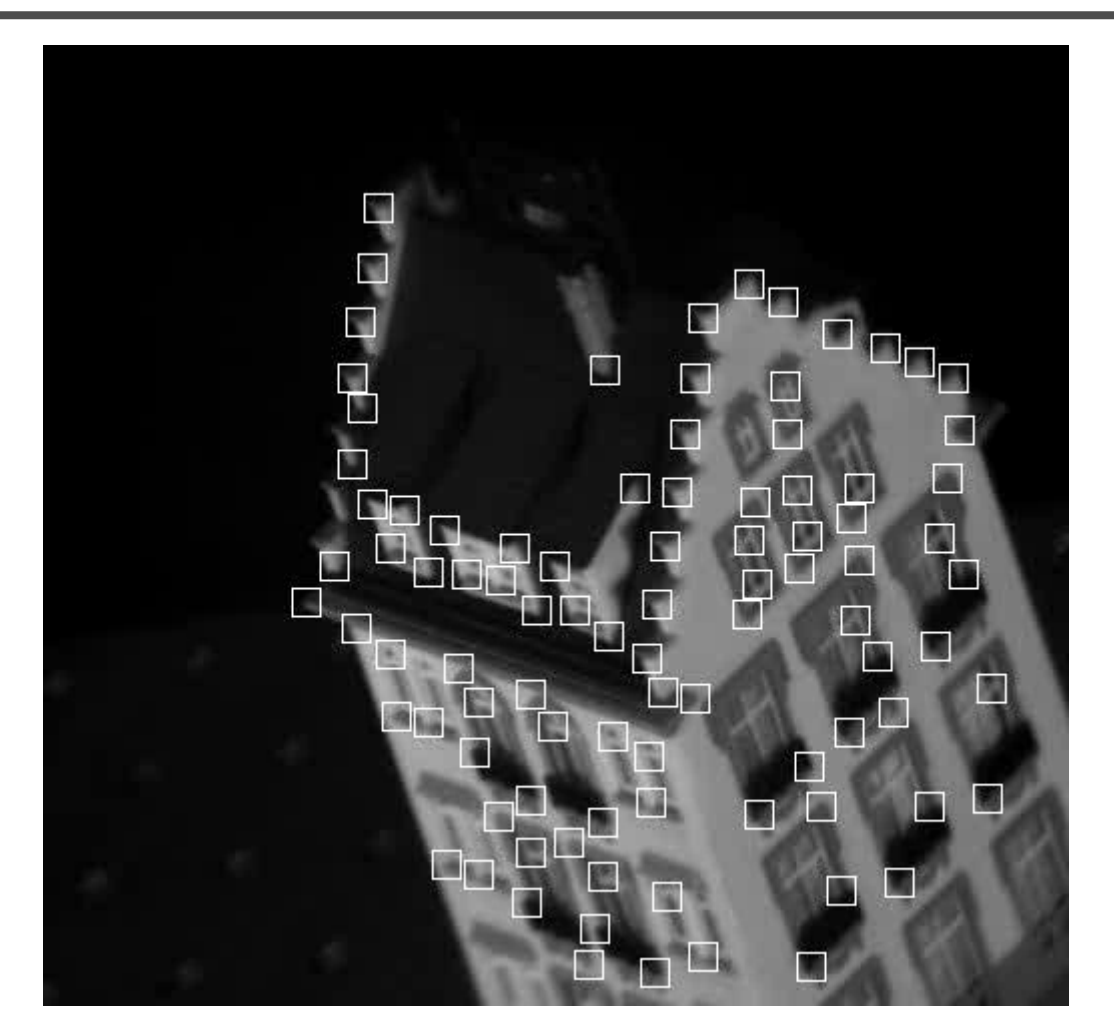

Feature tracking

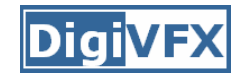

#### **Matchmove**

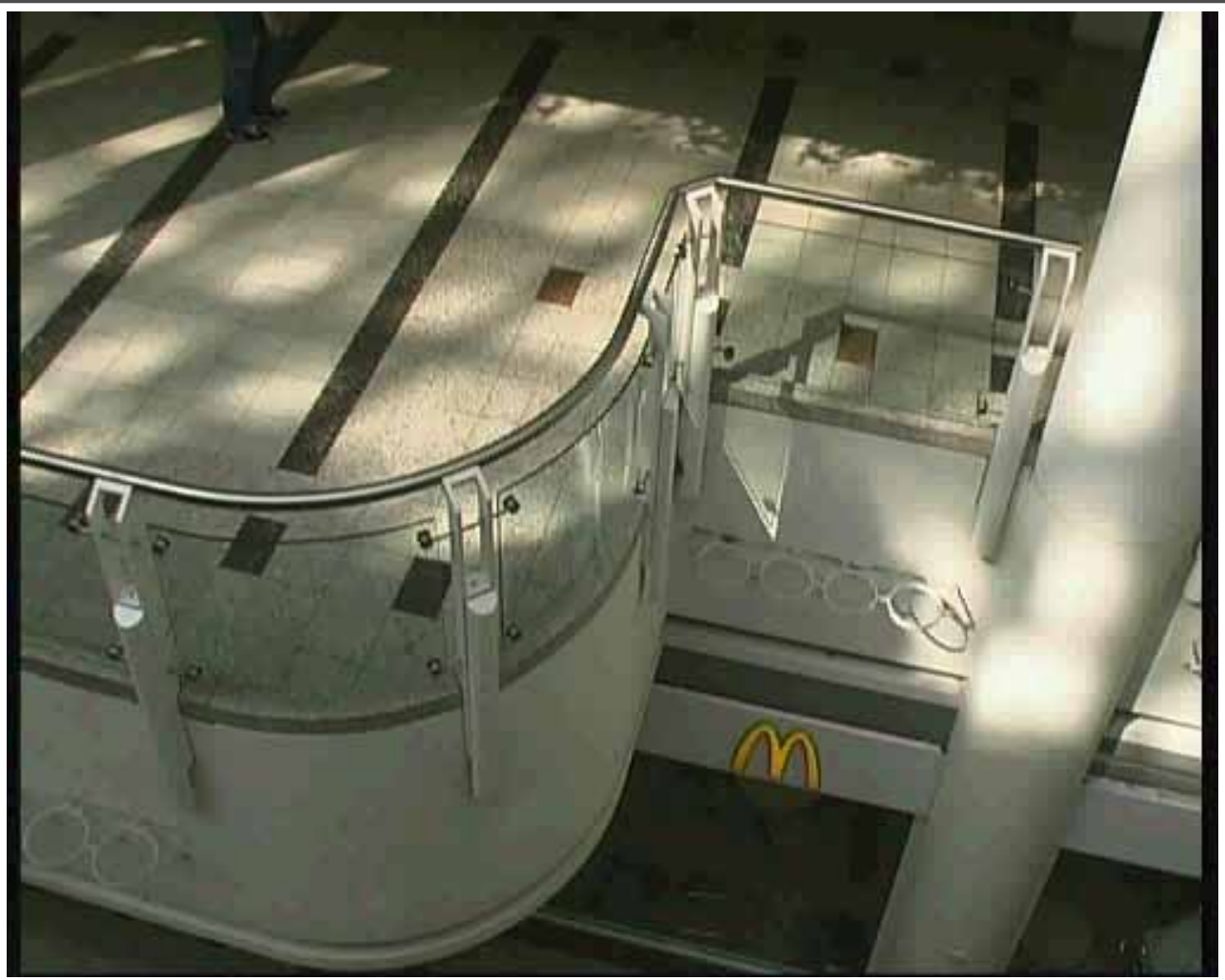

*Move matching using scene planes*

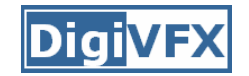

#### **Matchmove**

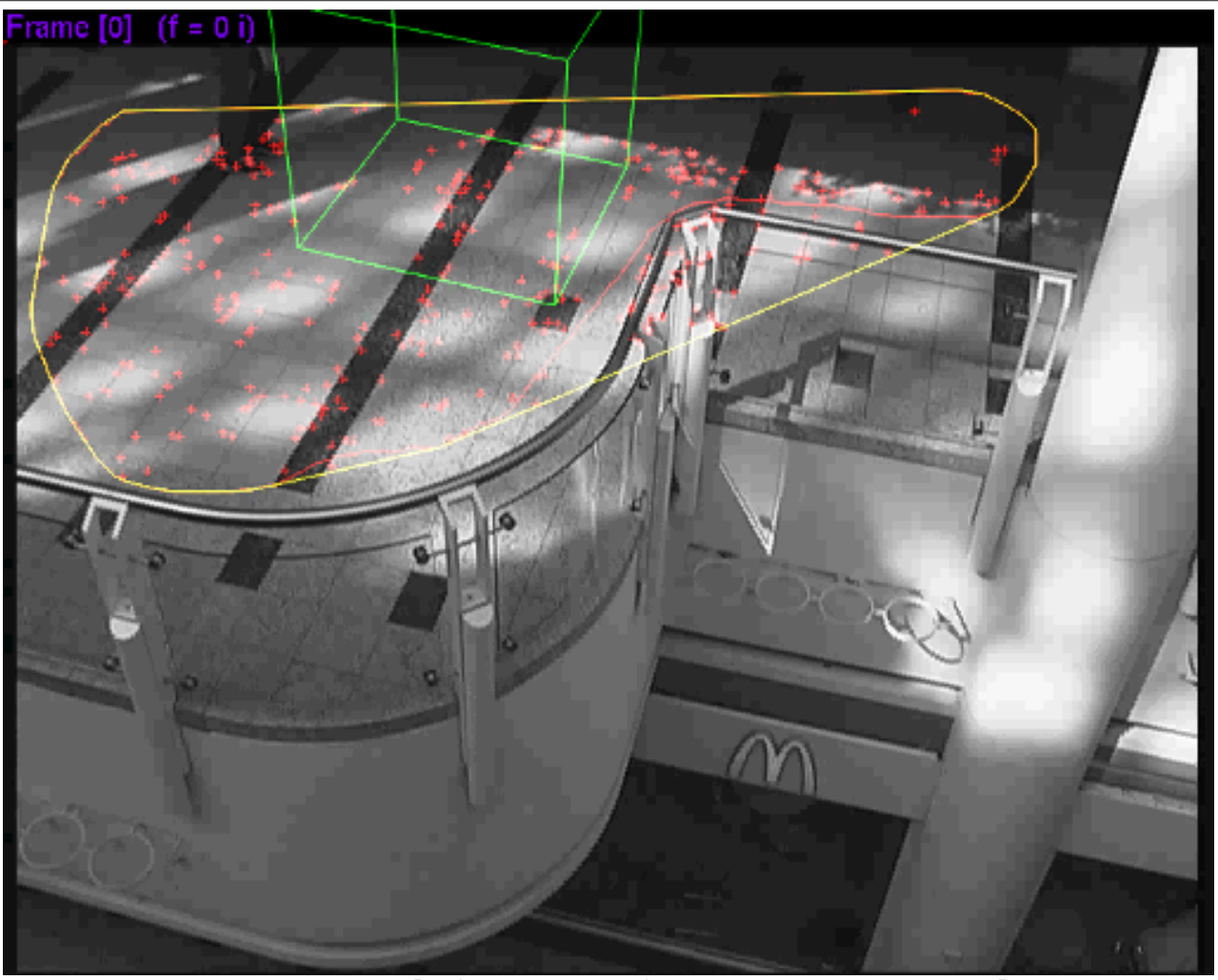

*Move matching using scene planes*

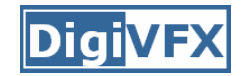

#### **Matchmove**

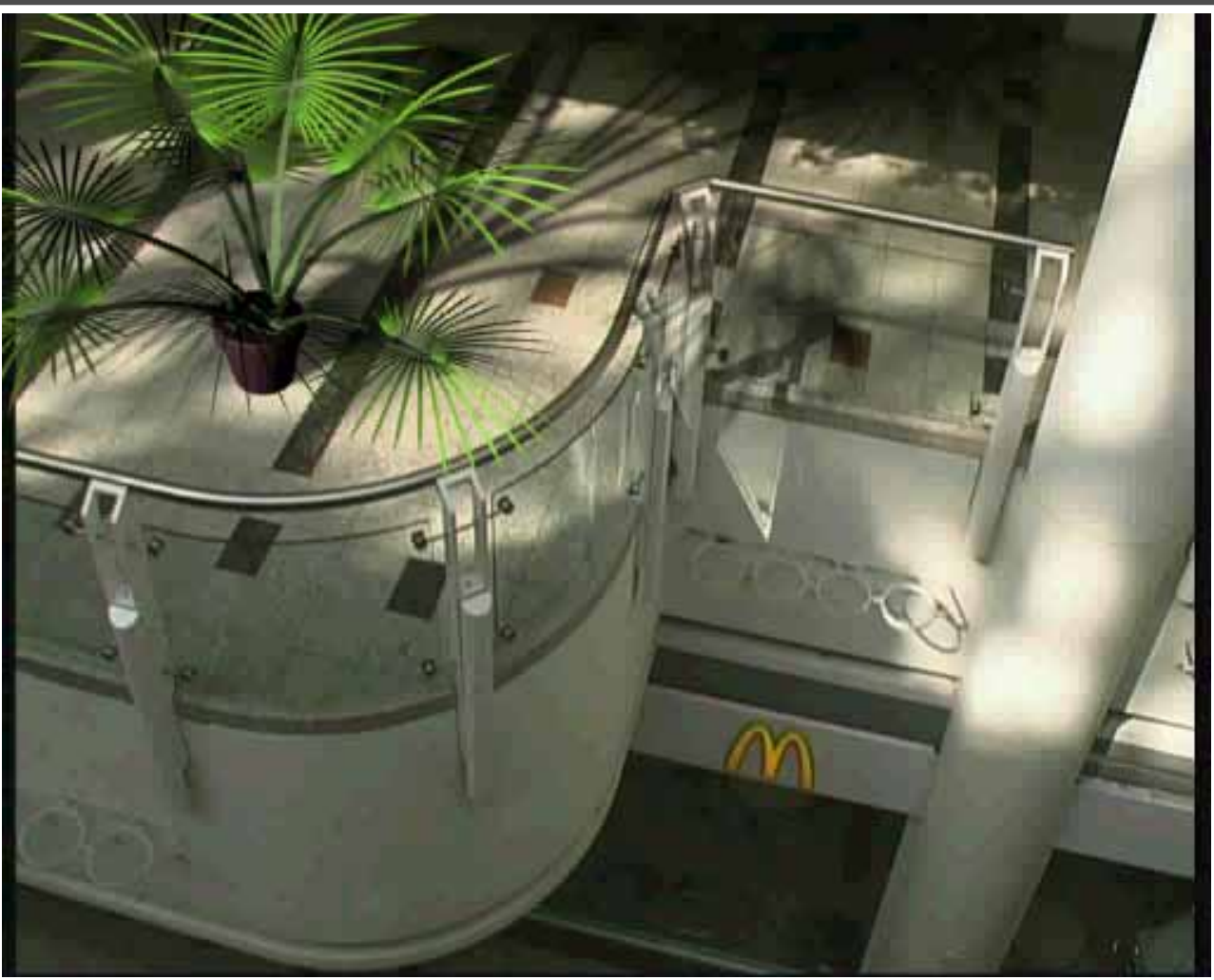

*Move matching using scene planes*

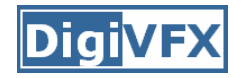

#### **Image manipulation**

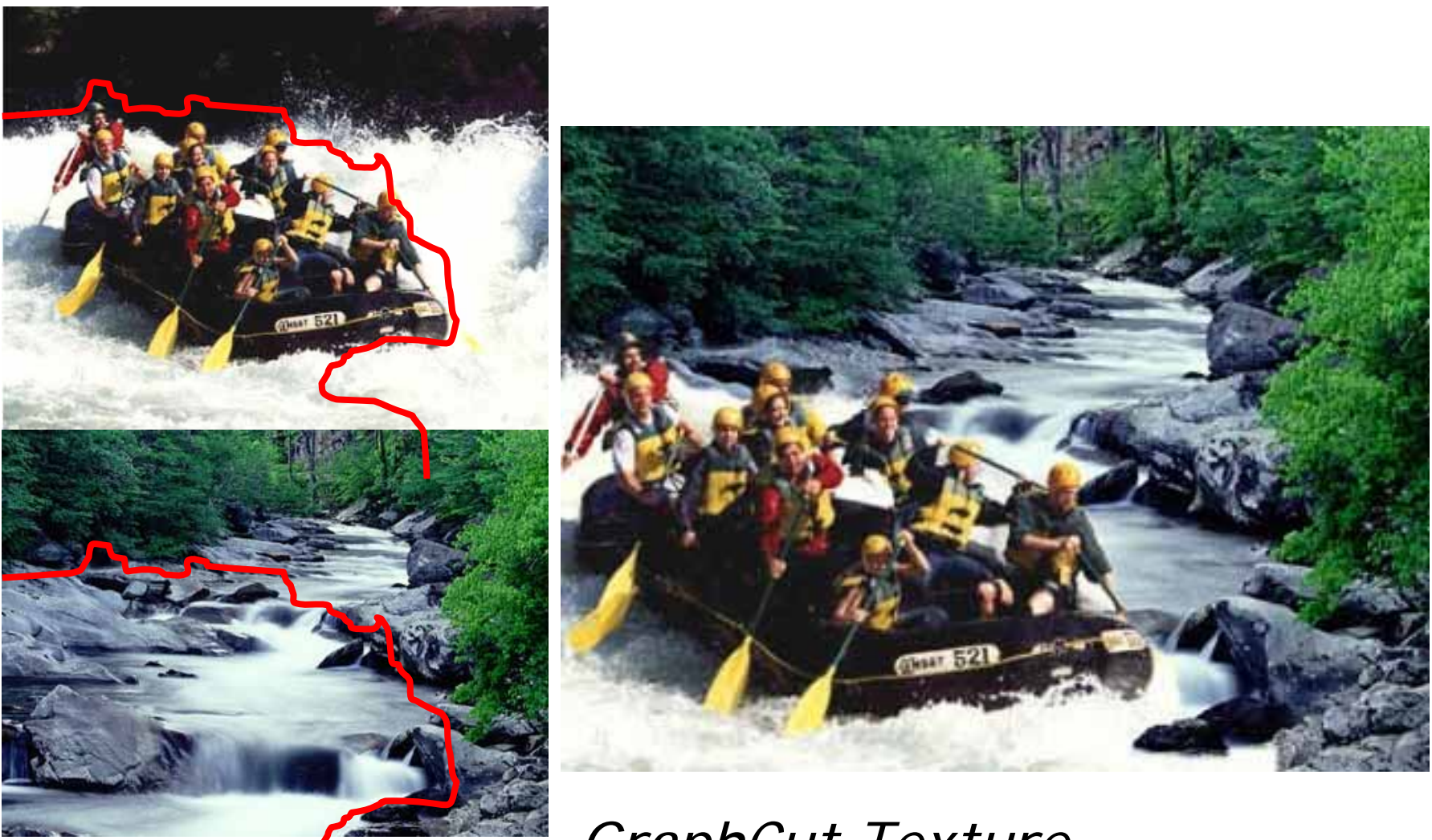

*GraphCut Texture*

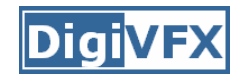

#### **Image manipulation**

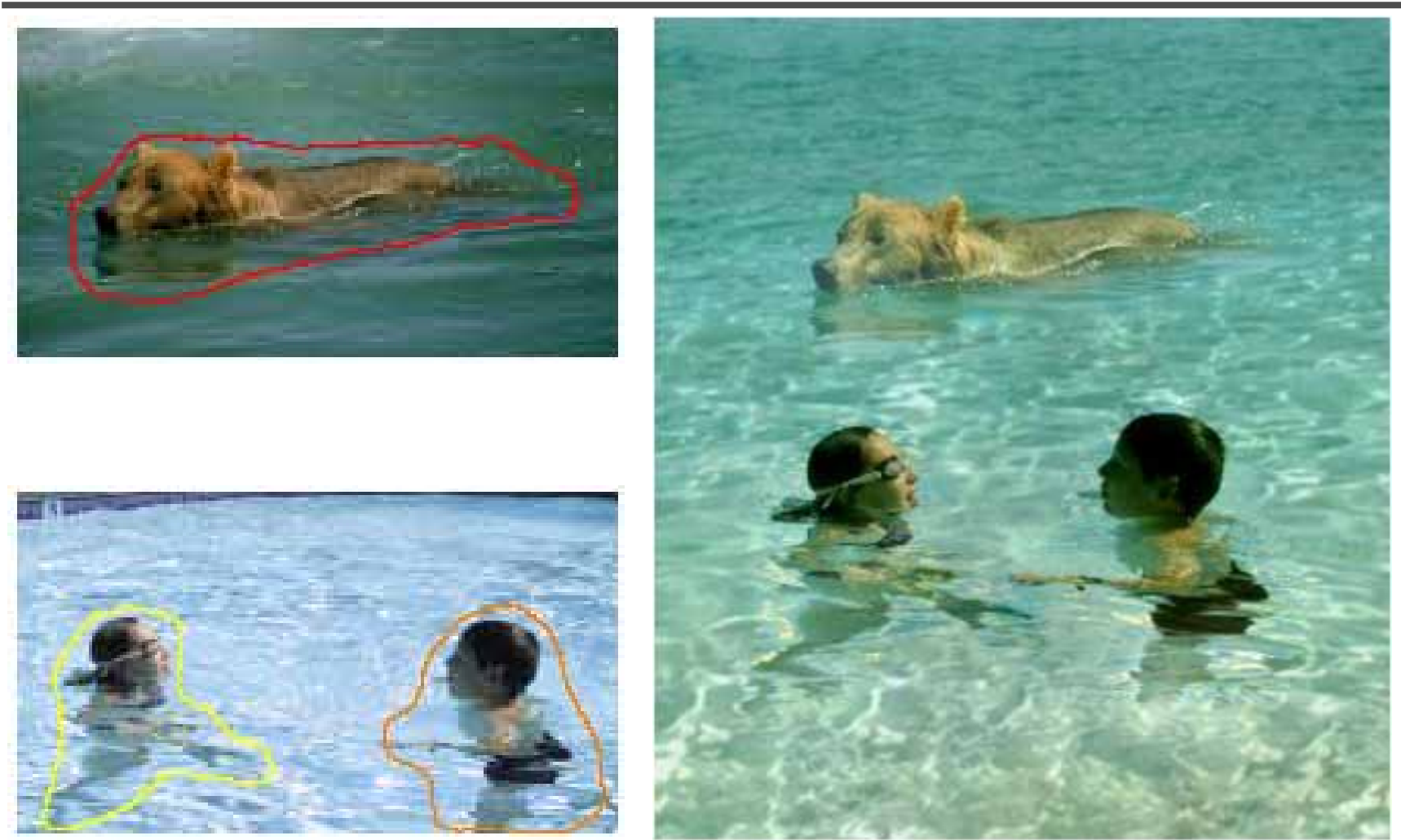

*Poisson blending*

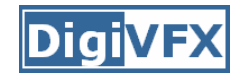

#### **Image morphing**

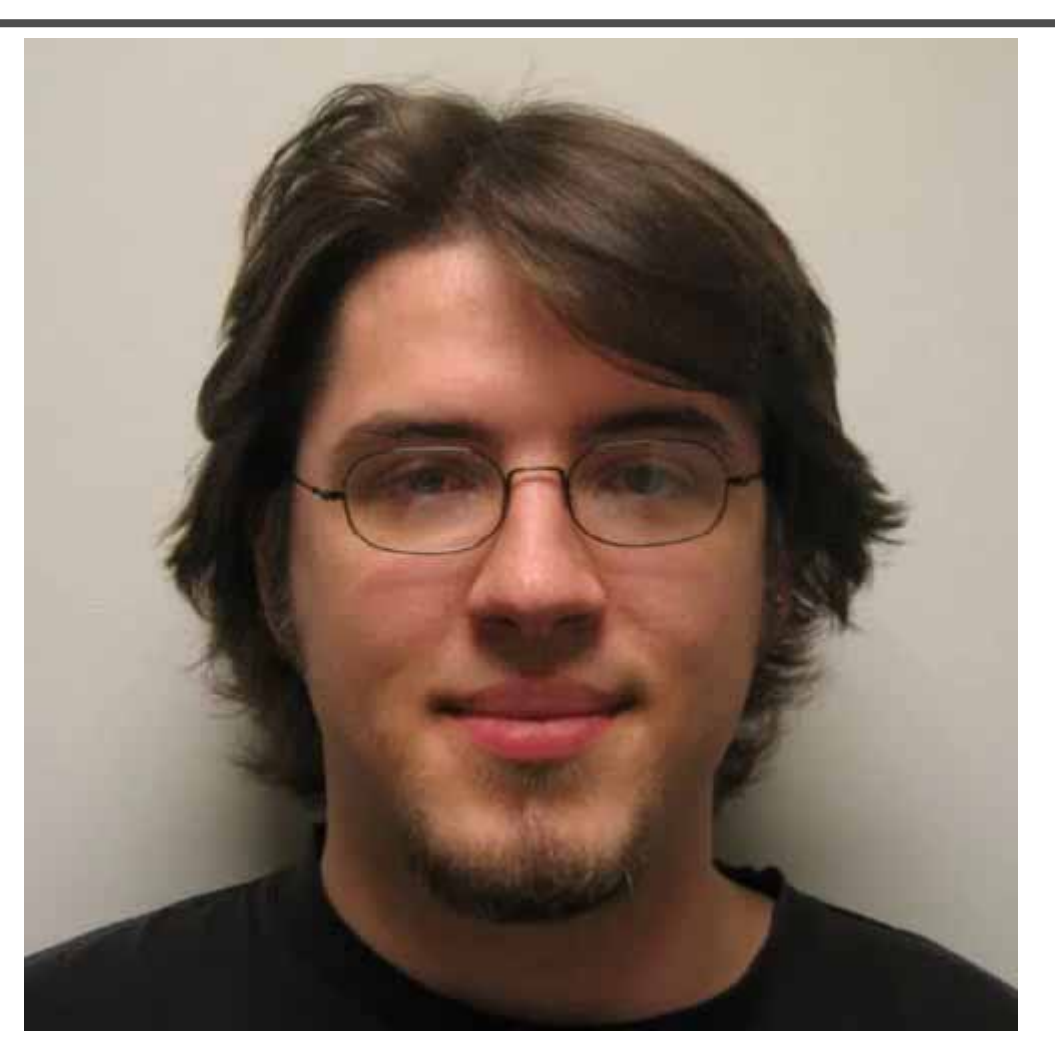

*Image morphing*

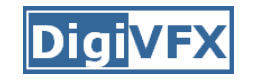

## **Inpainting (wire removal)**

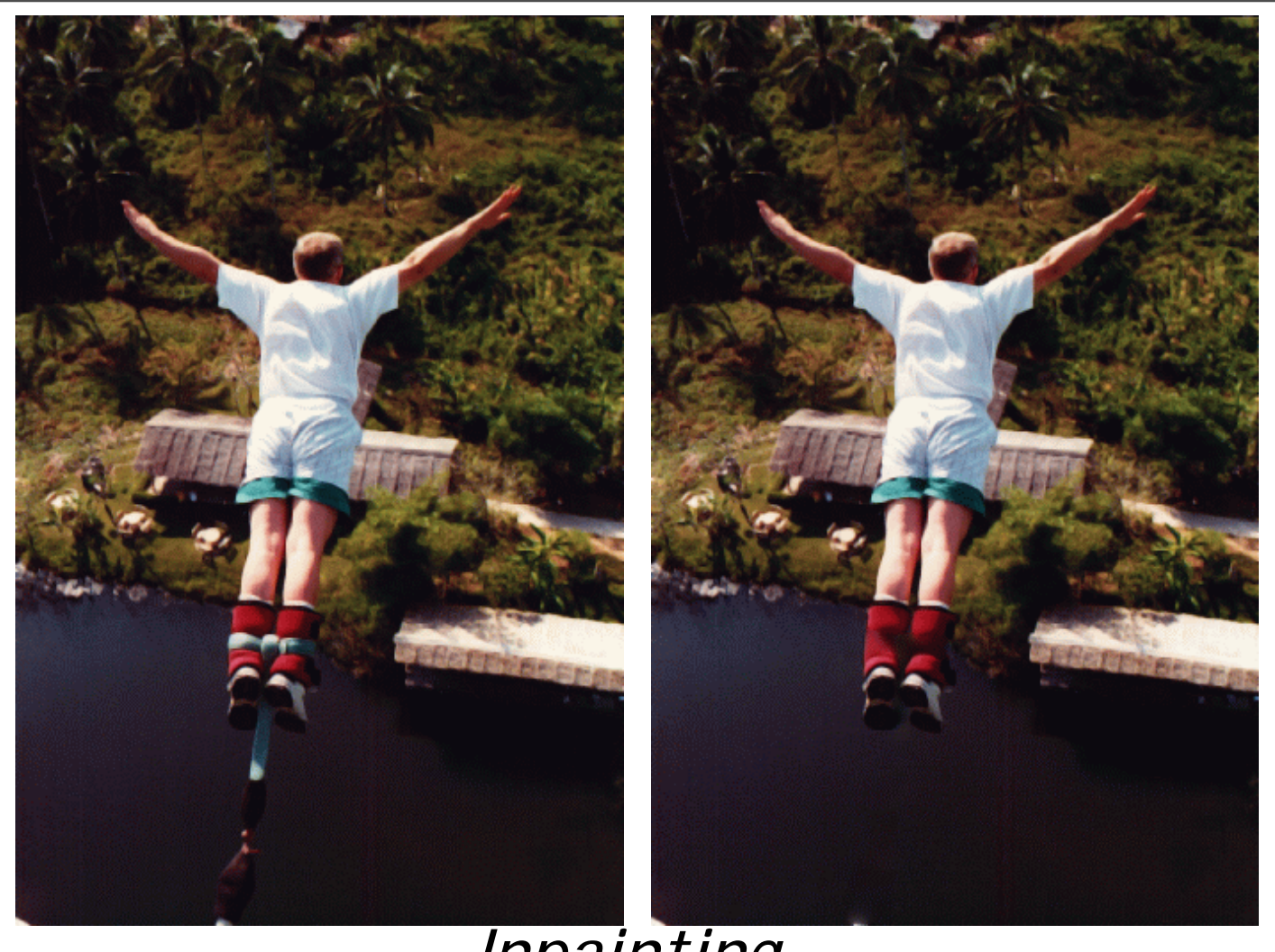

*Inpainting*

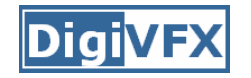

#### **Texture synthesis/replacement**

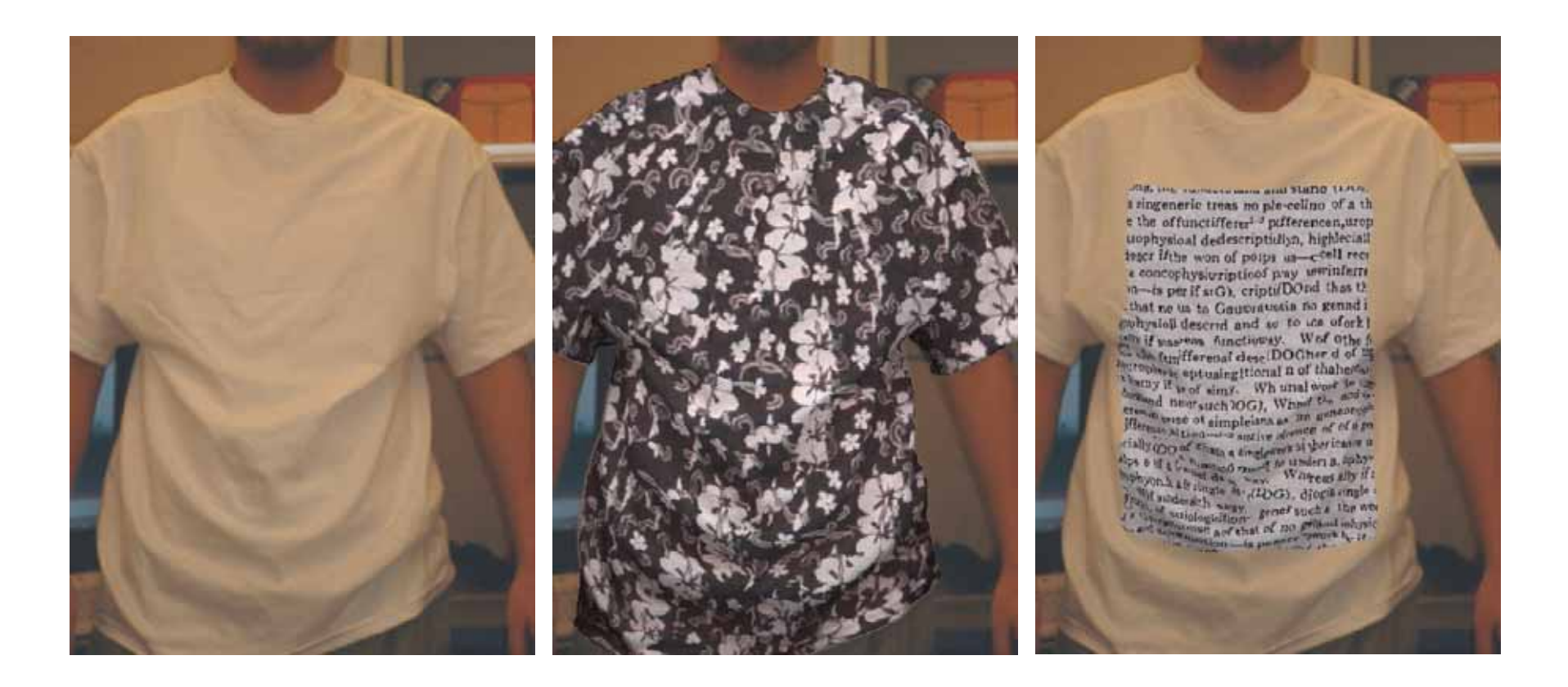

*Texture replacement*
## **Semi-automatic matting painting**

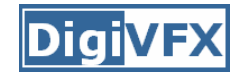

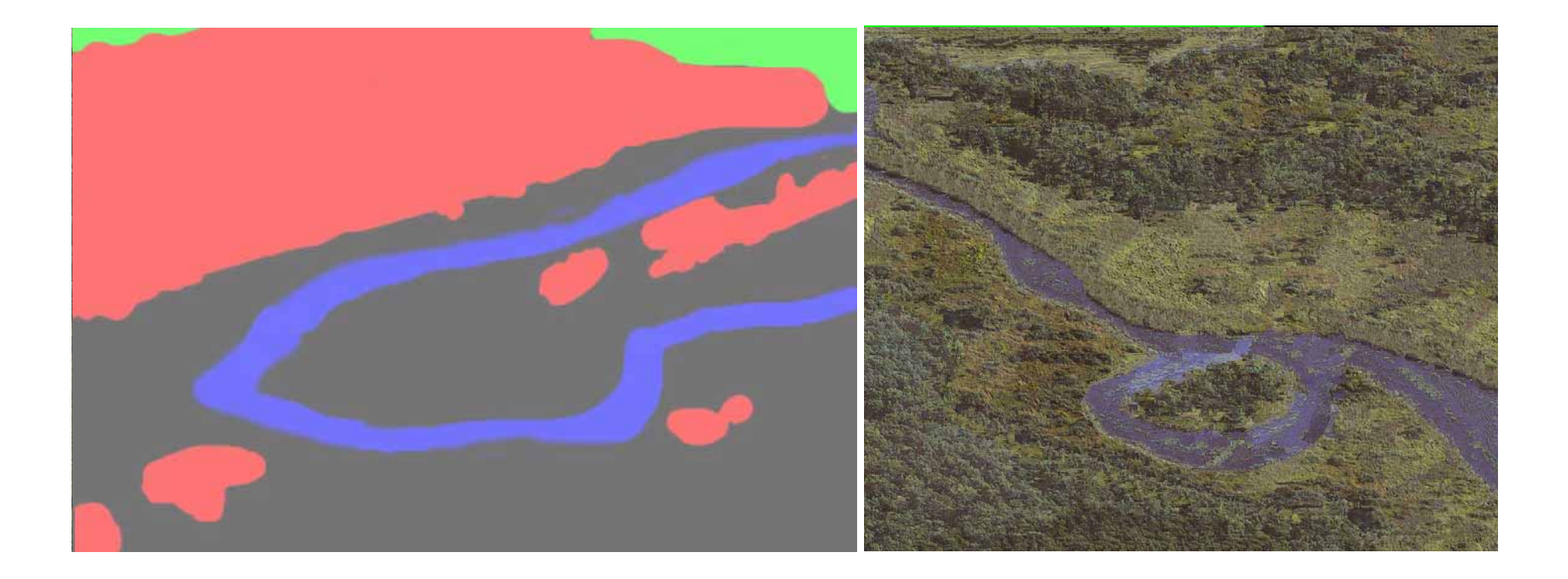

*Image analogies*

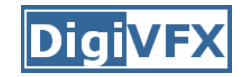

### **Video editing**

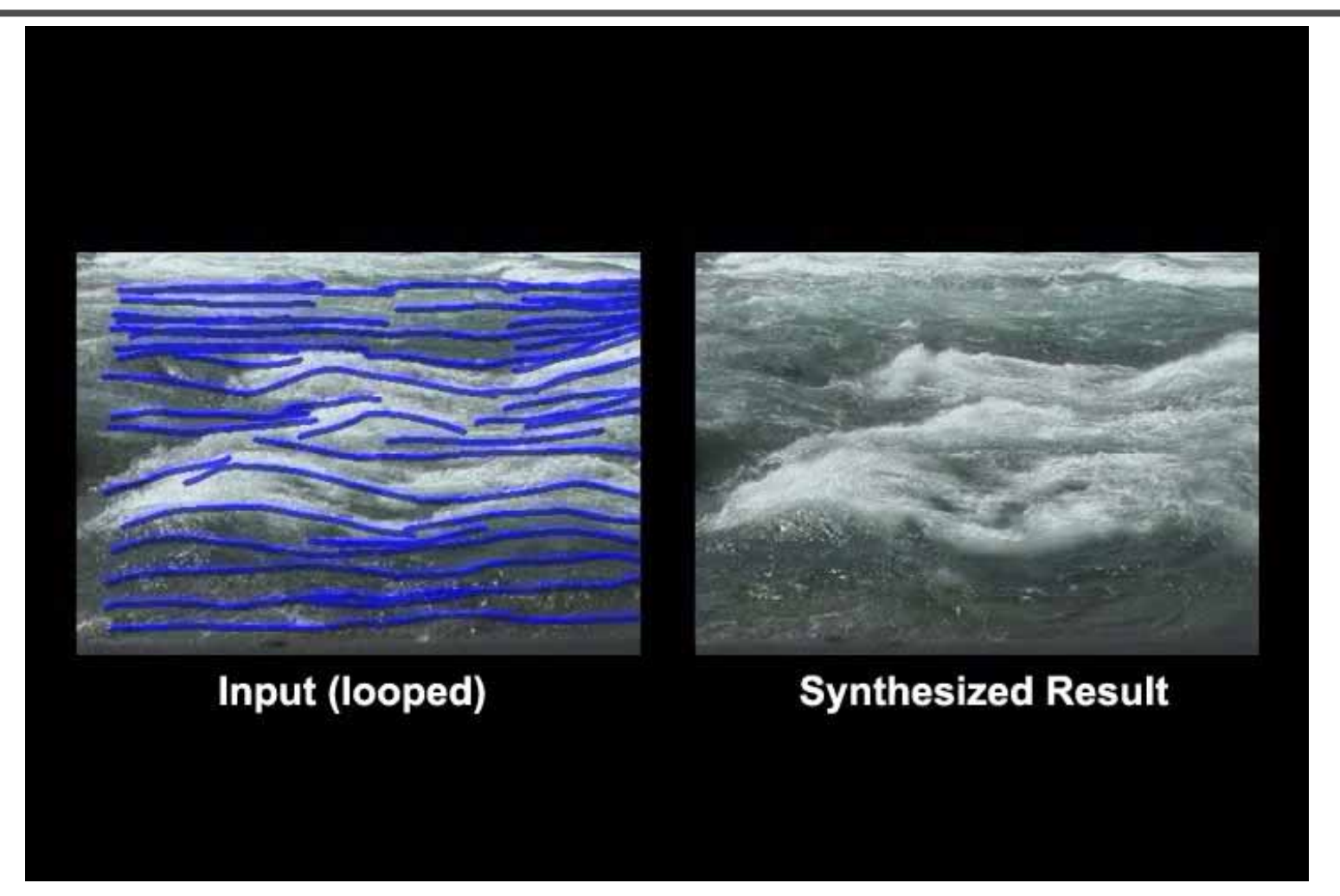

*Flow-based video editing*

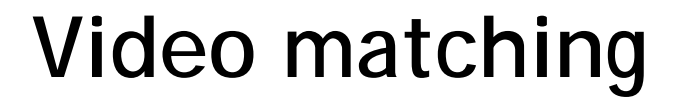

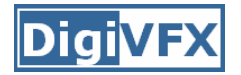

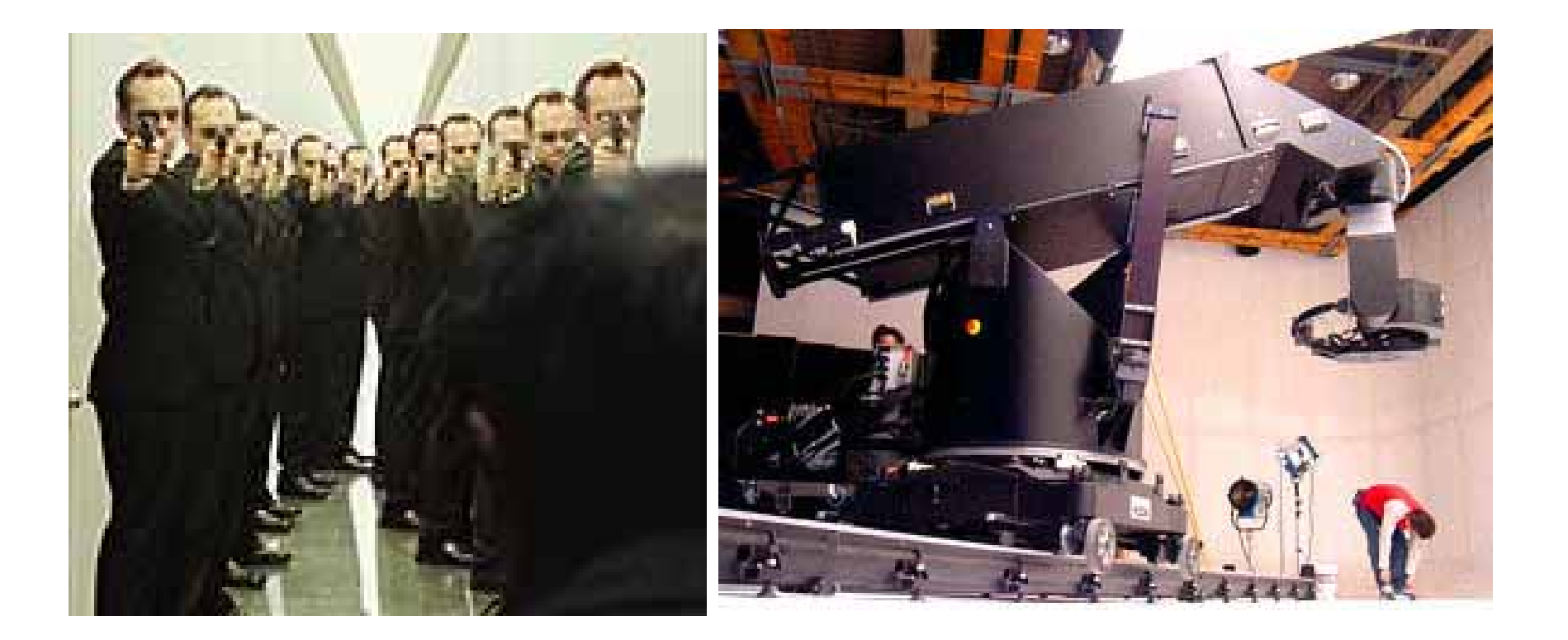

*MatrixMOCO (Motion control camera)*

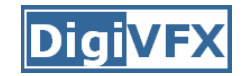

## **Video matching**

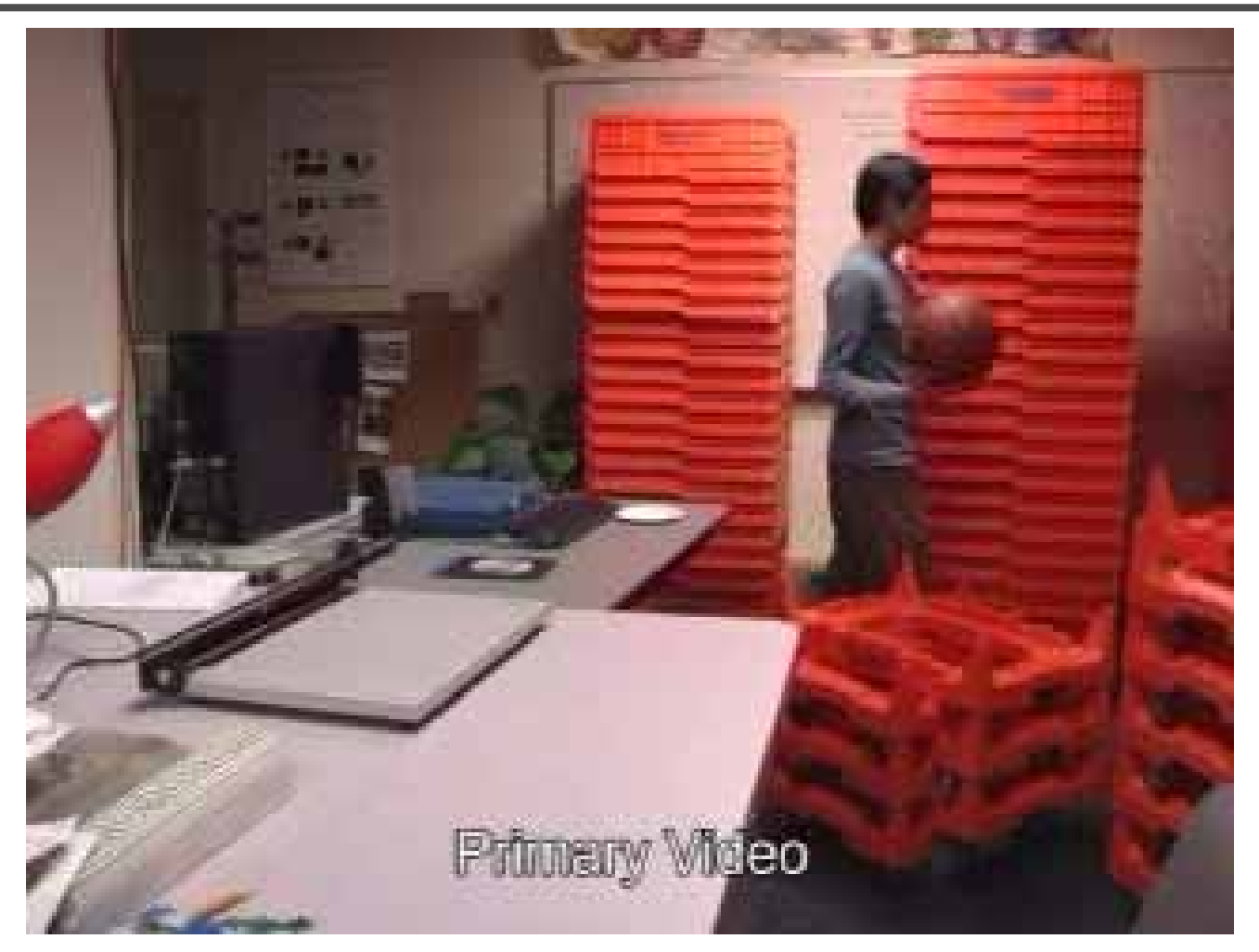

*Video matching*

## **Matting and compositing**

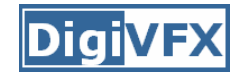

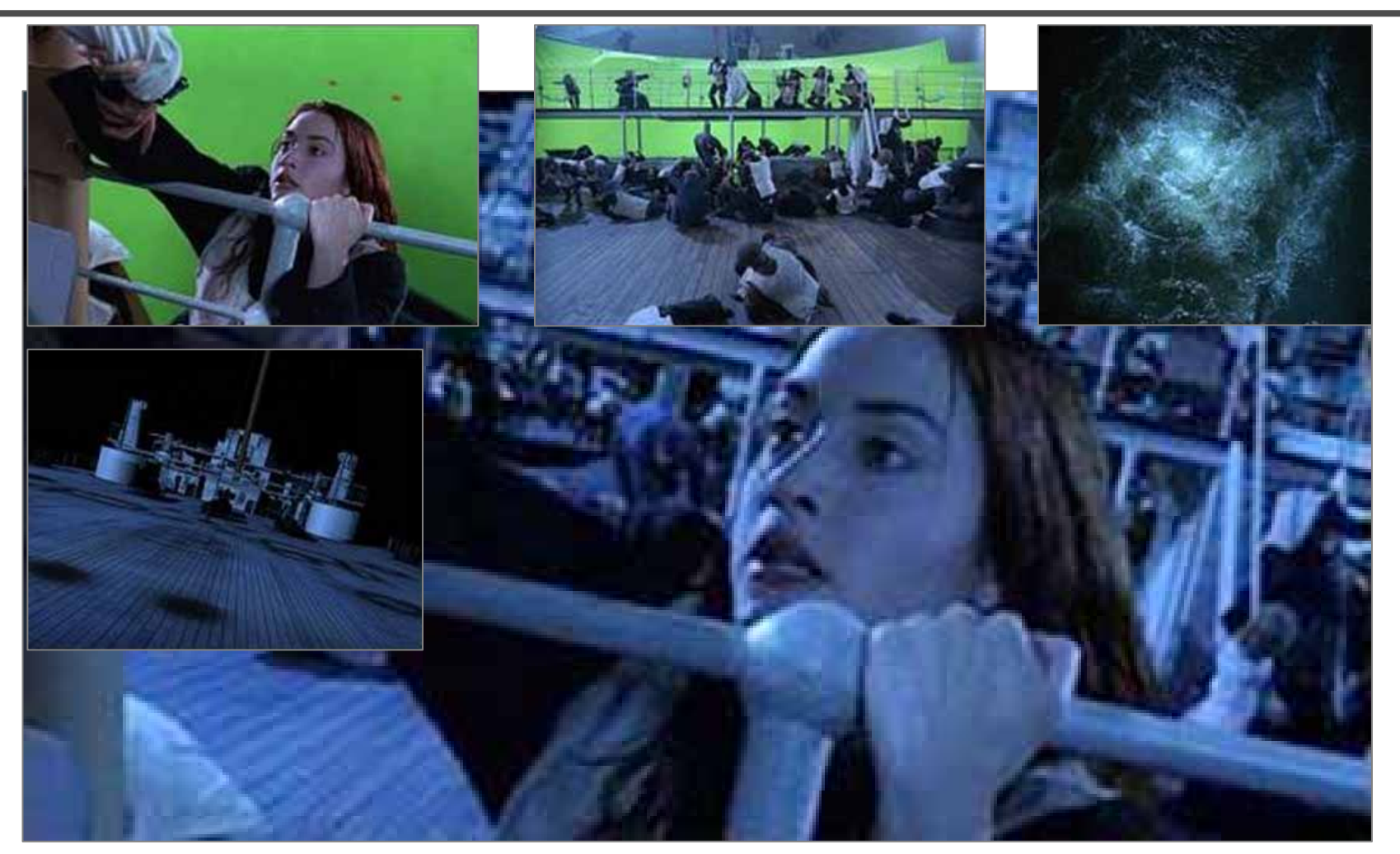

*Titanic*

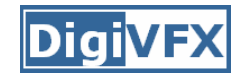

## **Object selection**

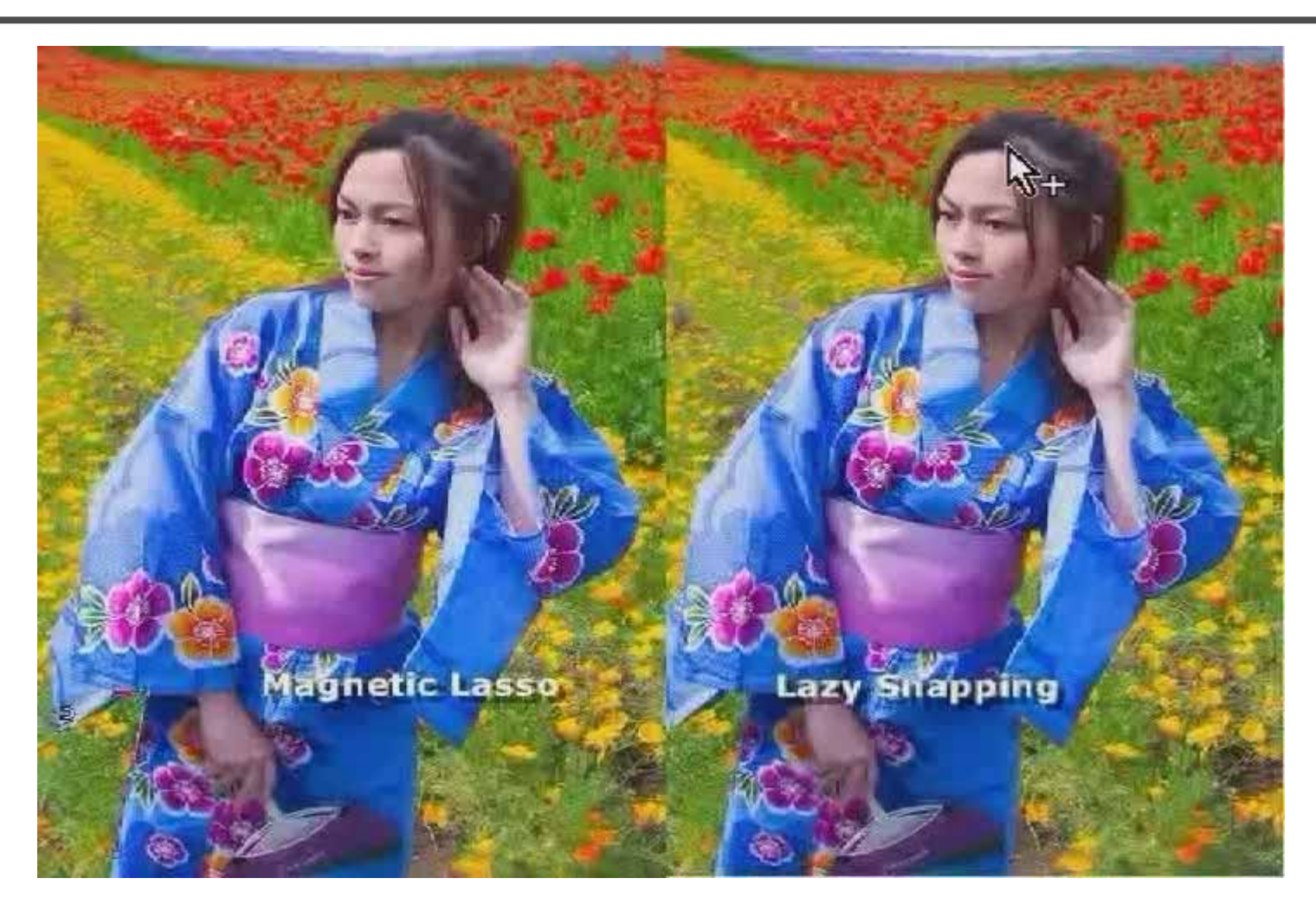

*LazySnapping*

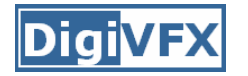

### **Image-based rendering**

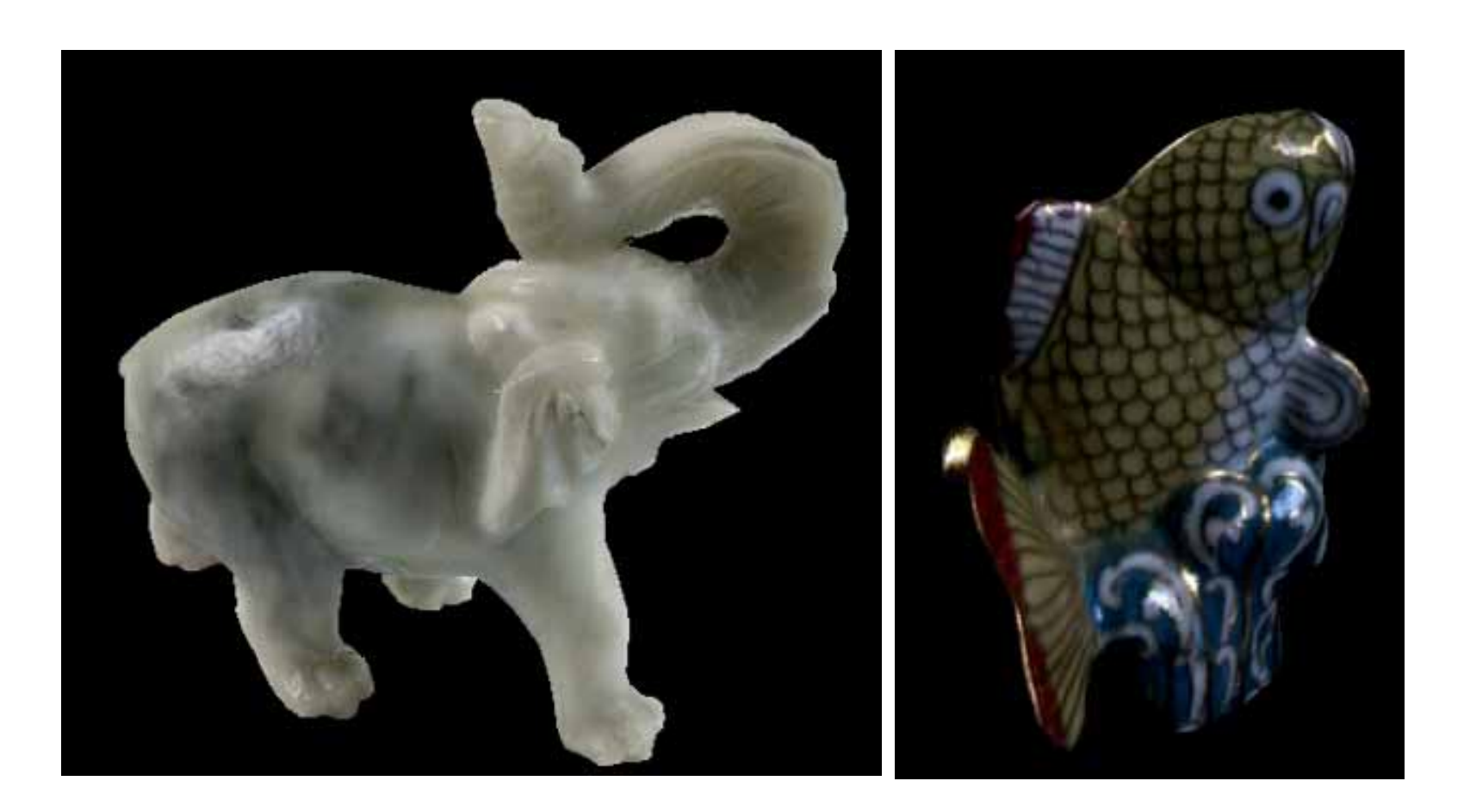

*Surface lightfield*

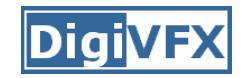

## **3D photography (active)**

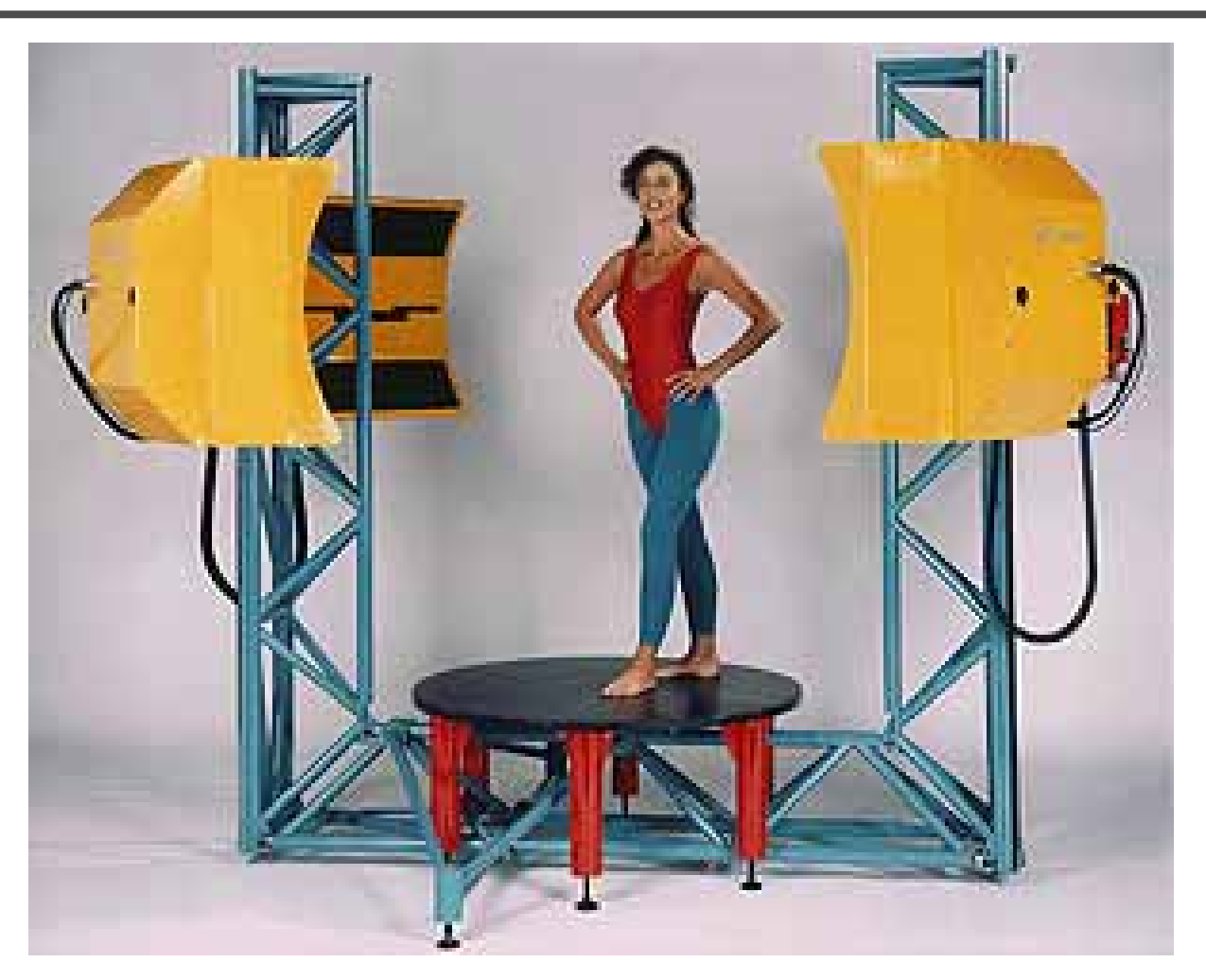

*Cyberware whole body scanner*

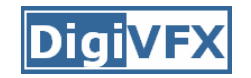

## **3D photography (active)**

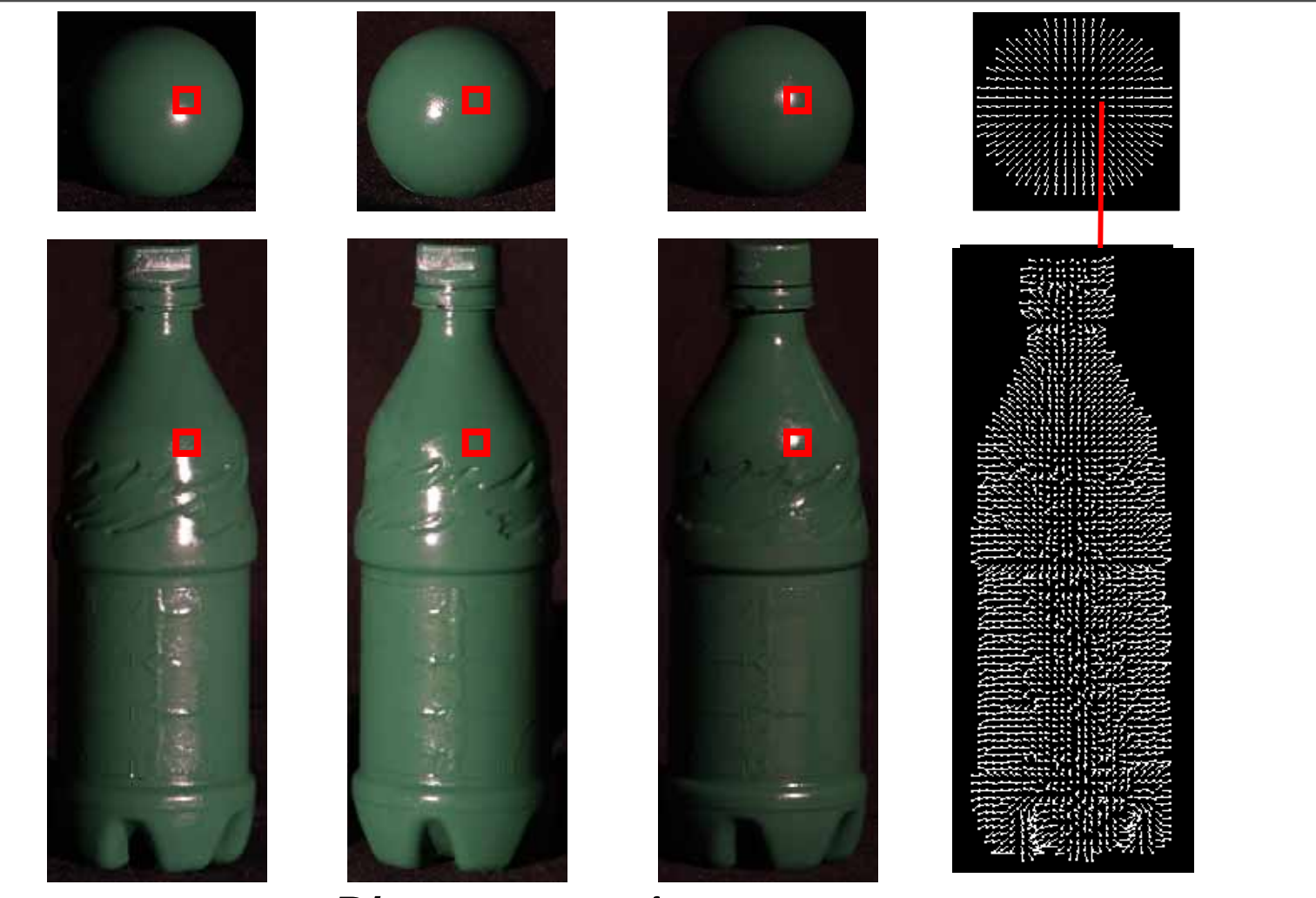

*Photometric stereo*

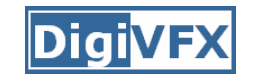

## **3D photography (passive)**

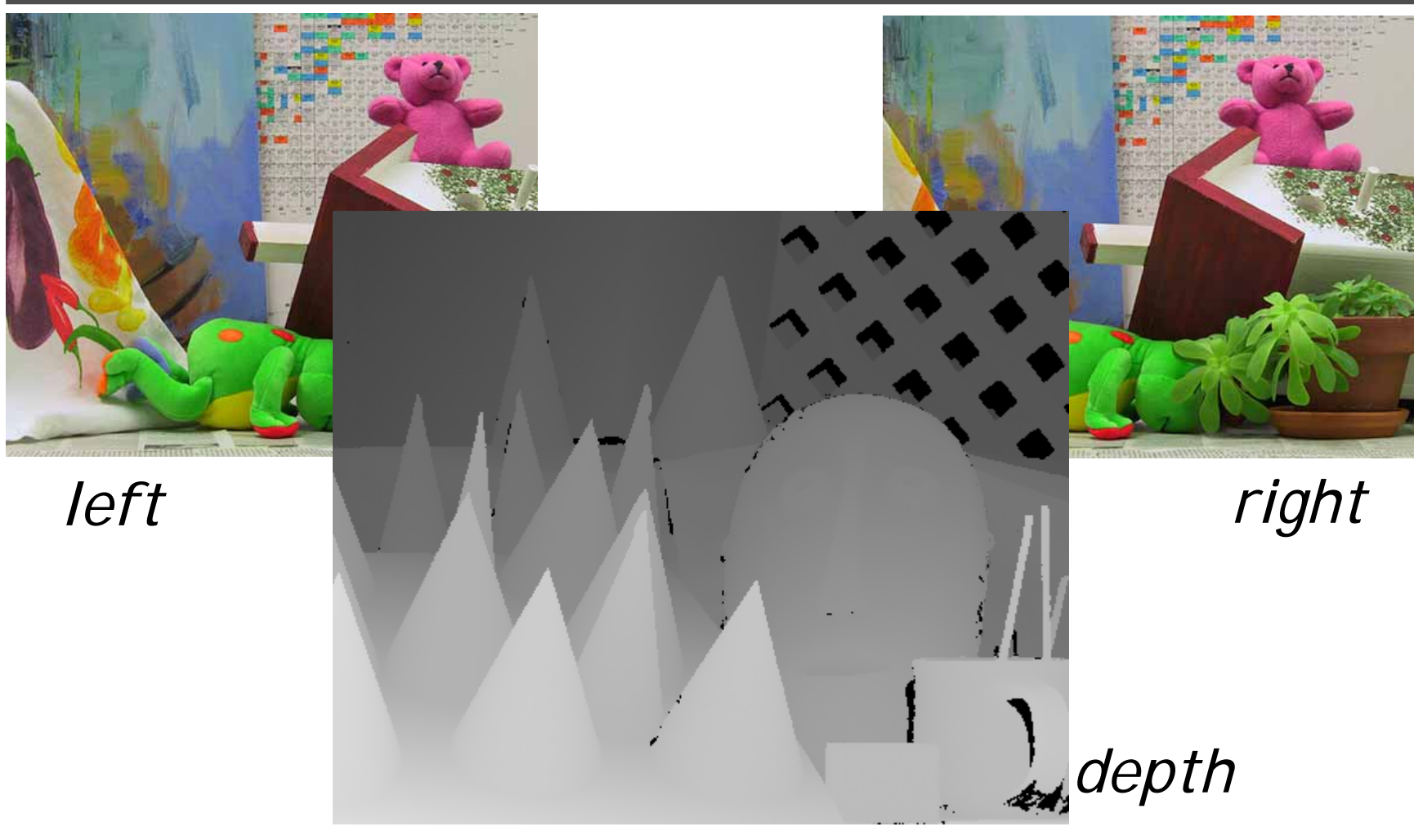

*Stereo*

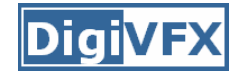

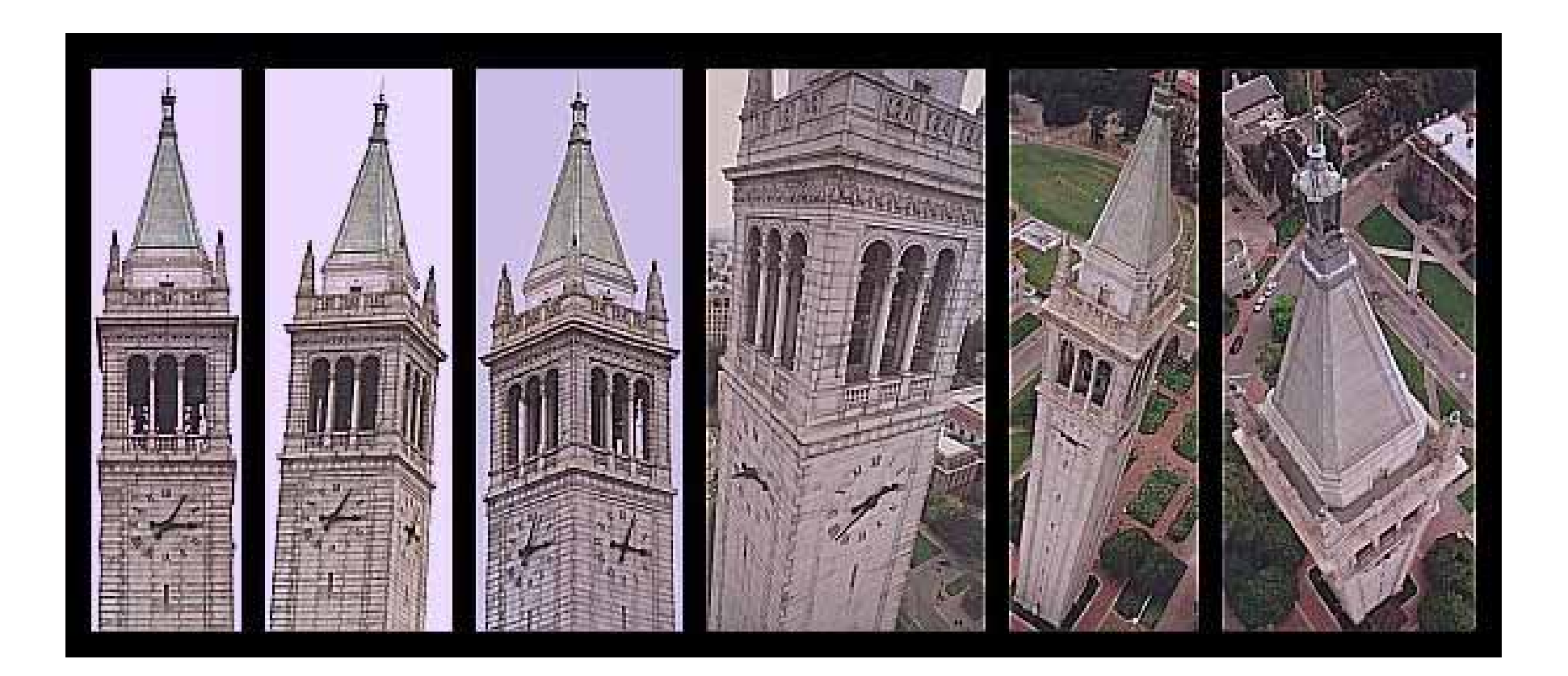

*photogrammetric modeling and projective texture-mapping*

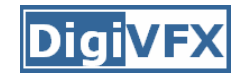

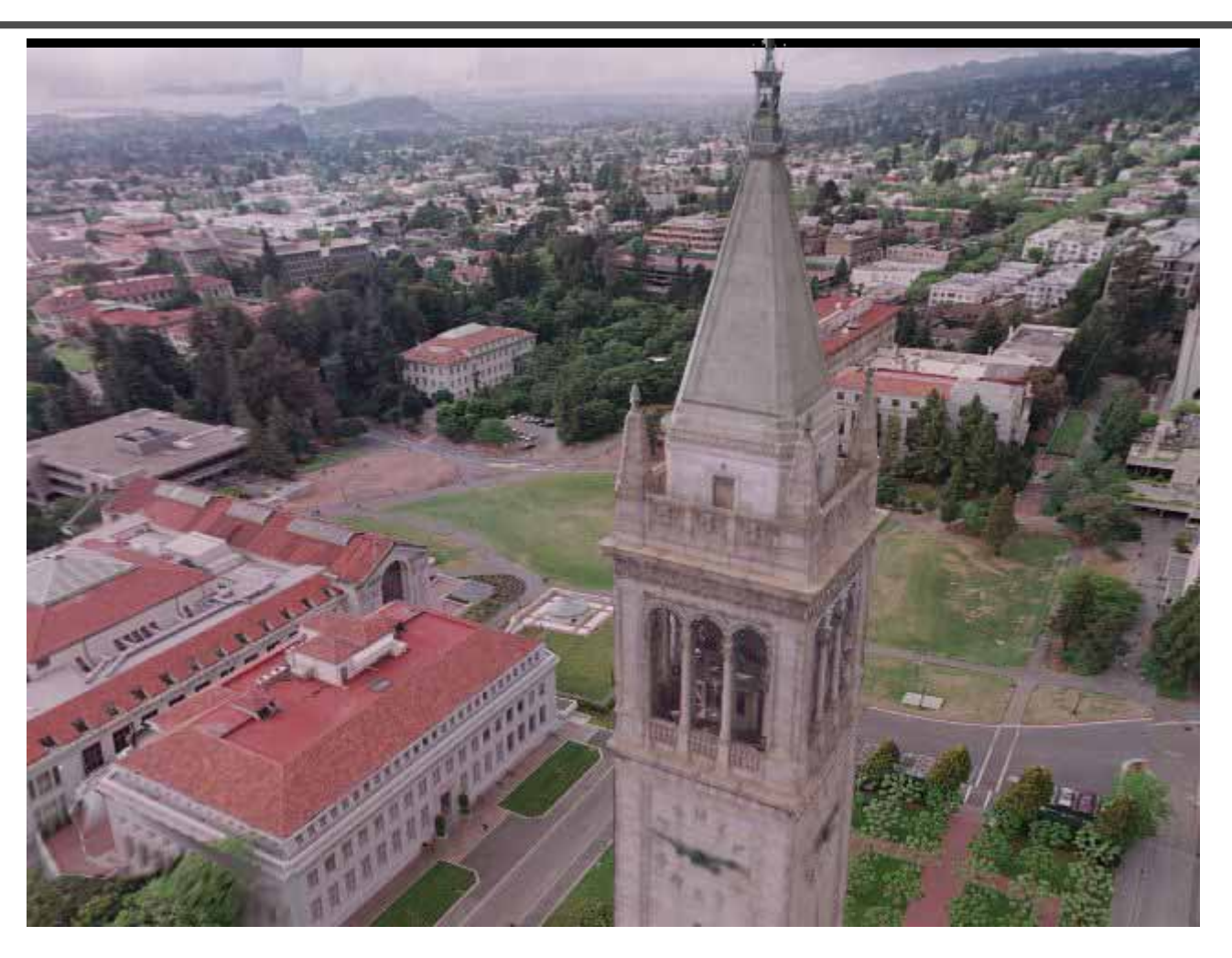

*photogrammetric modeling and projective texture-mapping*

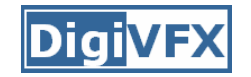

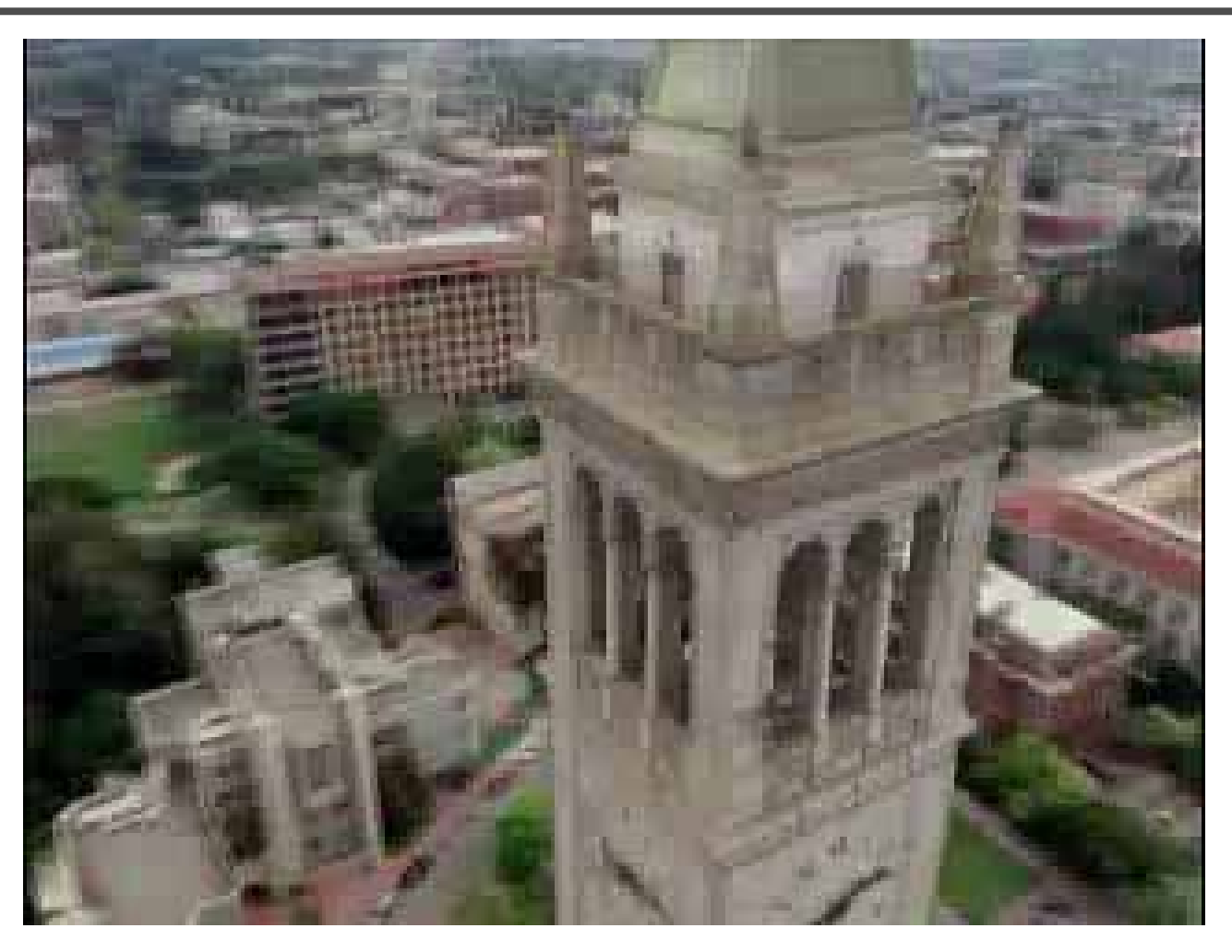

*photogrammetric modeling and projective texture-mapping*

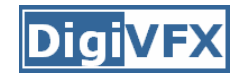

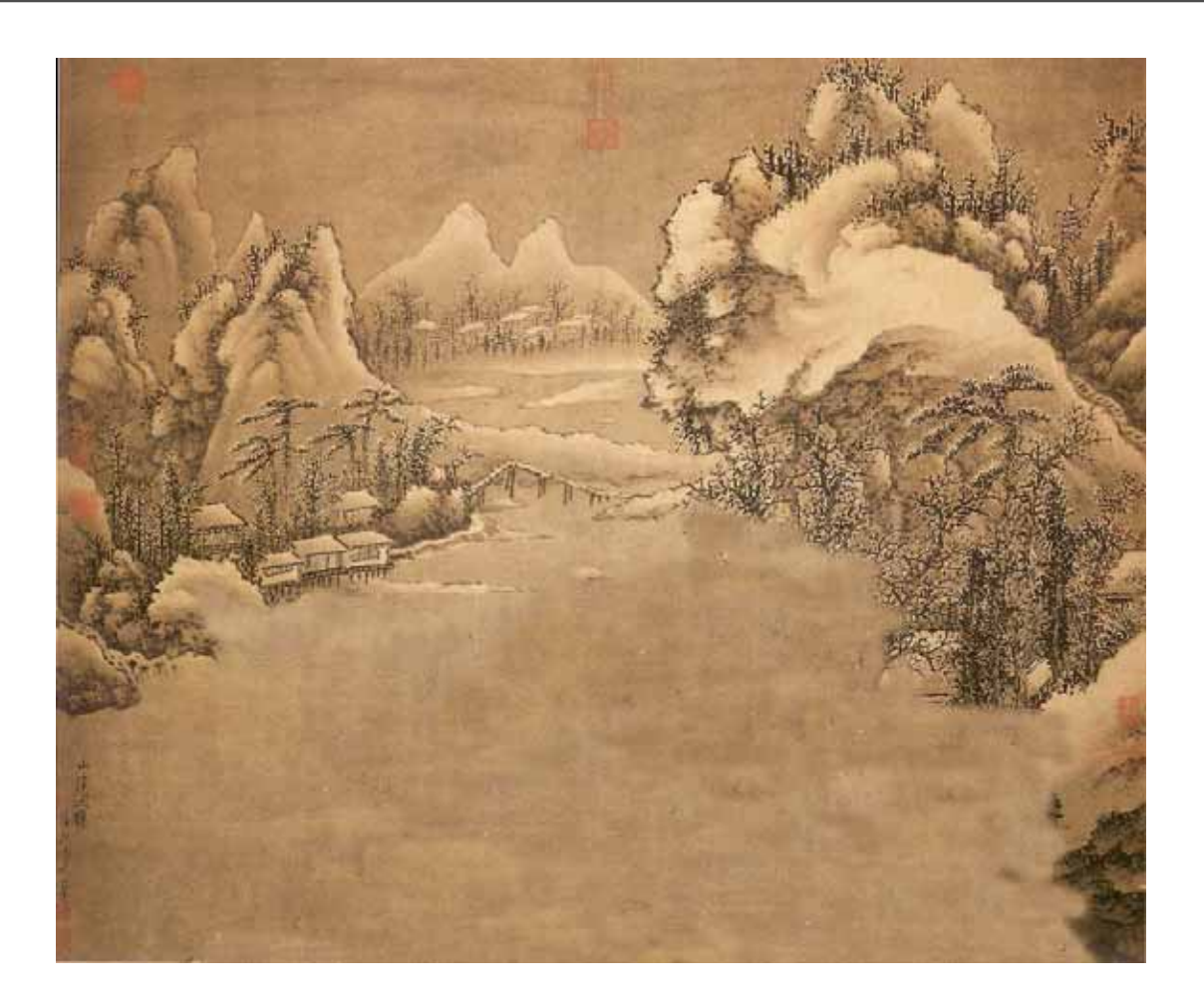

*Tour into a picture*

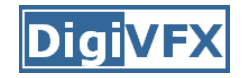

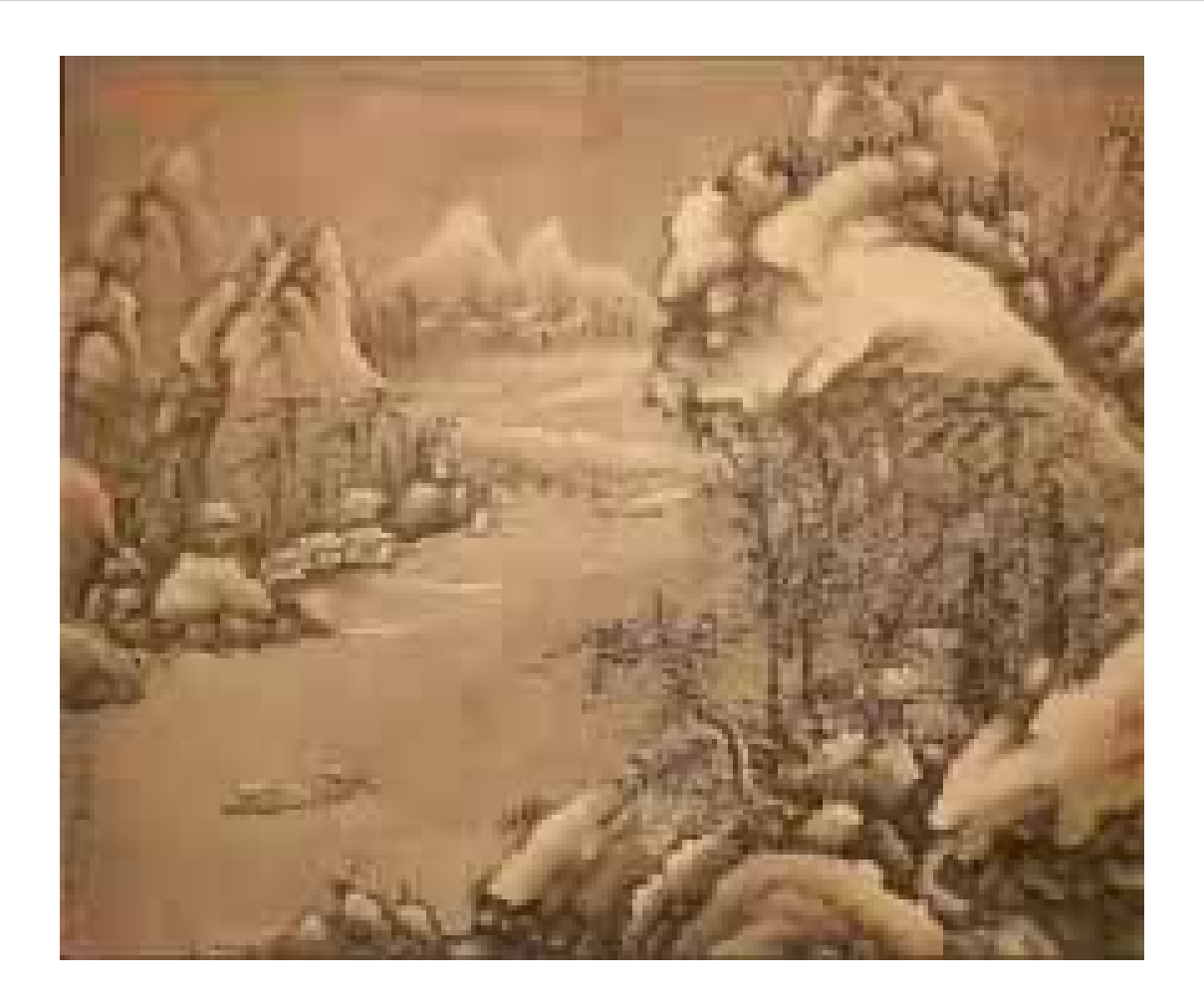

*Tour into a picture*

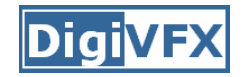

### **View interpolation**

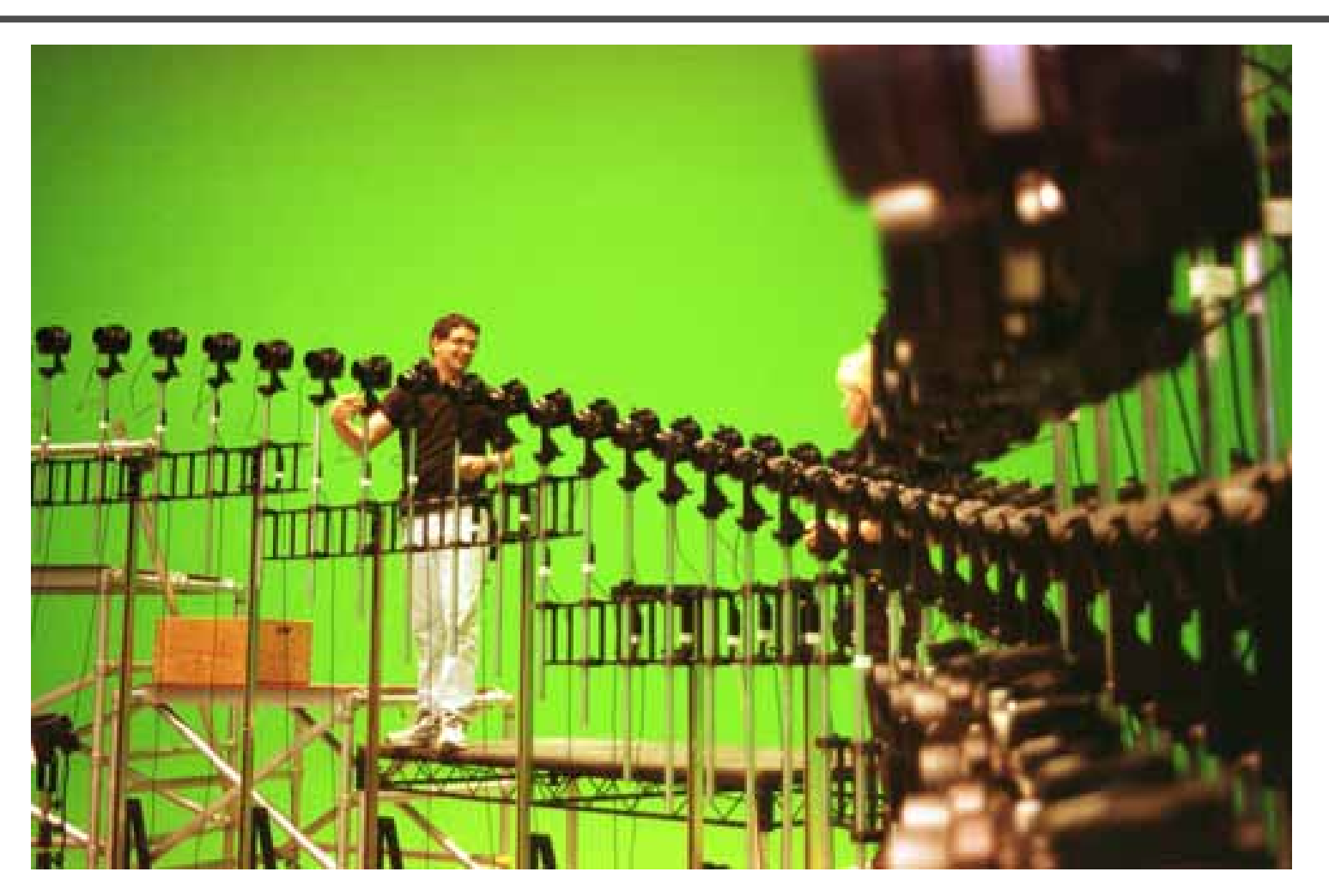

Bullet time video

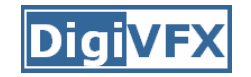

### **View interpolation**

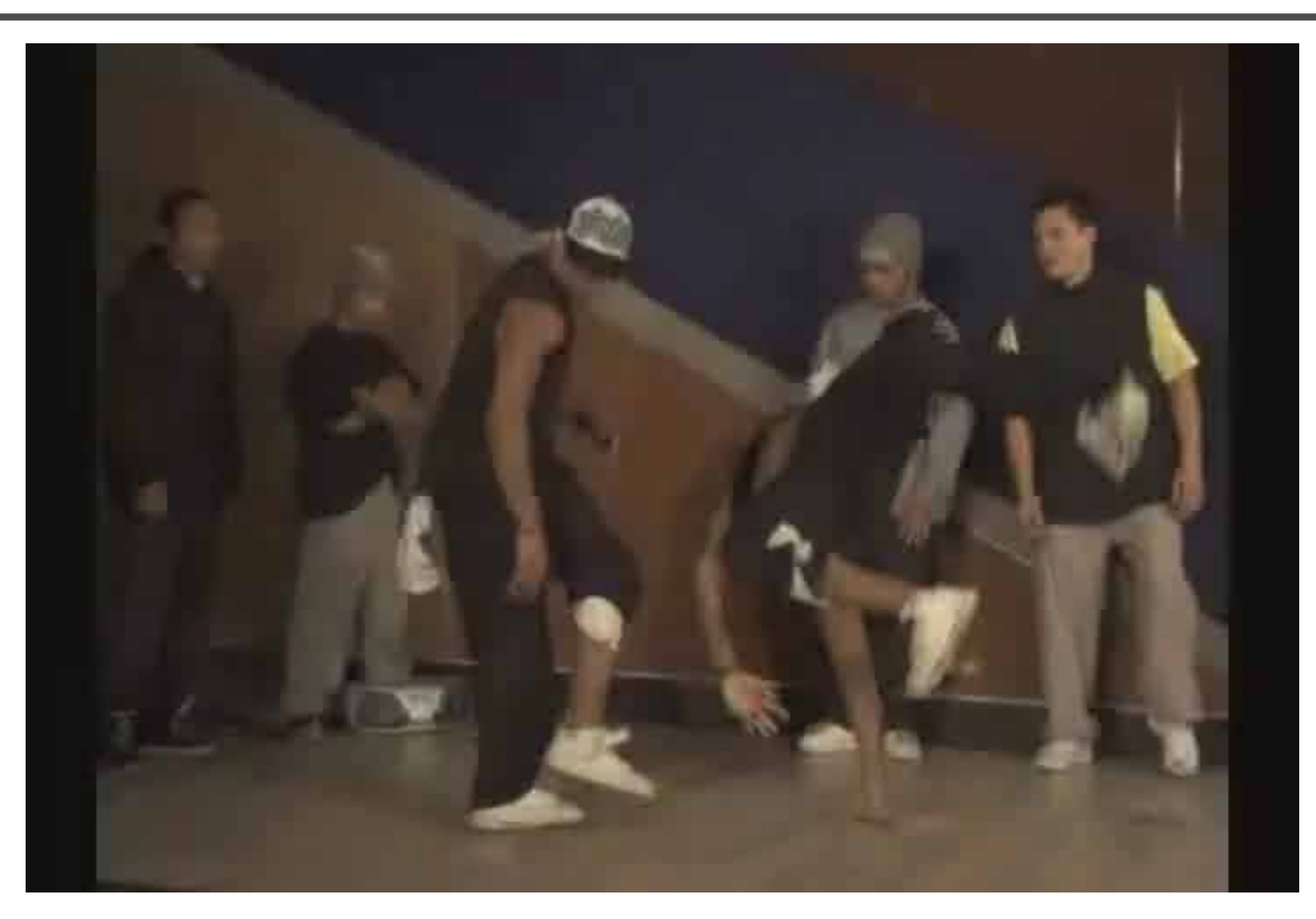

### High-Quality Video View Interpolation

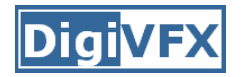

### **Making face**

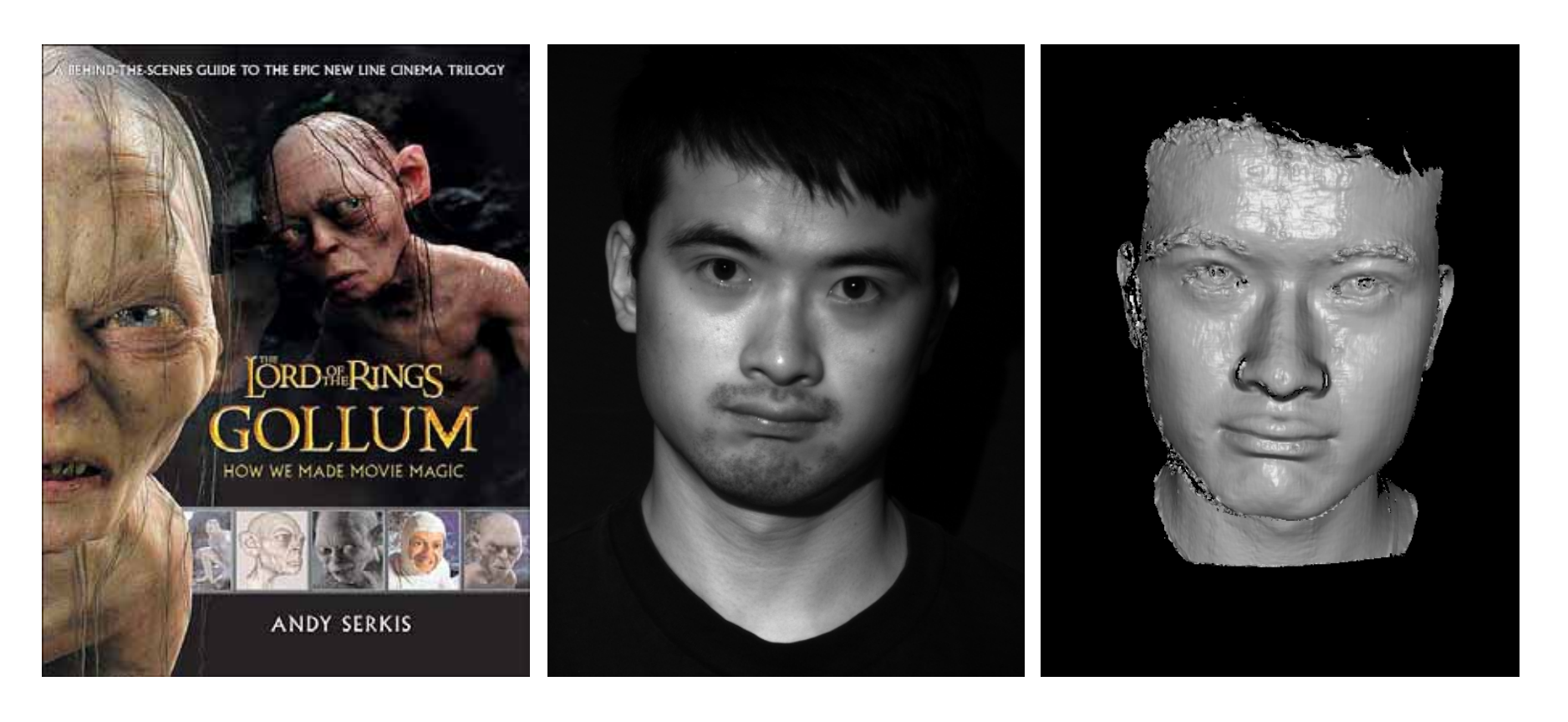

*Gollum*

*Spacetime face*

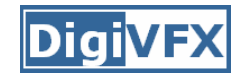

### **Video rewrite**

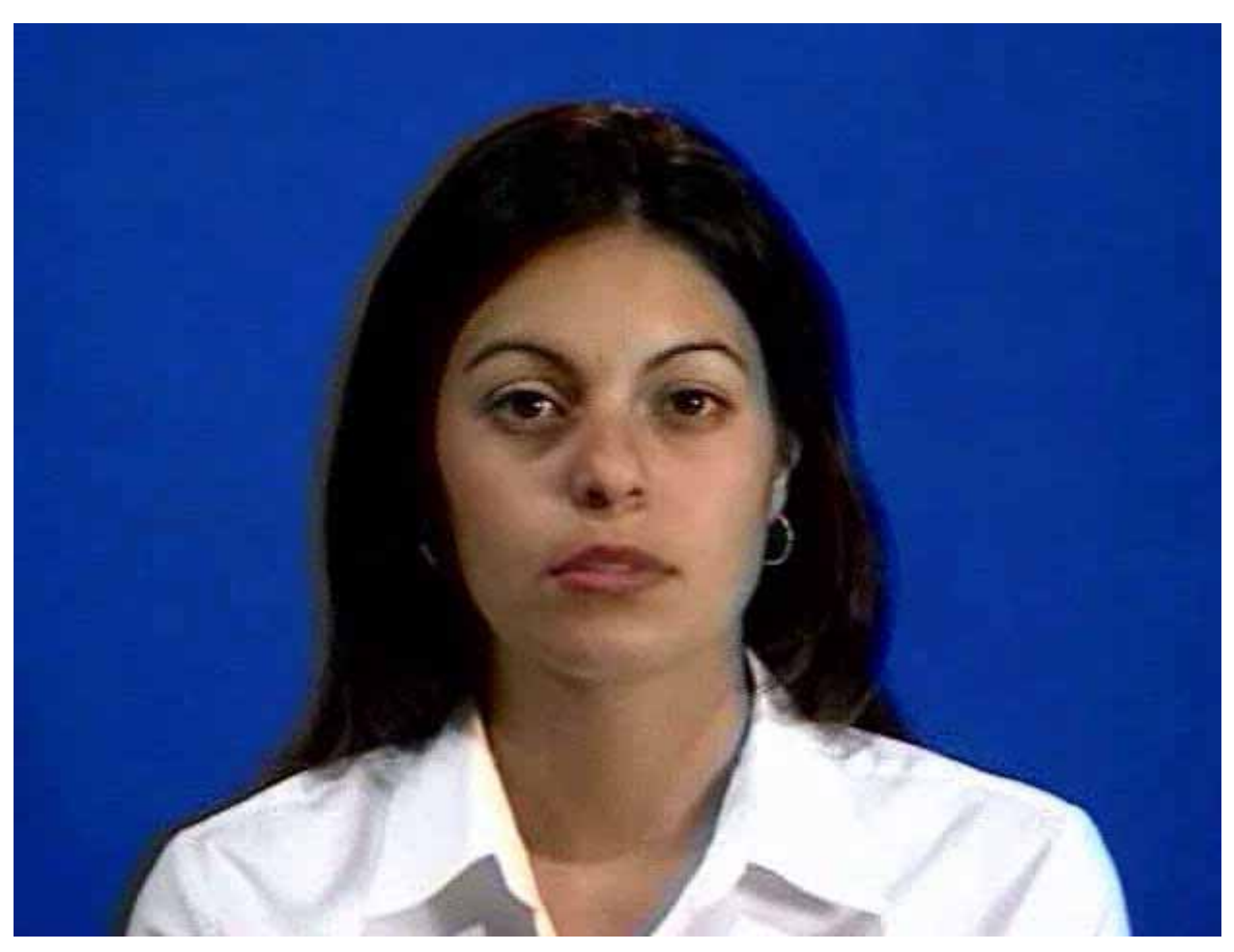

### Trainable videorealistic speech animation

# **Production pipeline**

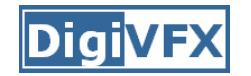

### **Production pipeline**

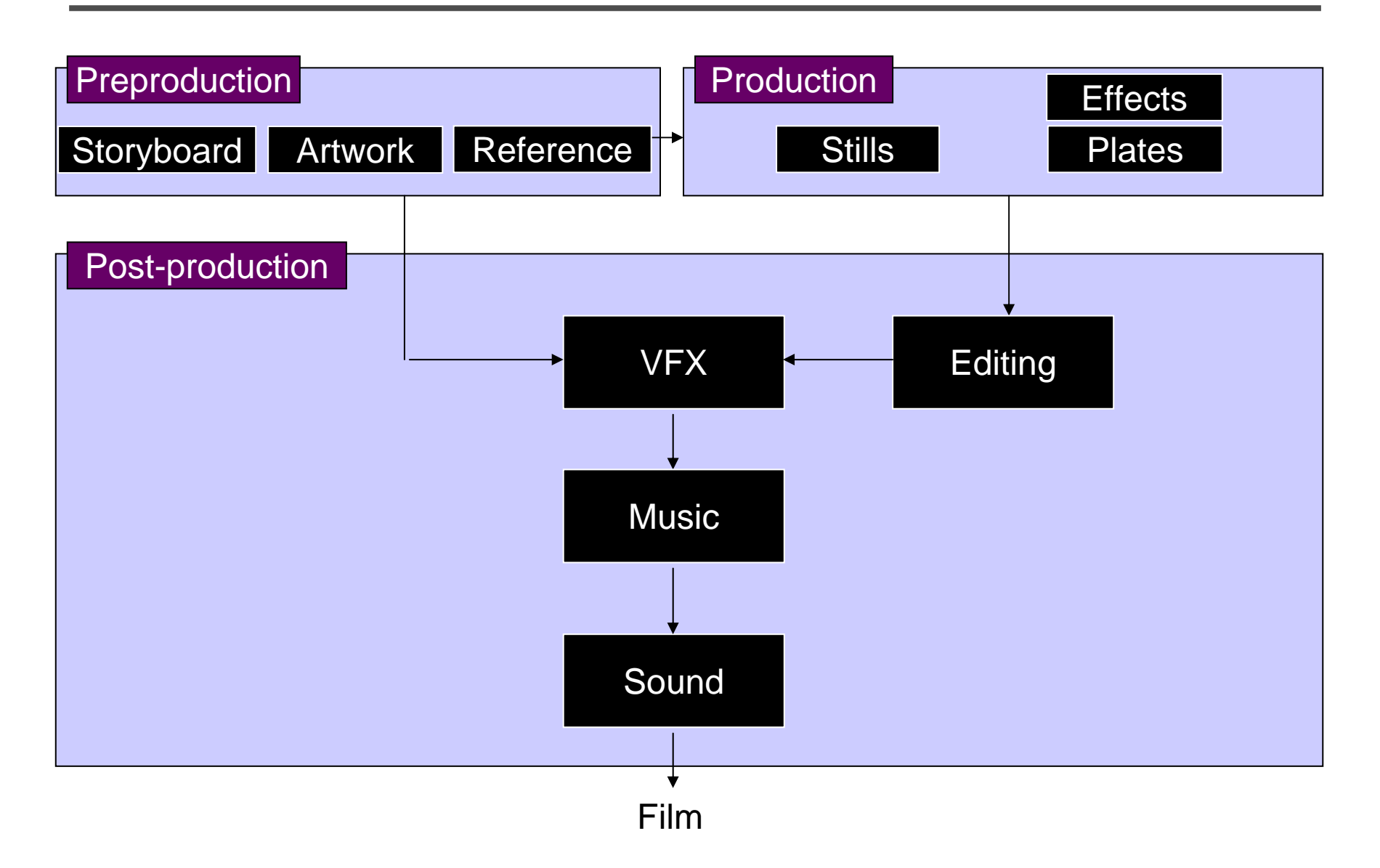

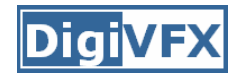

### **Preproduction**

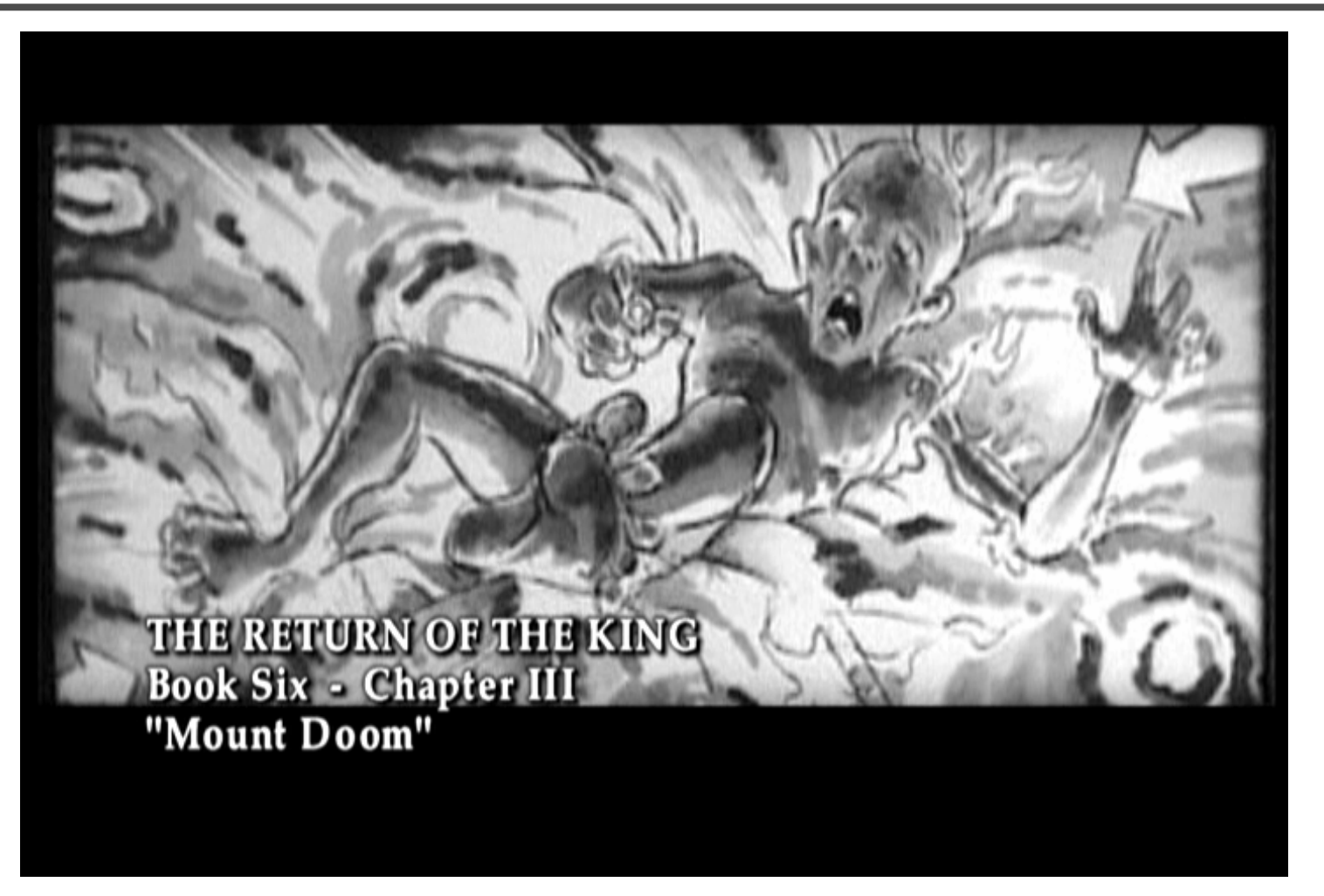

Storyboard

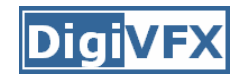

# **Preproduction**

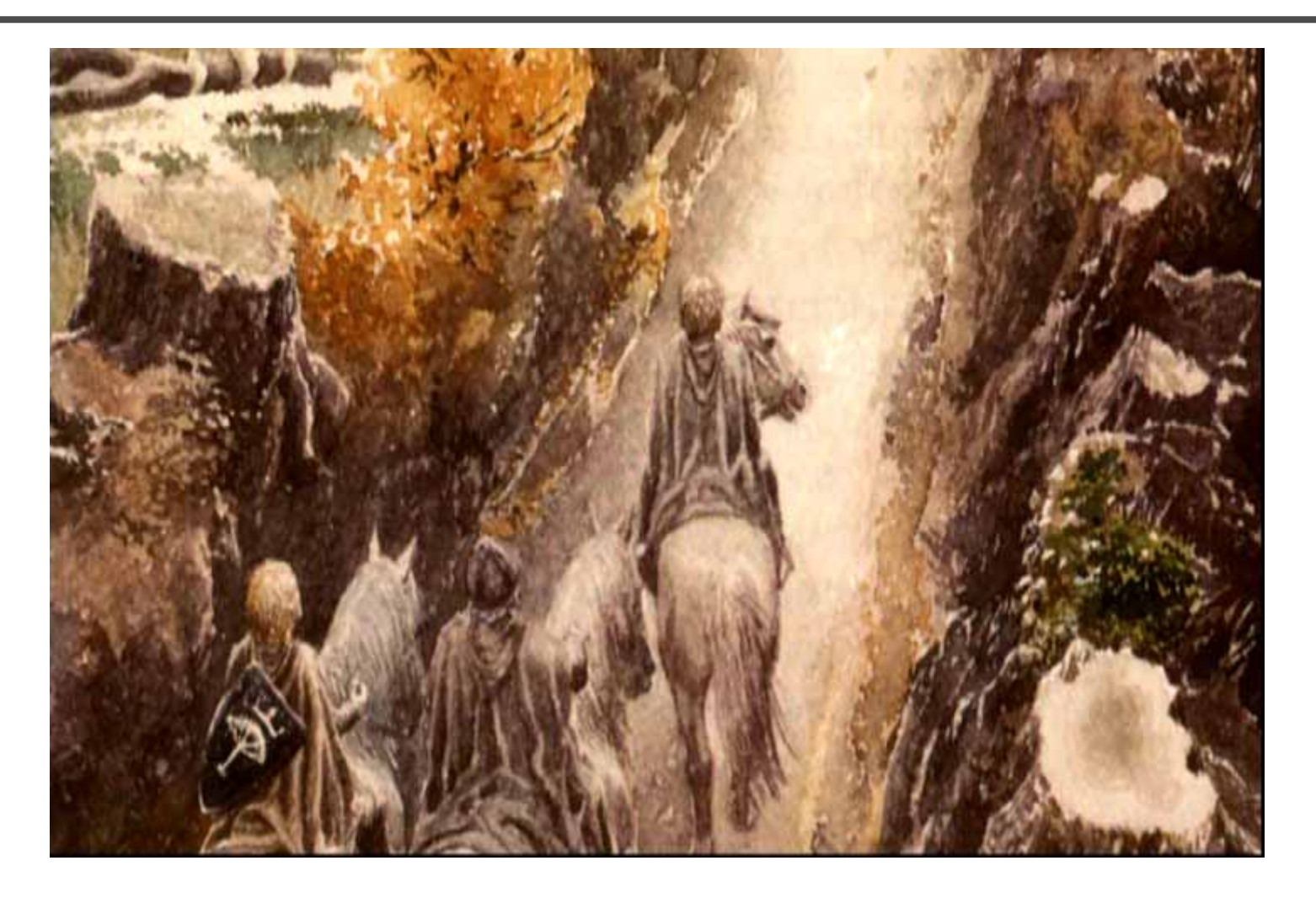

### Artwork

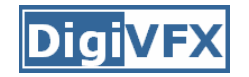

## **Preproduction**

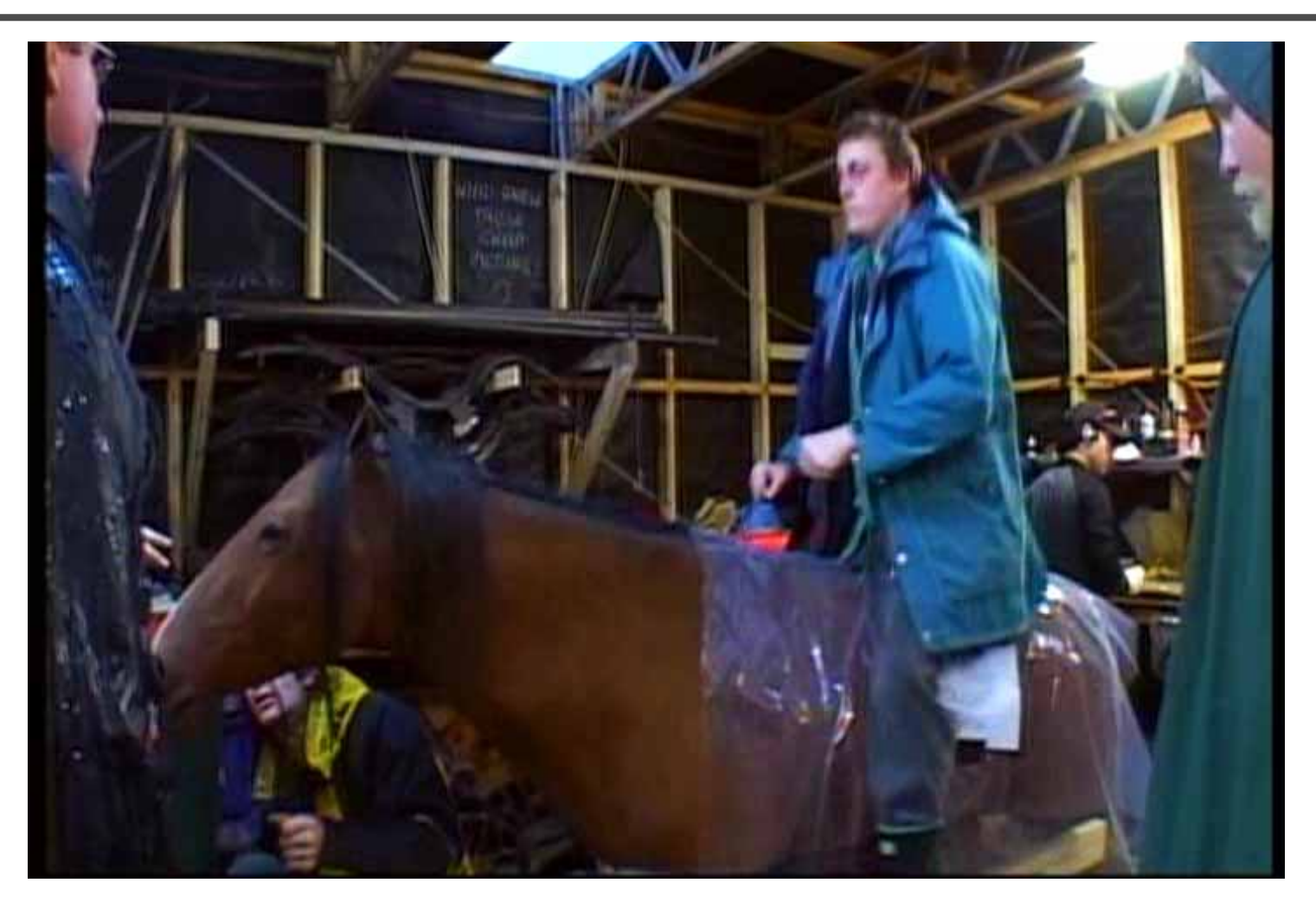

Reference & Research

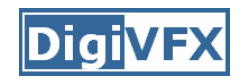

### **Production**

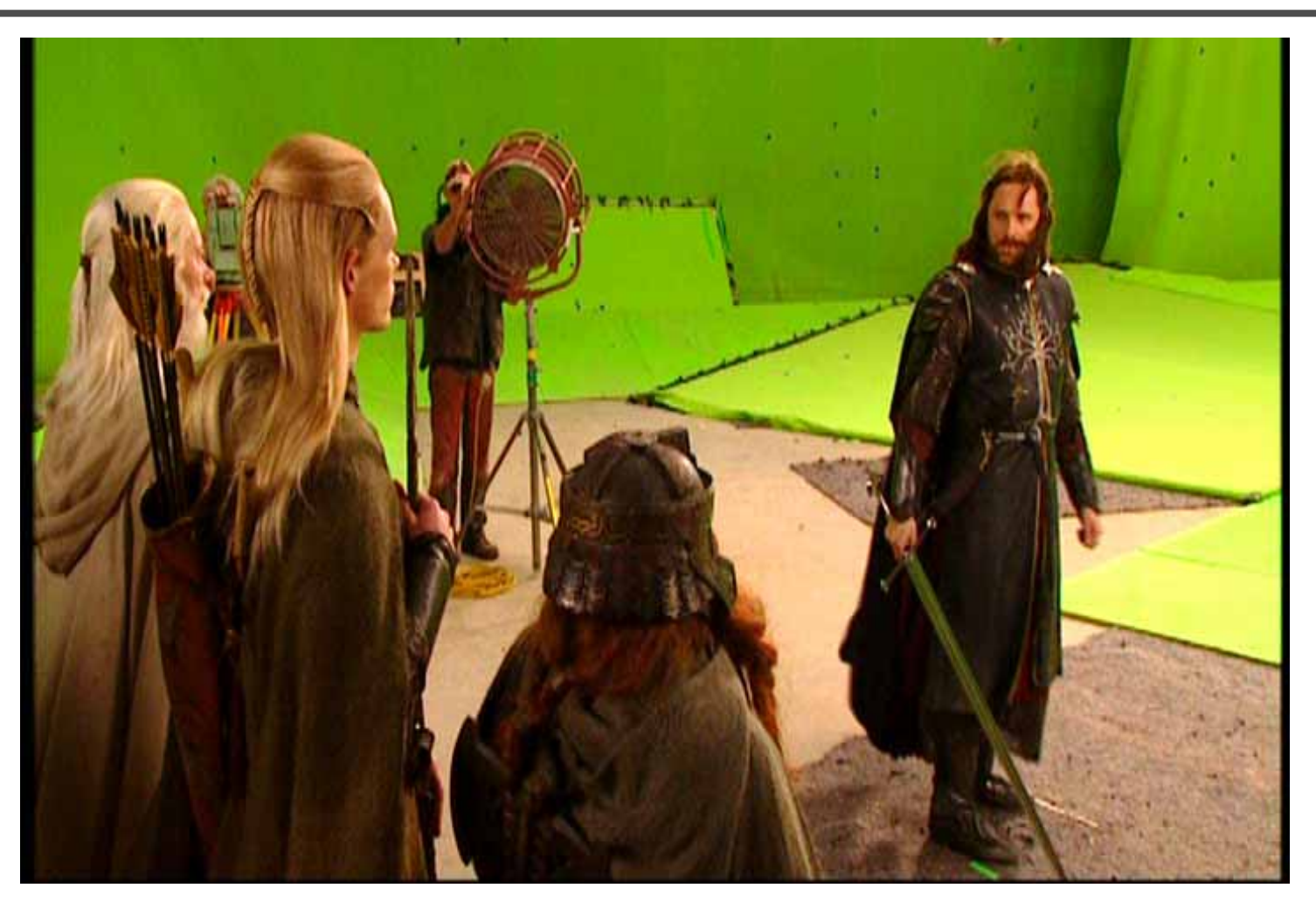

Shooting

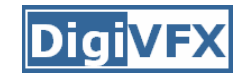

## **Post-production**

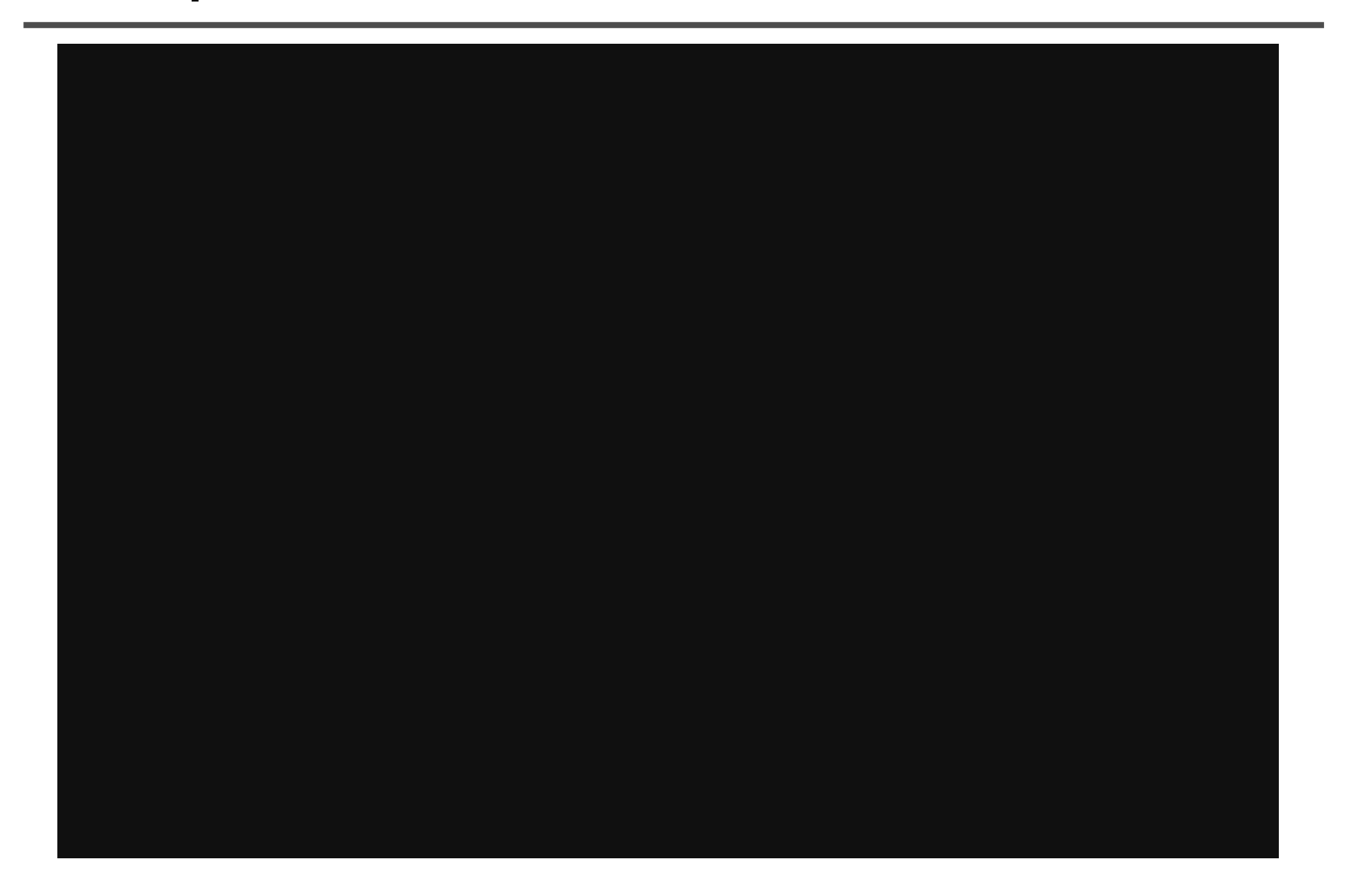

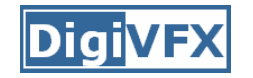

### **Visual effects production**

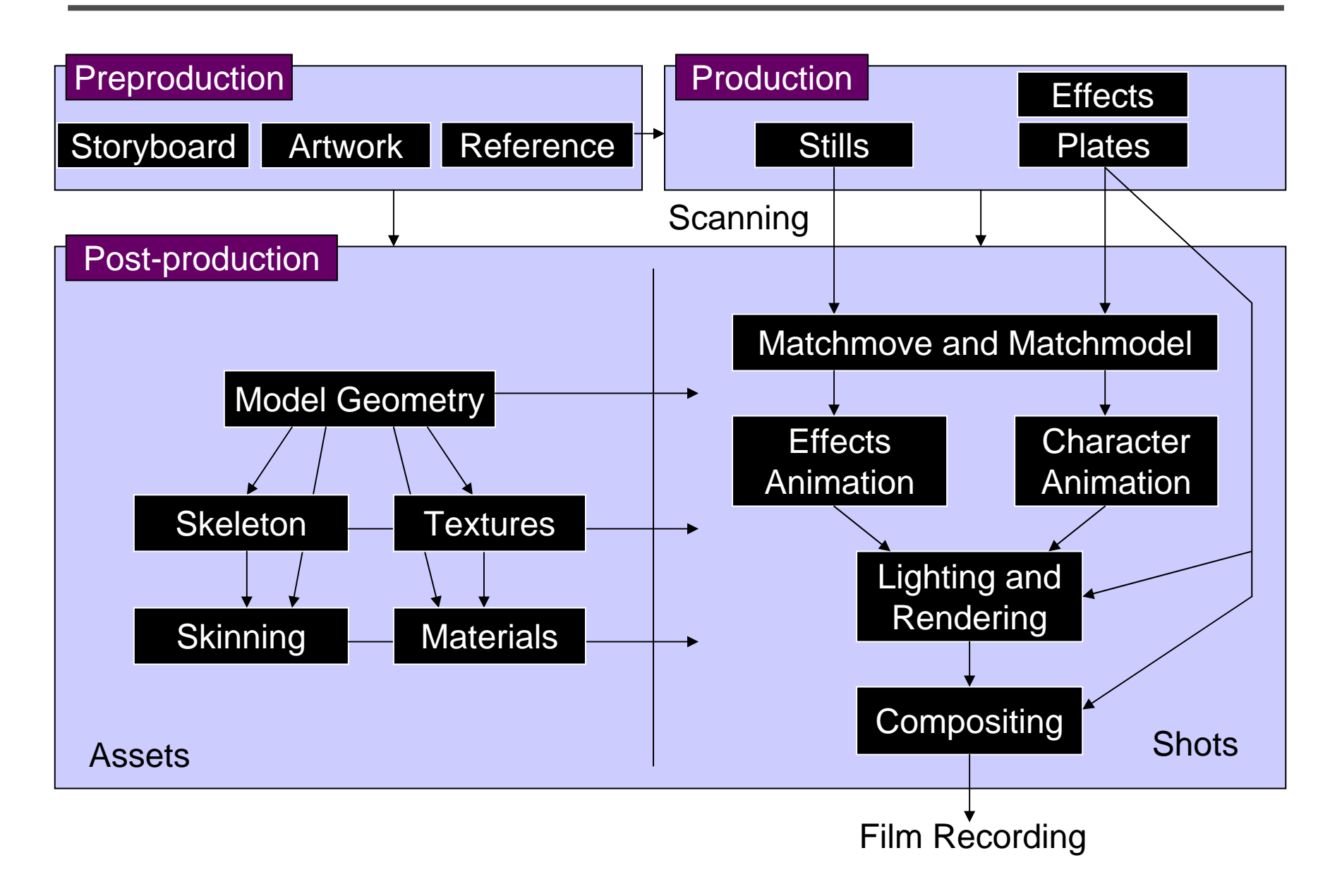

### **Visual effects post-production**

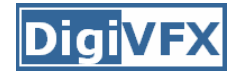

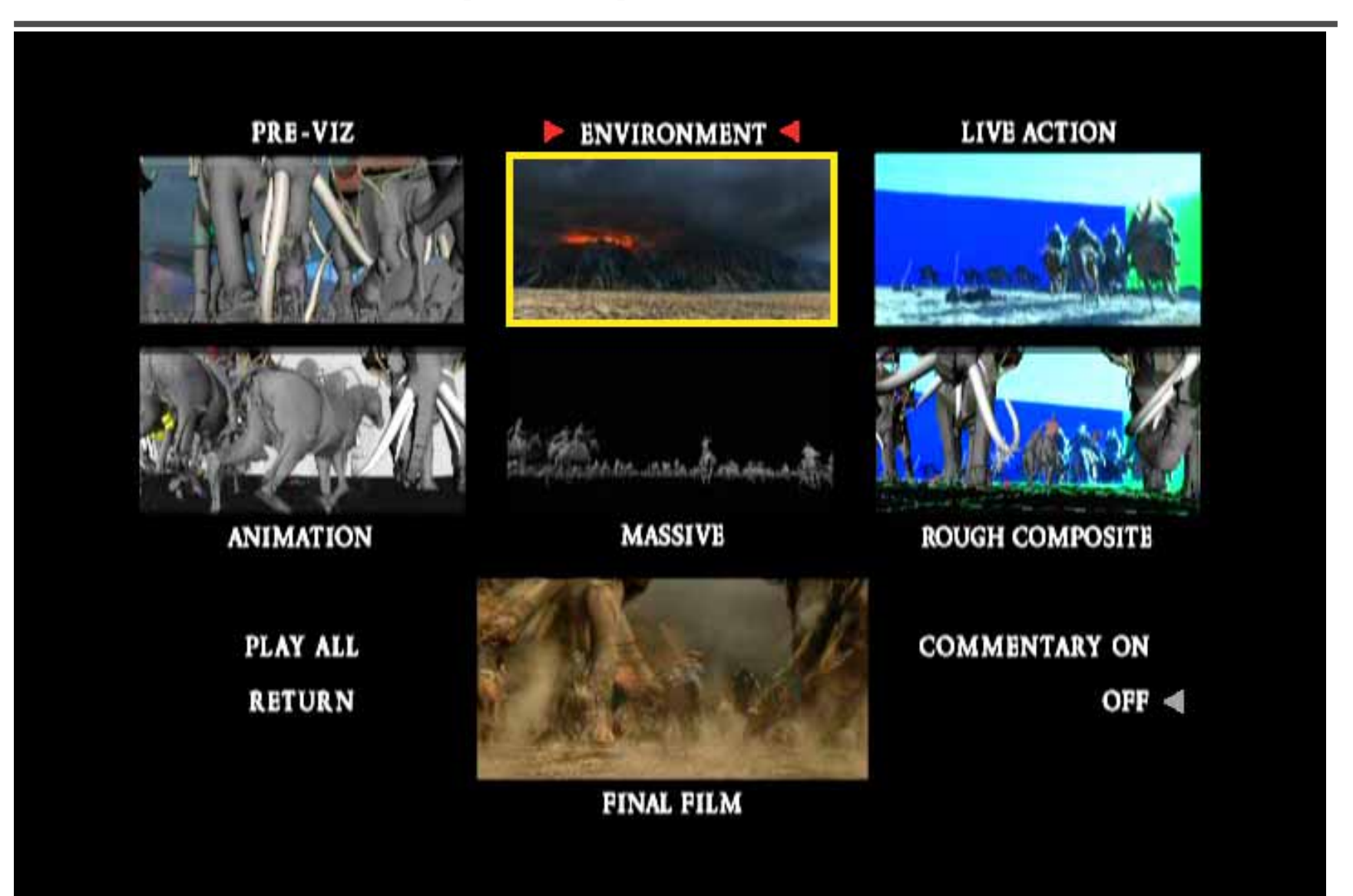

# **A case study**

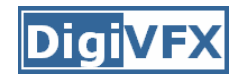

- This movie were created solely by two visual effects artists in the year of 2000. It was a process that took over three months of nights, weekends and any spare moments that they could find.
- http://www.405themovie.com/

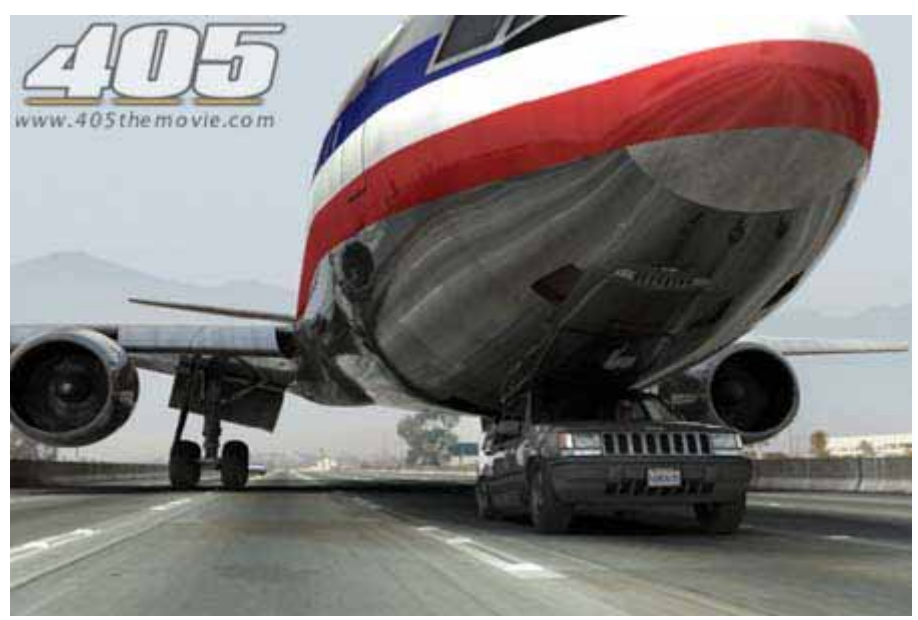

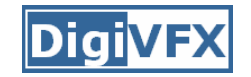

### **405: The Movie**

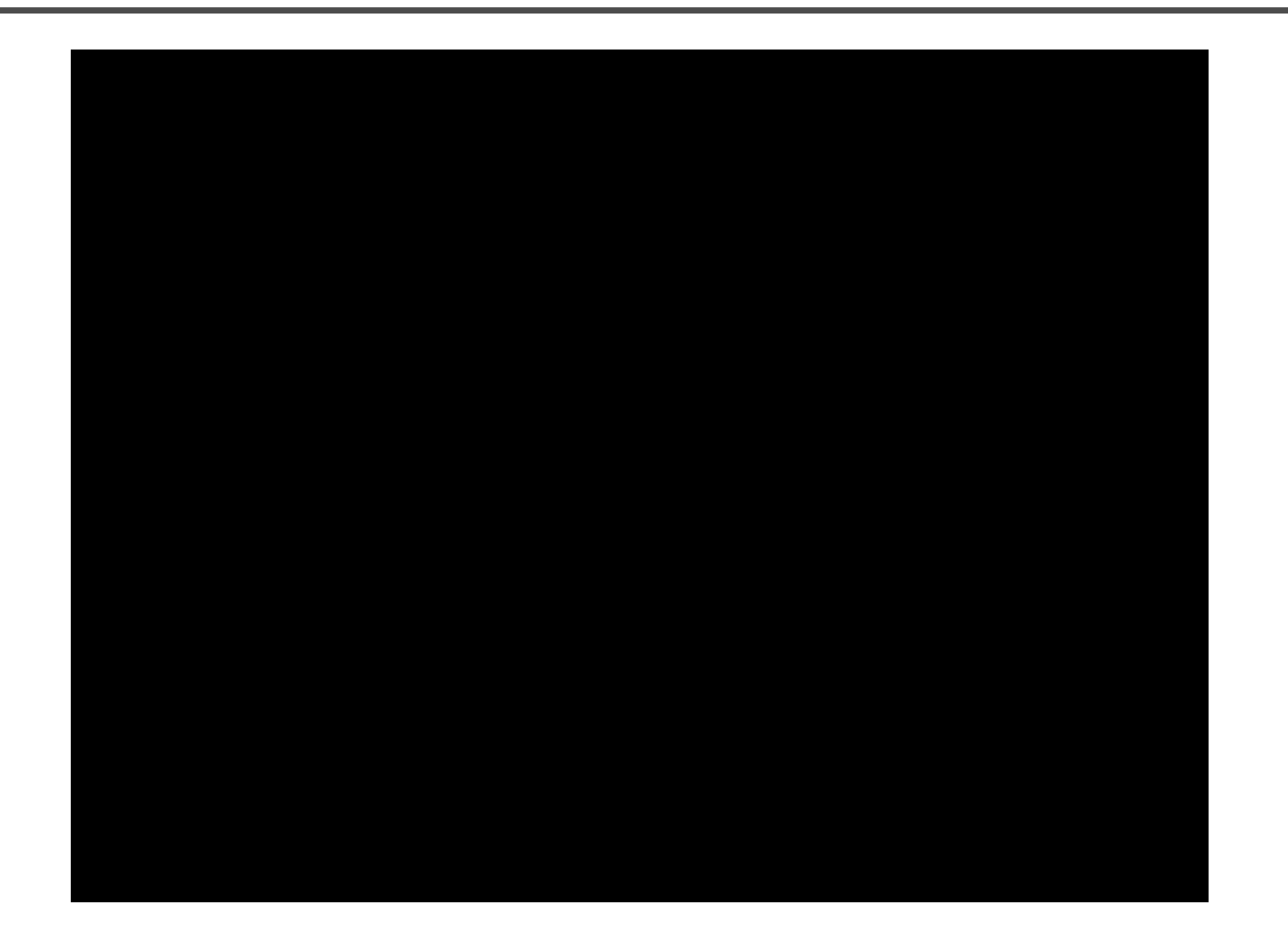

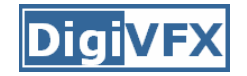

# **Making of 405**

### **Step 0: script and shooting plan**

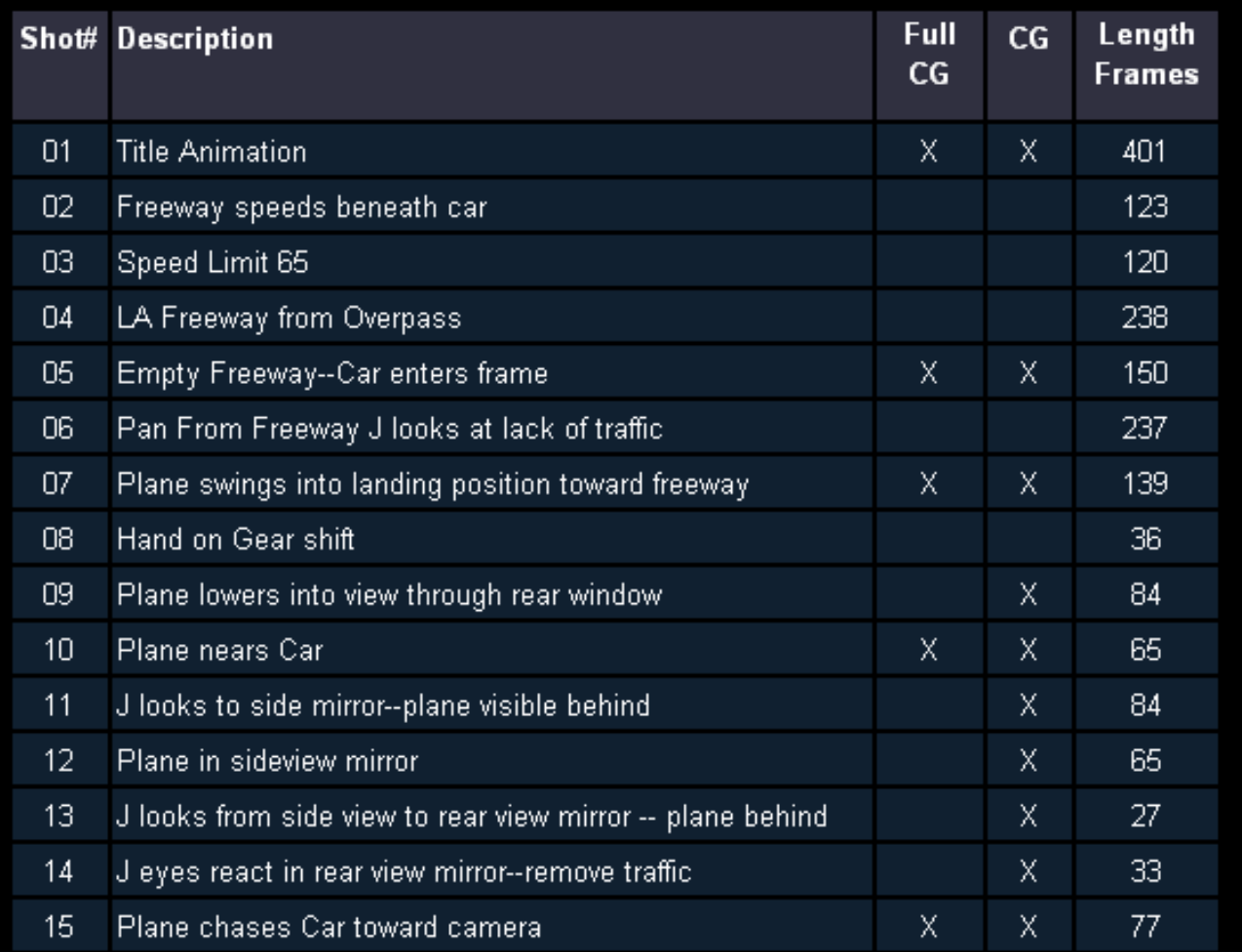

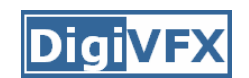

# **Making of 405**

**Step 1: shooting** two days with a Canon Optura DV camera with progressive mode.  $\Rightarrow$  a 70-minute raw footage

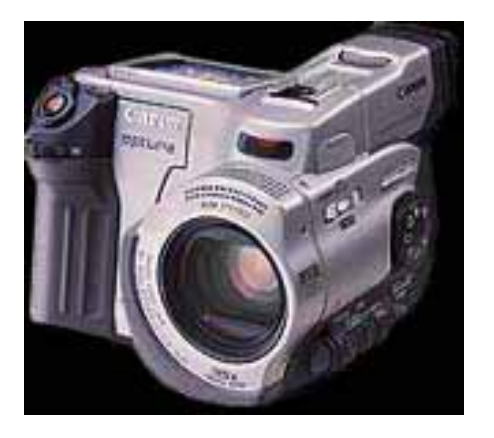

initial editing  $\Rightarrow$  pickup shots

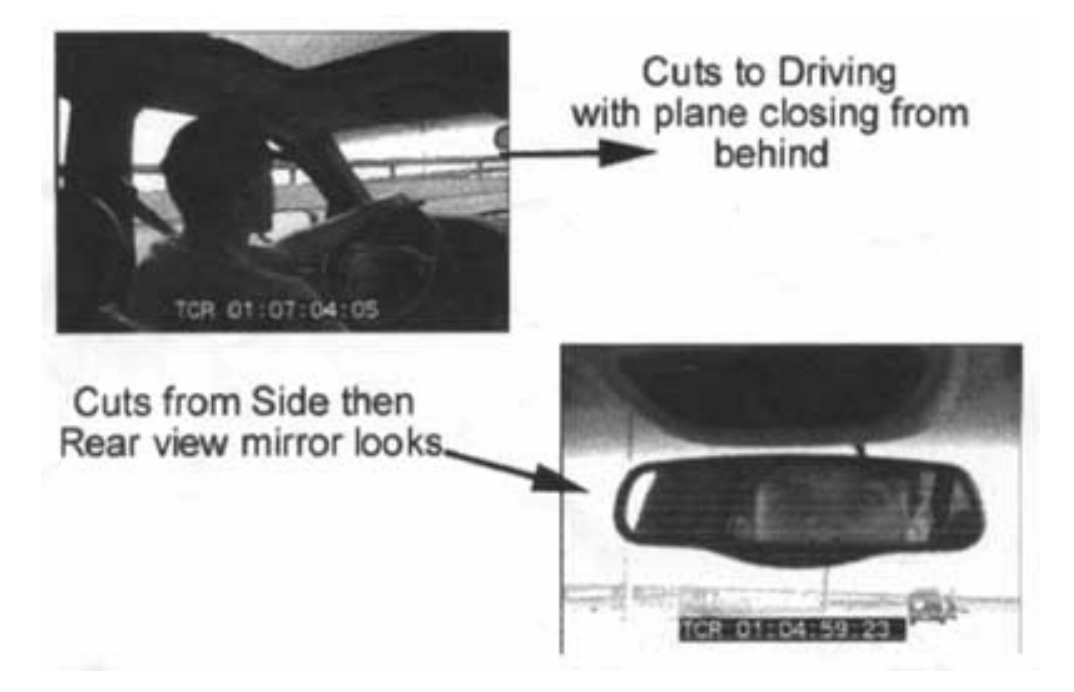

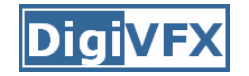

### **Step 2: building CG world** total 62 shots, 42 enhanced with digital VFX. 19 shots are entirely digital creations.

plane, two cars, freeway background are digital

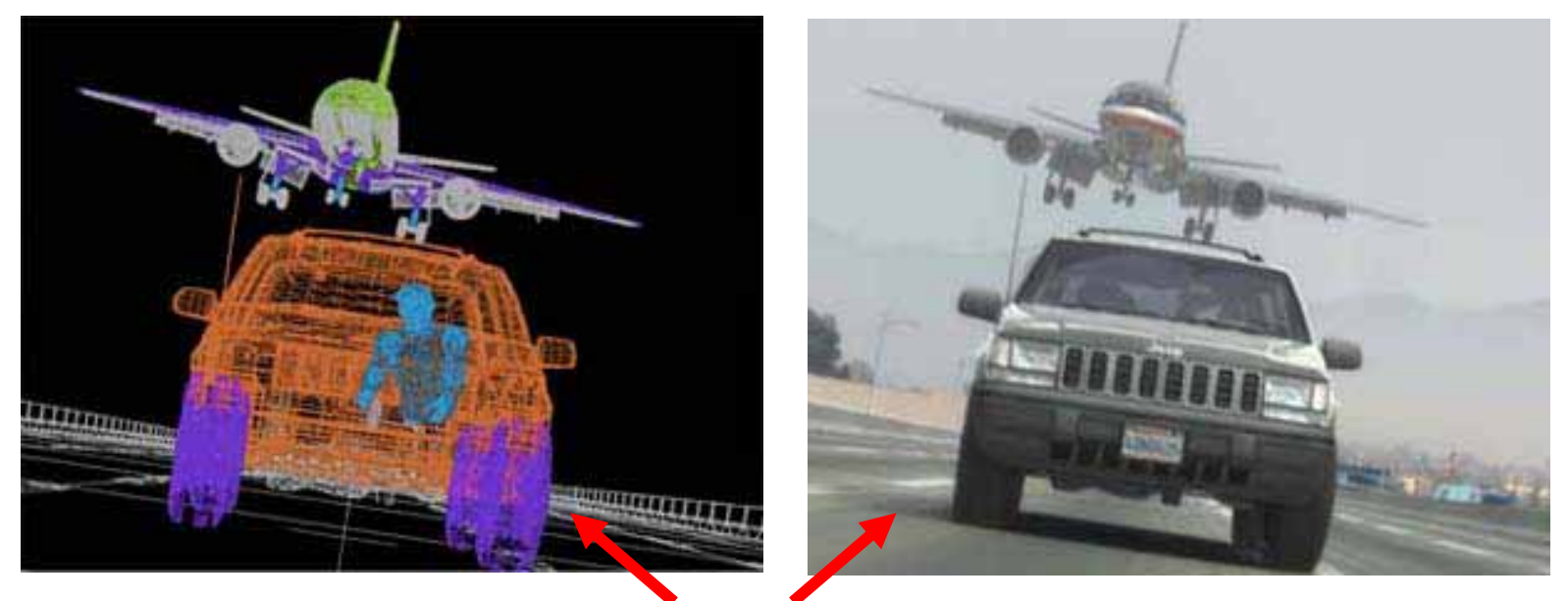

photo-based 3D environment

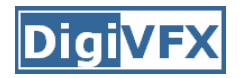

### **Making of 405**

Real cars were used for close-up and interior shots

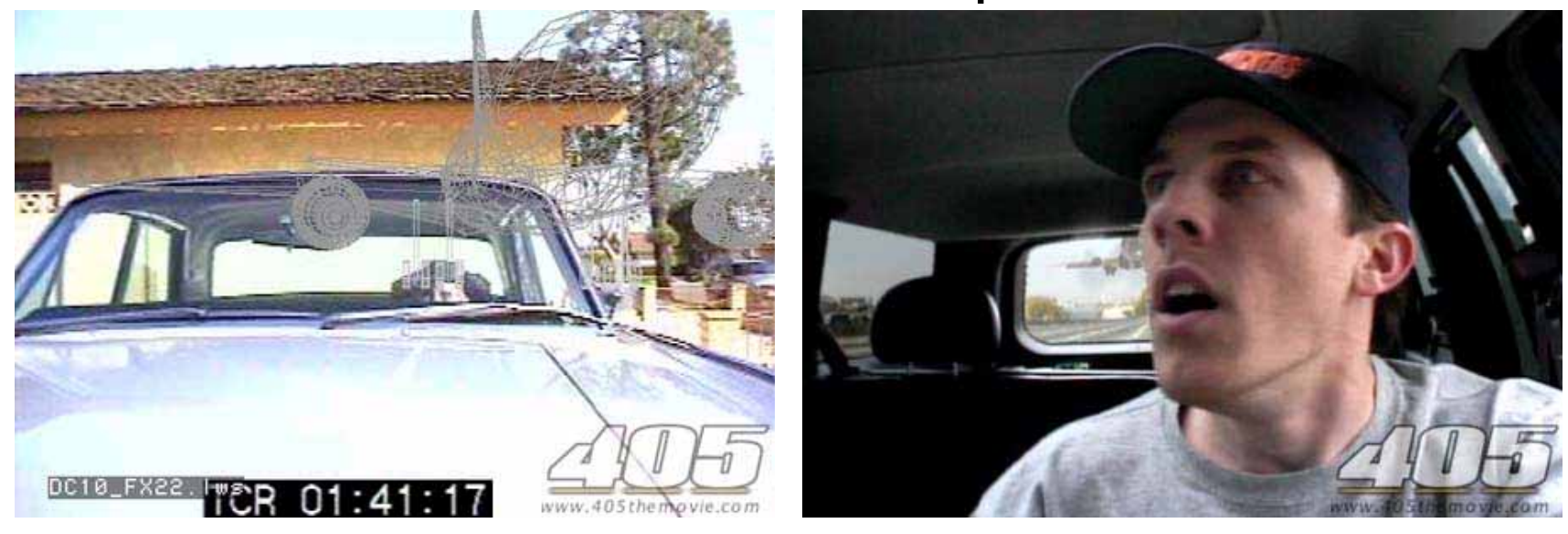

A low-resolution mesh scanned by a cyberscanner. Mapped with photographs.

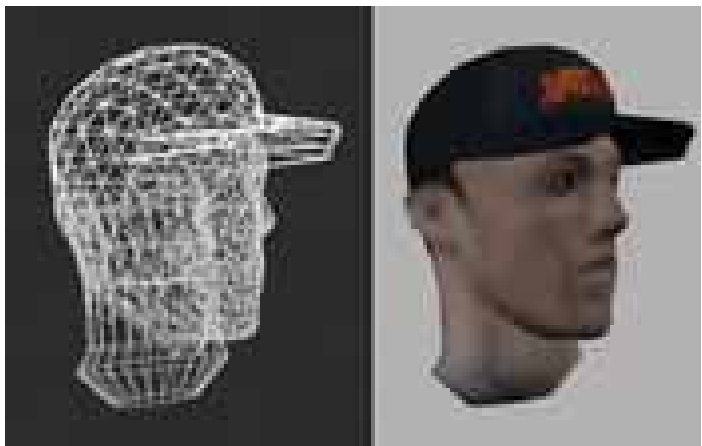

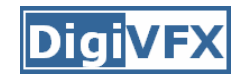

# **Making of 405**

DC-10 plane took a month to model in details for theneeds of close-up shots.

59 objects, 142,439 polygons

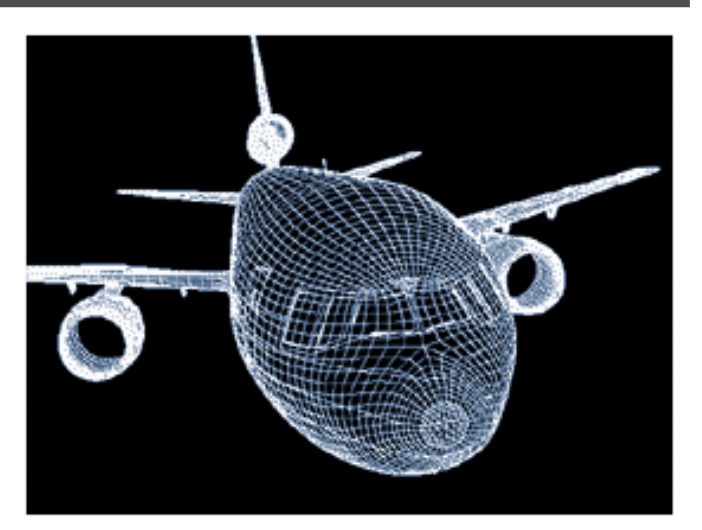

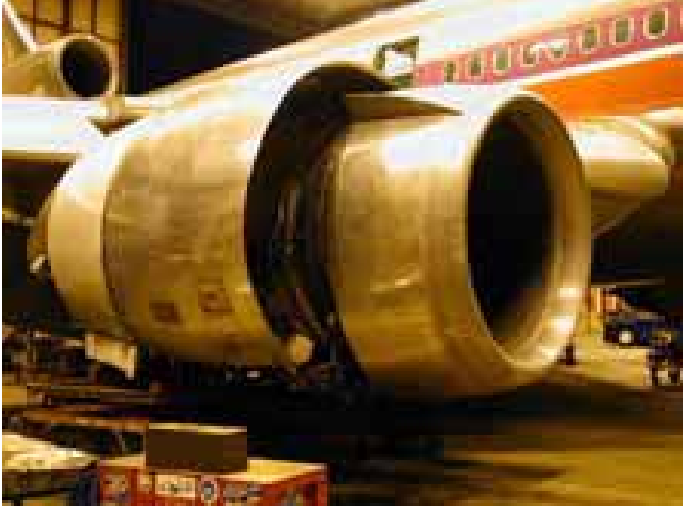

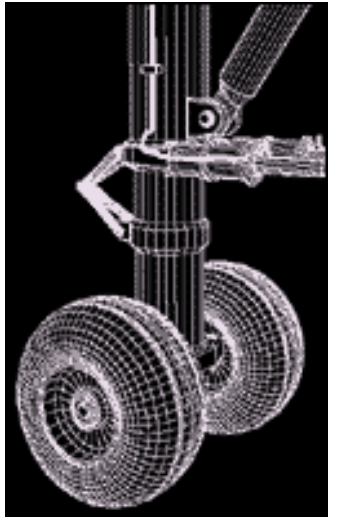

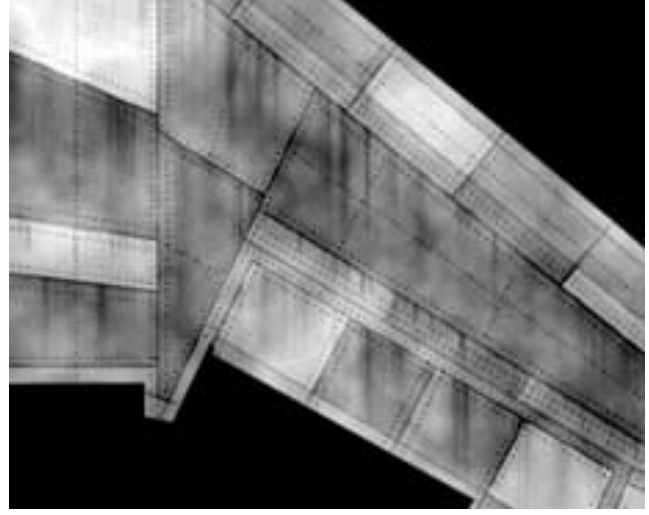

reference modeling material painting
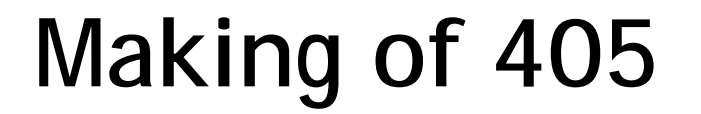

### **Step 3: traffic clearing**

## clean plate

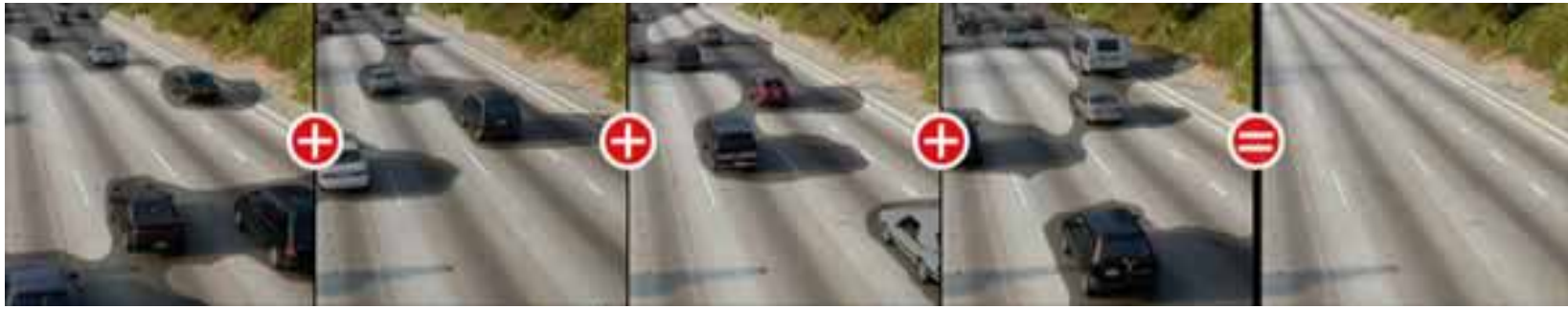

### close-up shots

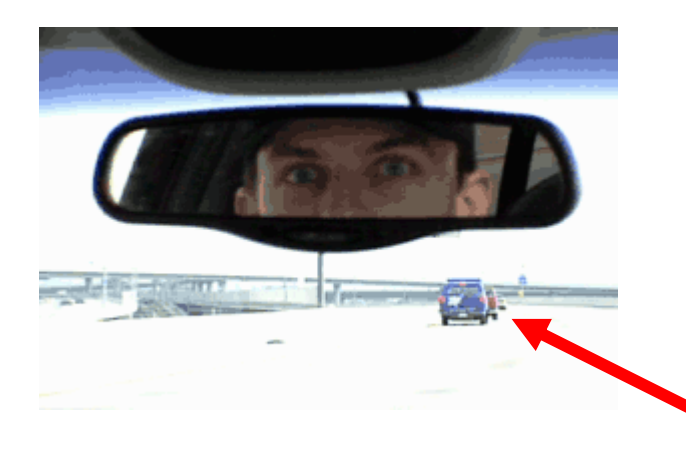

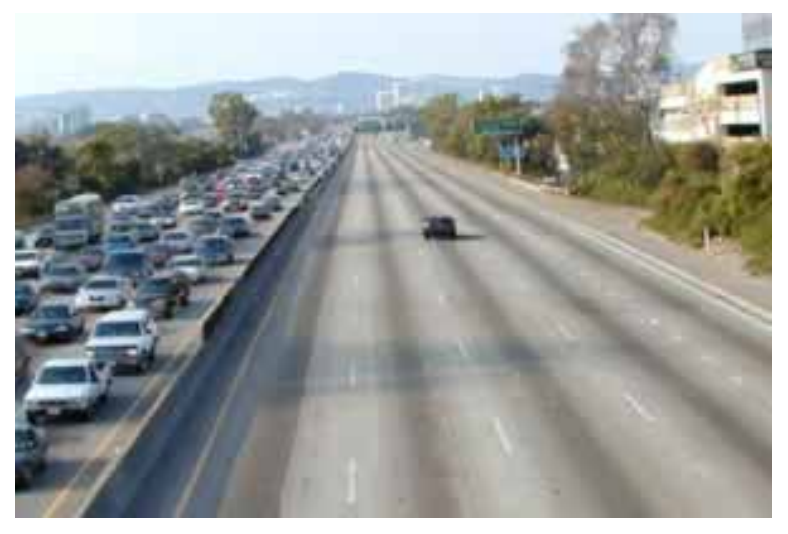

### inpainting

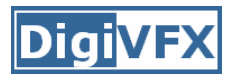

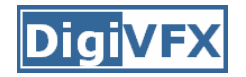

### **Step 4: compositing**

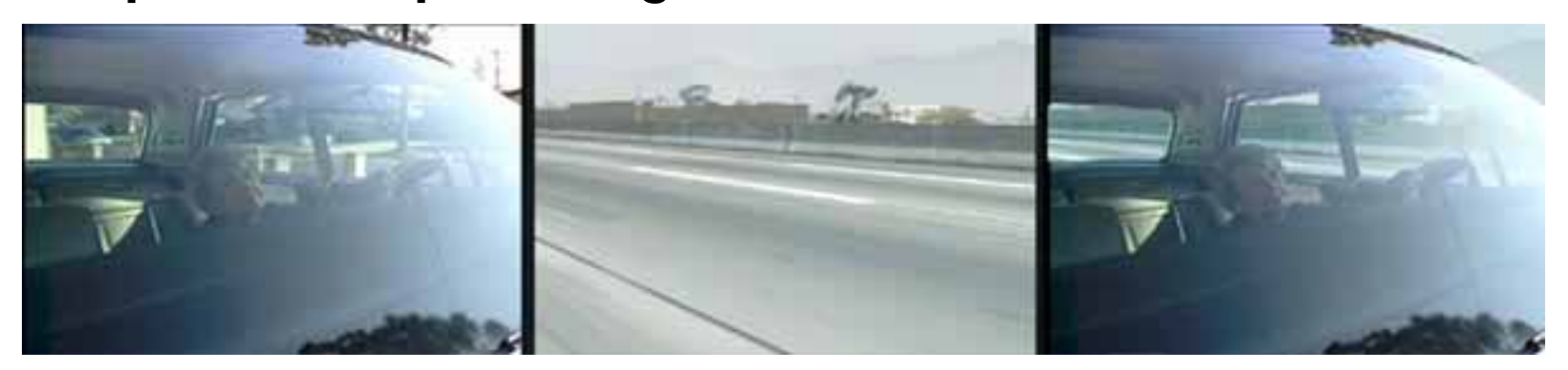

### shot with the vehicle standing still in a backyard

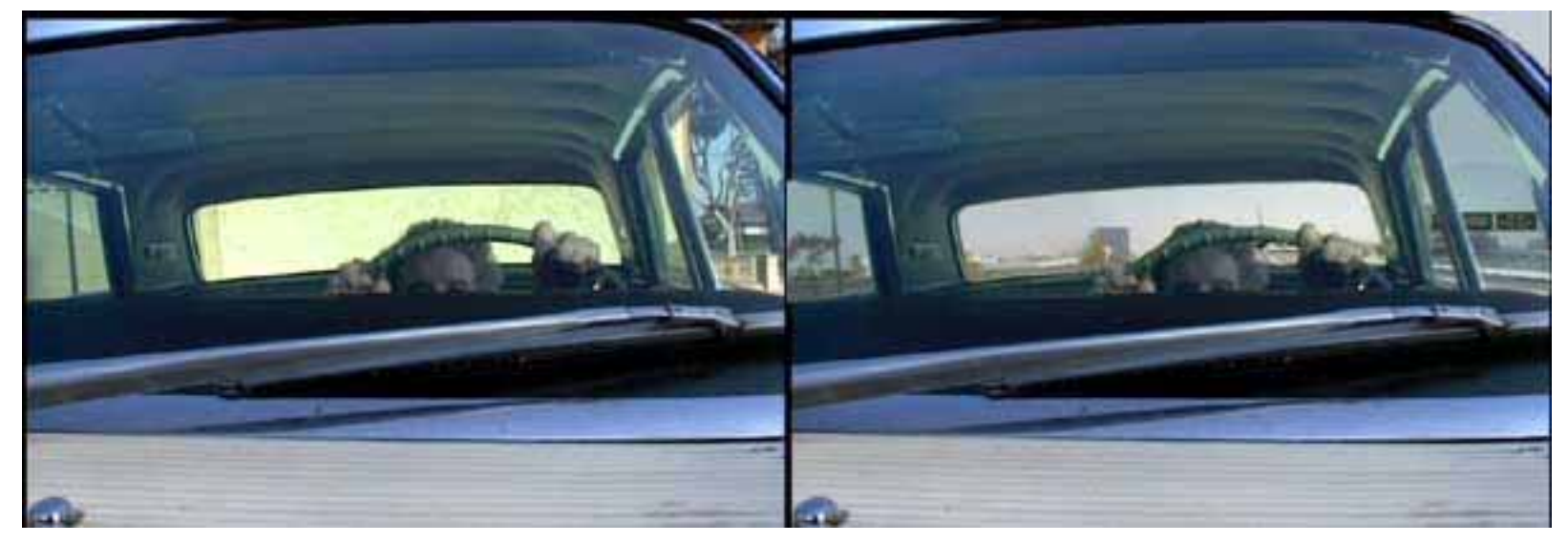

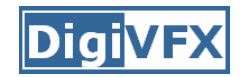

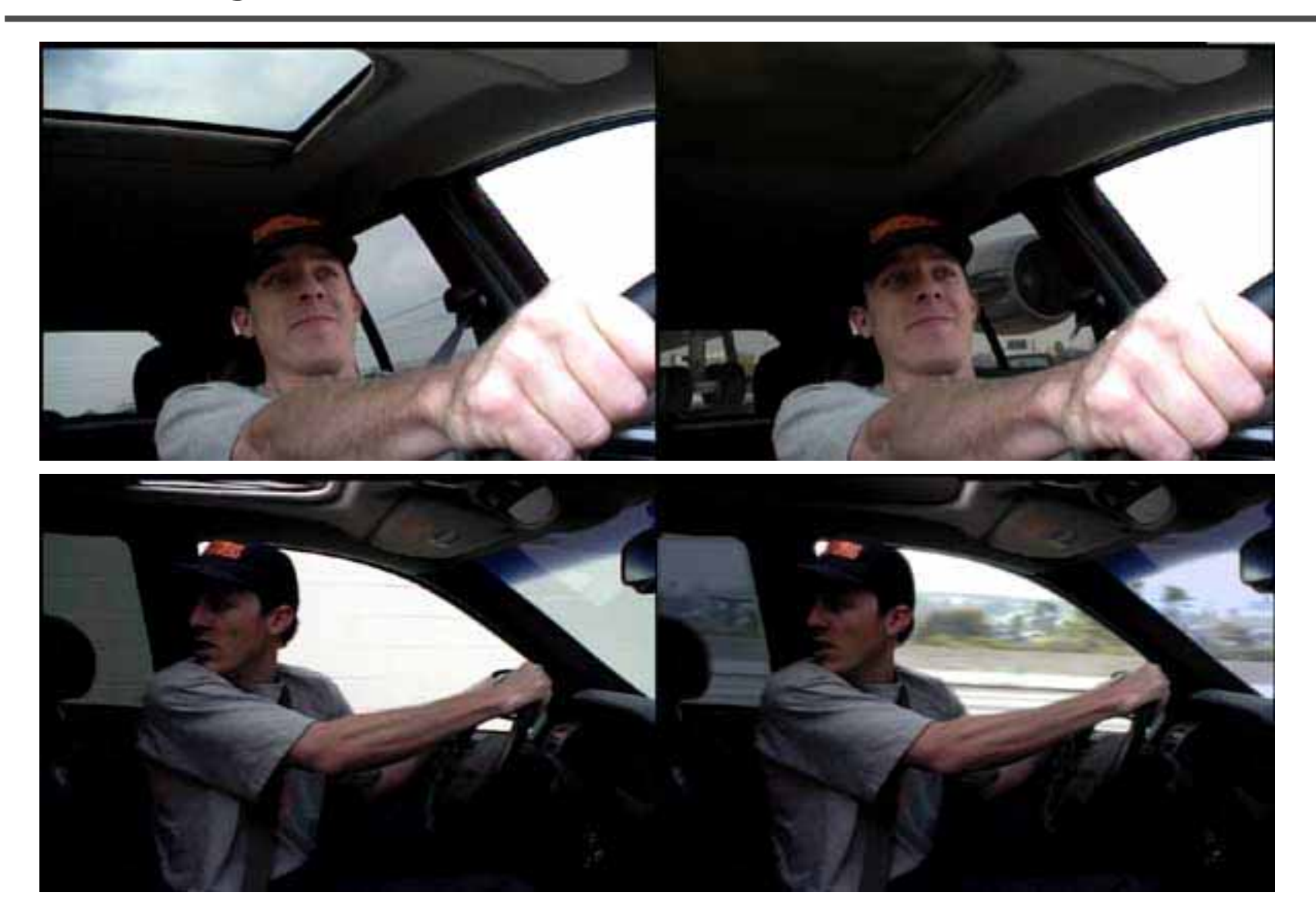

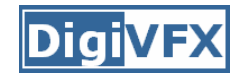

### **Step 5: fine touchup**

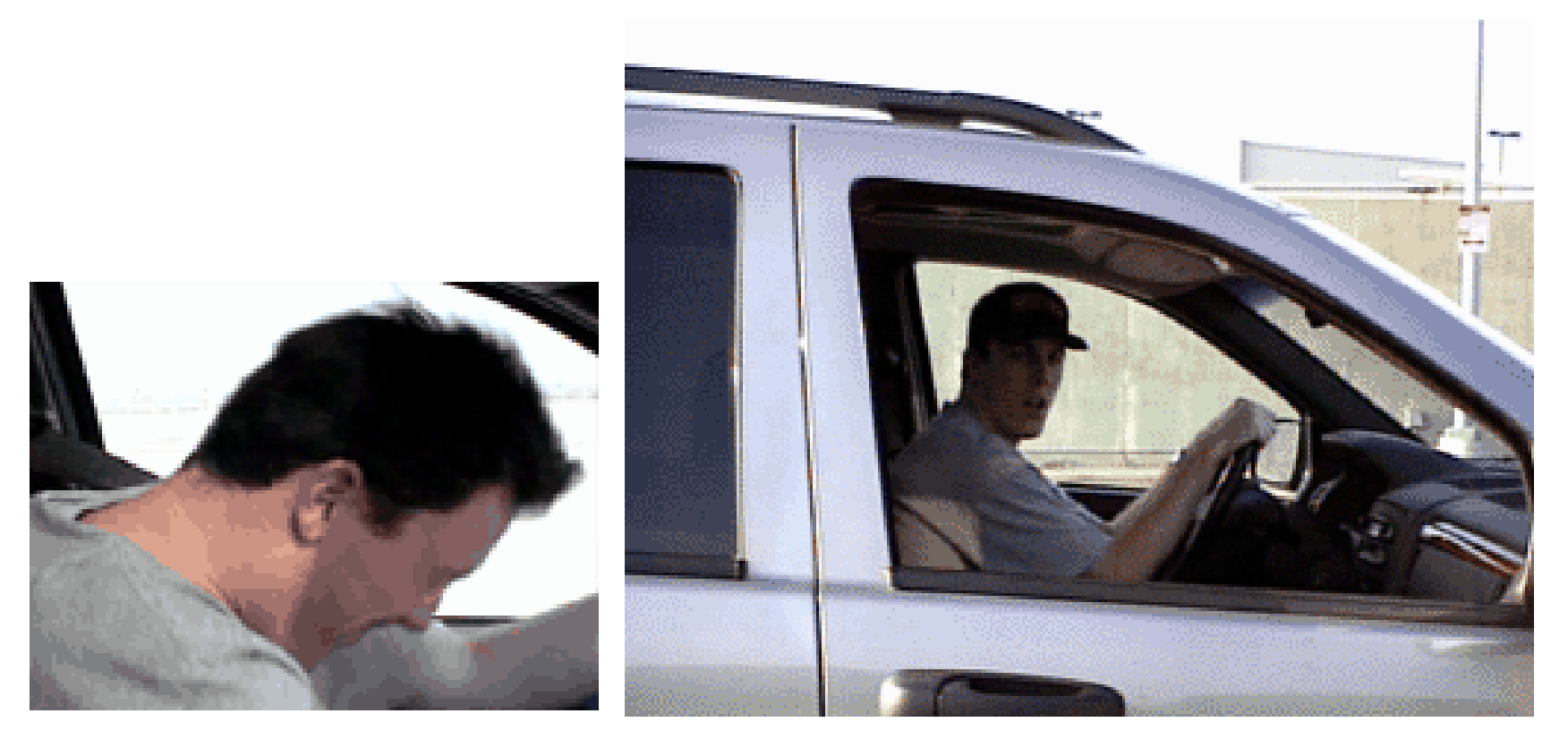

3D hat compositing and inpainting

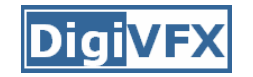

## **Step 6: music and delivery**

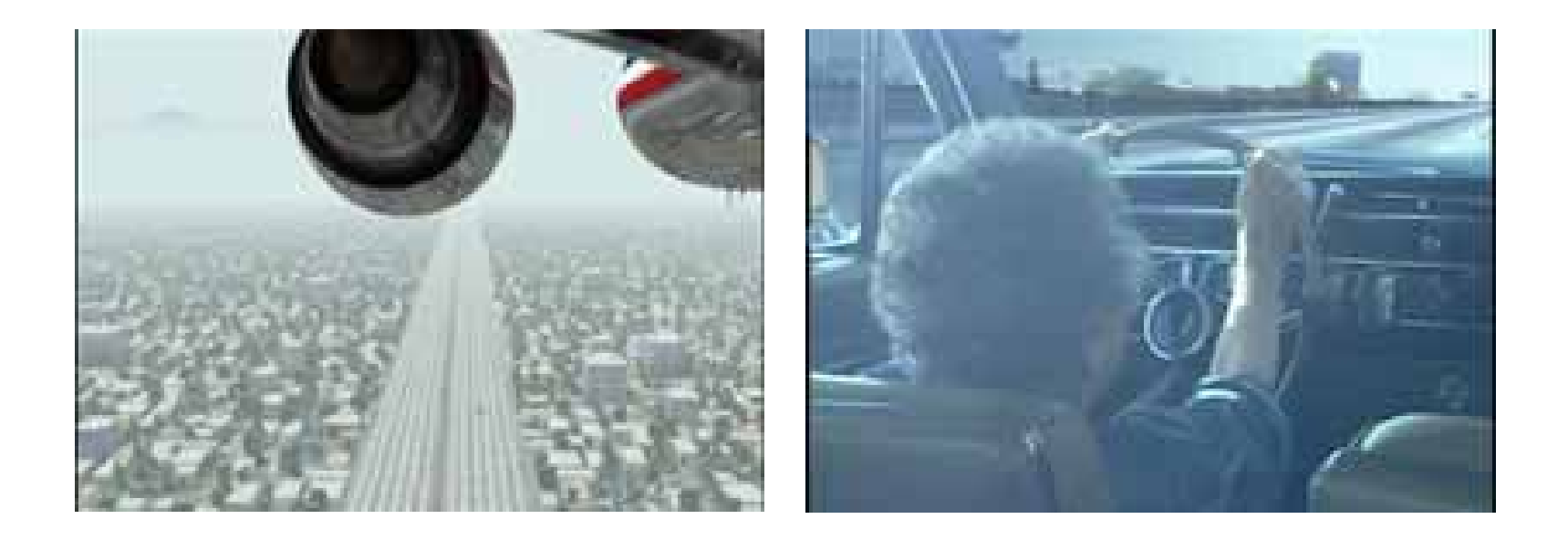

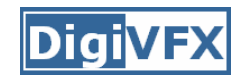

# **Possible programming assignments**

- Image stitching
- Matchmove
- 3D photography

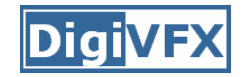

# **Final project**

- Research
- System
- Film

# **Final projects from a similar course in Georgia Tech.**

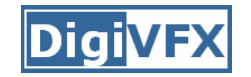

# **In Your Face**

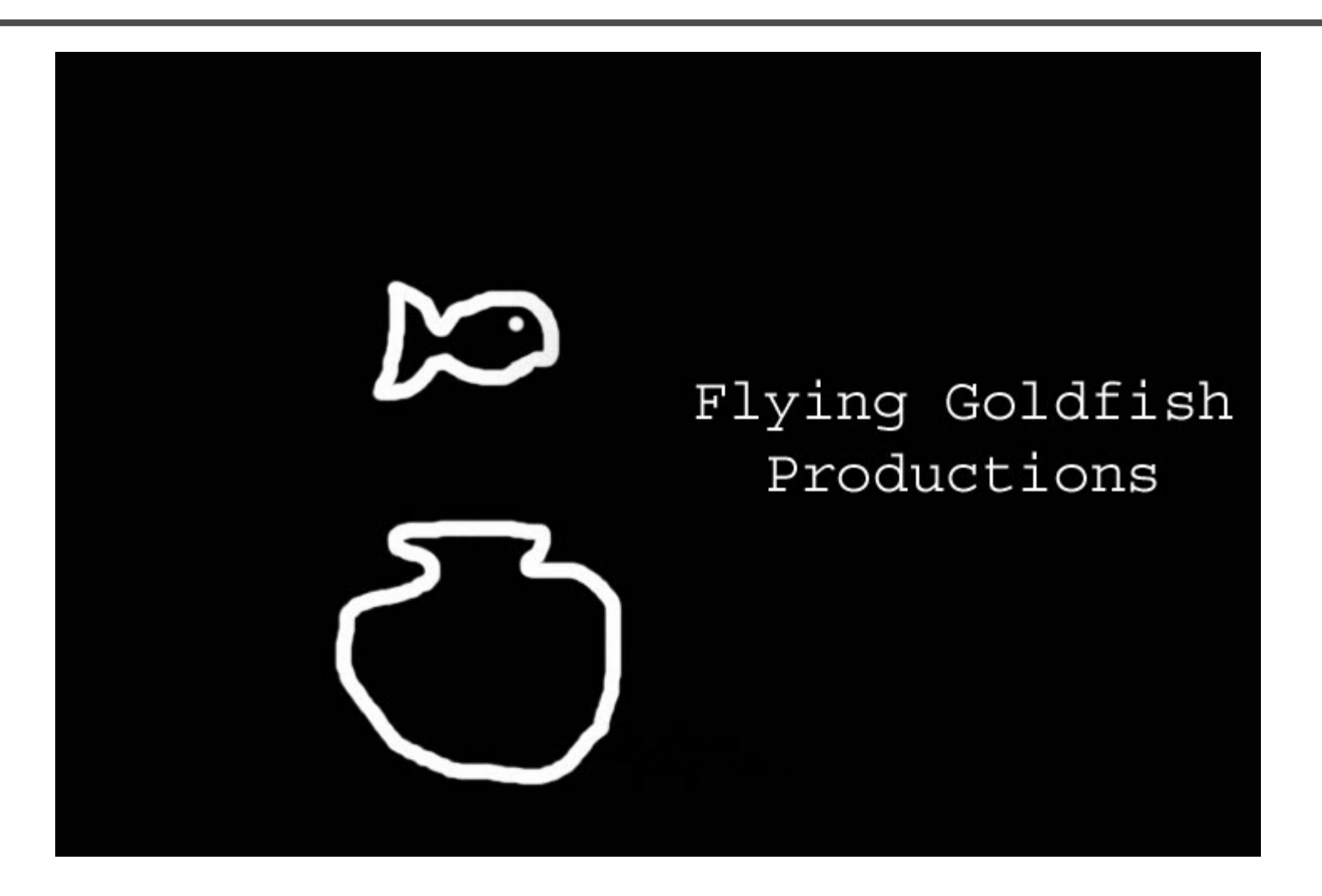

*In Your Face***,** GaTech DVFX 2002

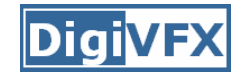

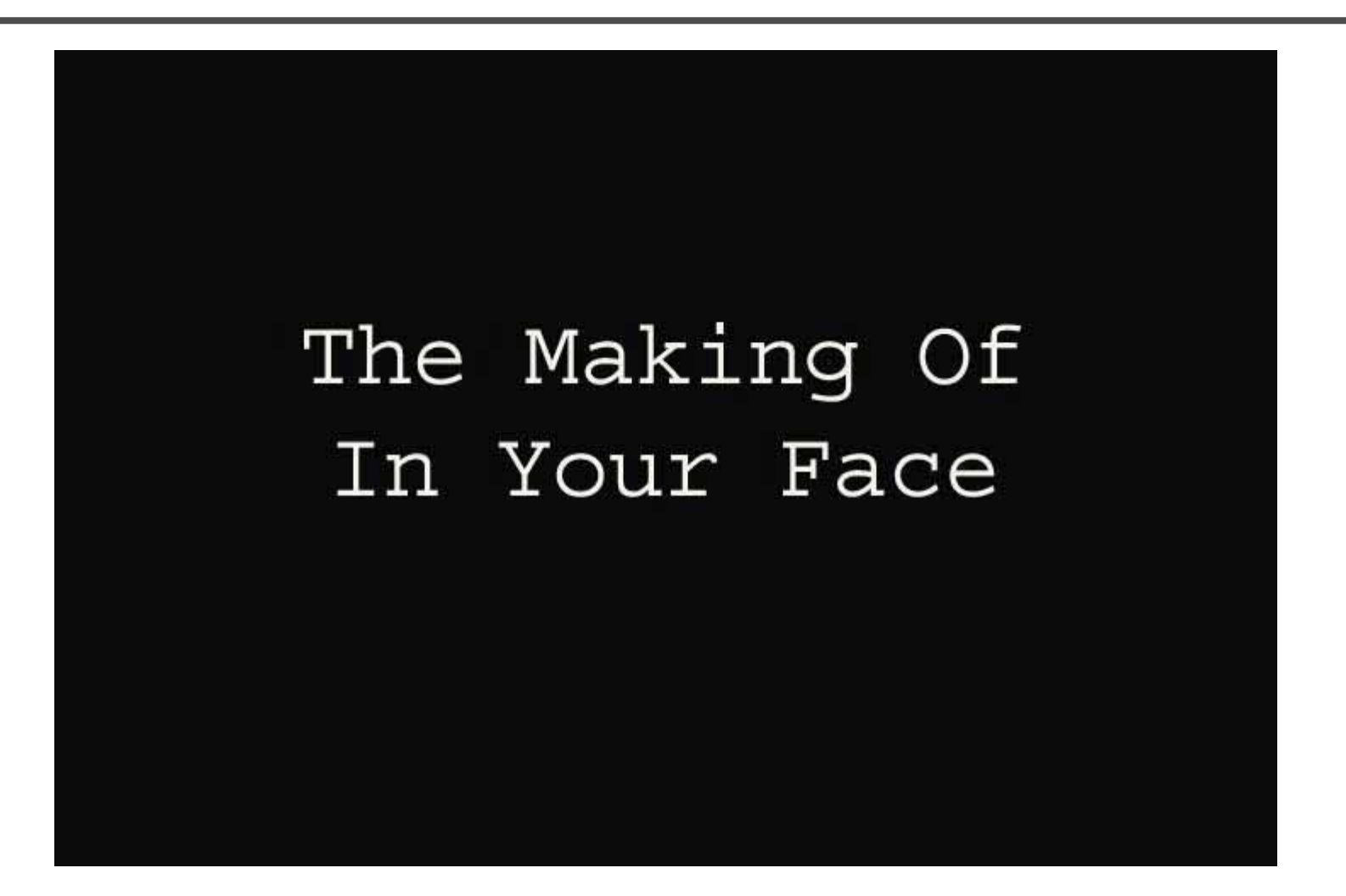

Making of *In Your Face*

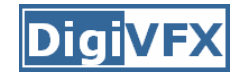

**Beauty Cream 9001**

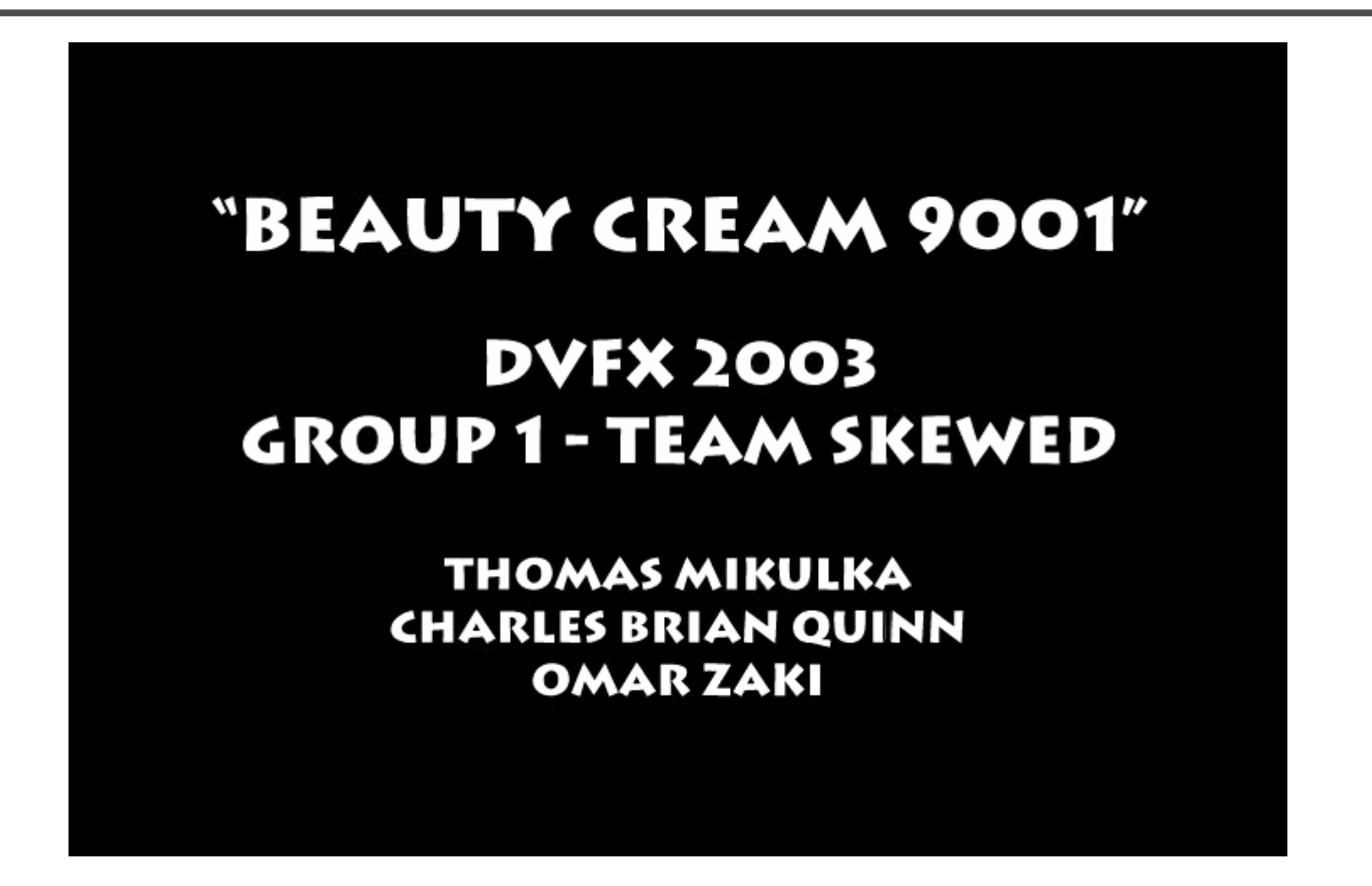

*Beauty Cream 9001***,** GaTech DVFX 2003

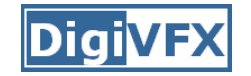

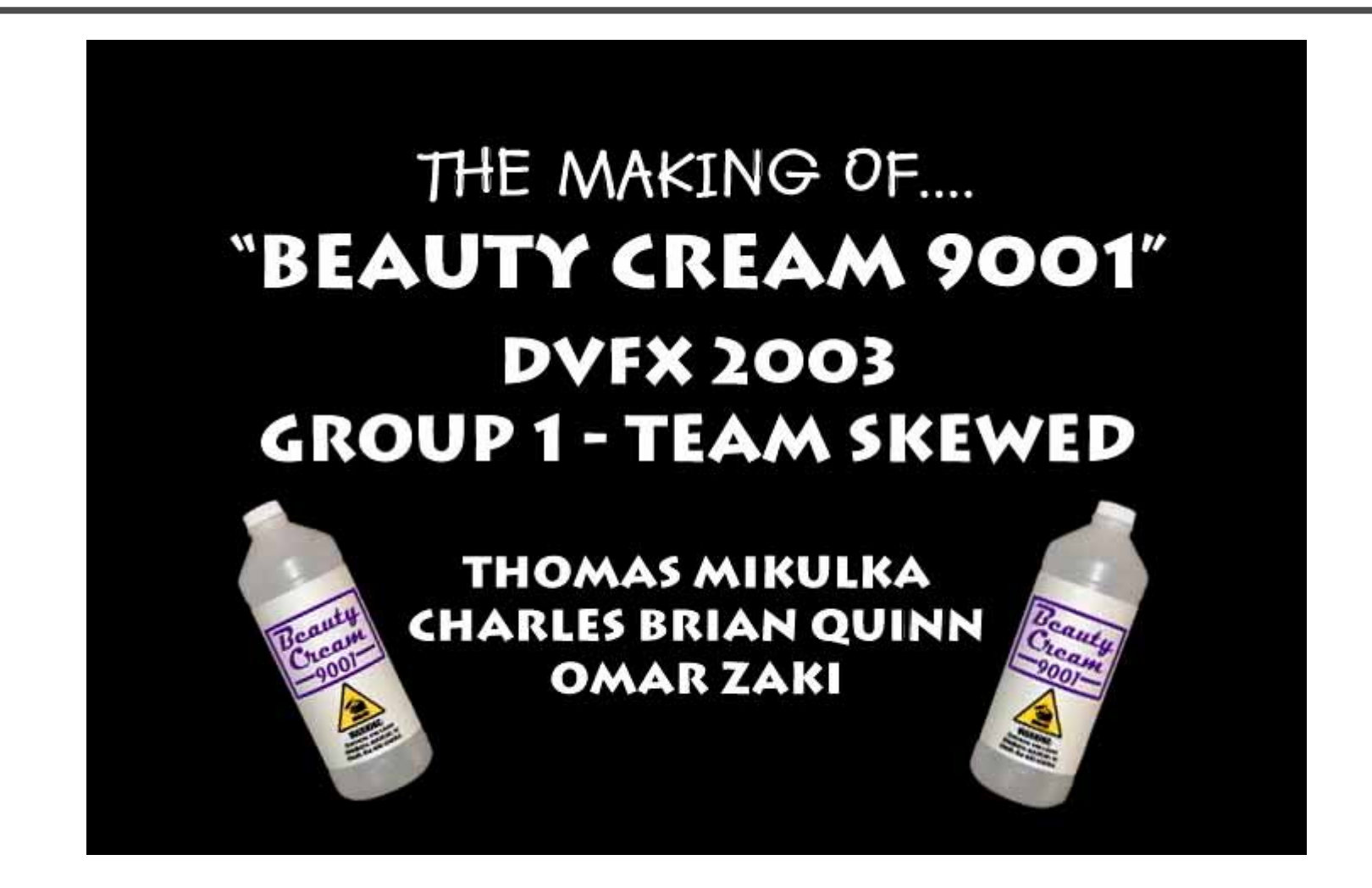

Making of *Beauty Cream 9001*

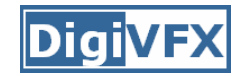

# **Das Tattoo**

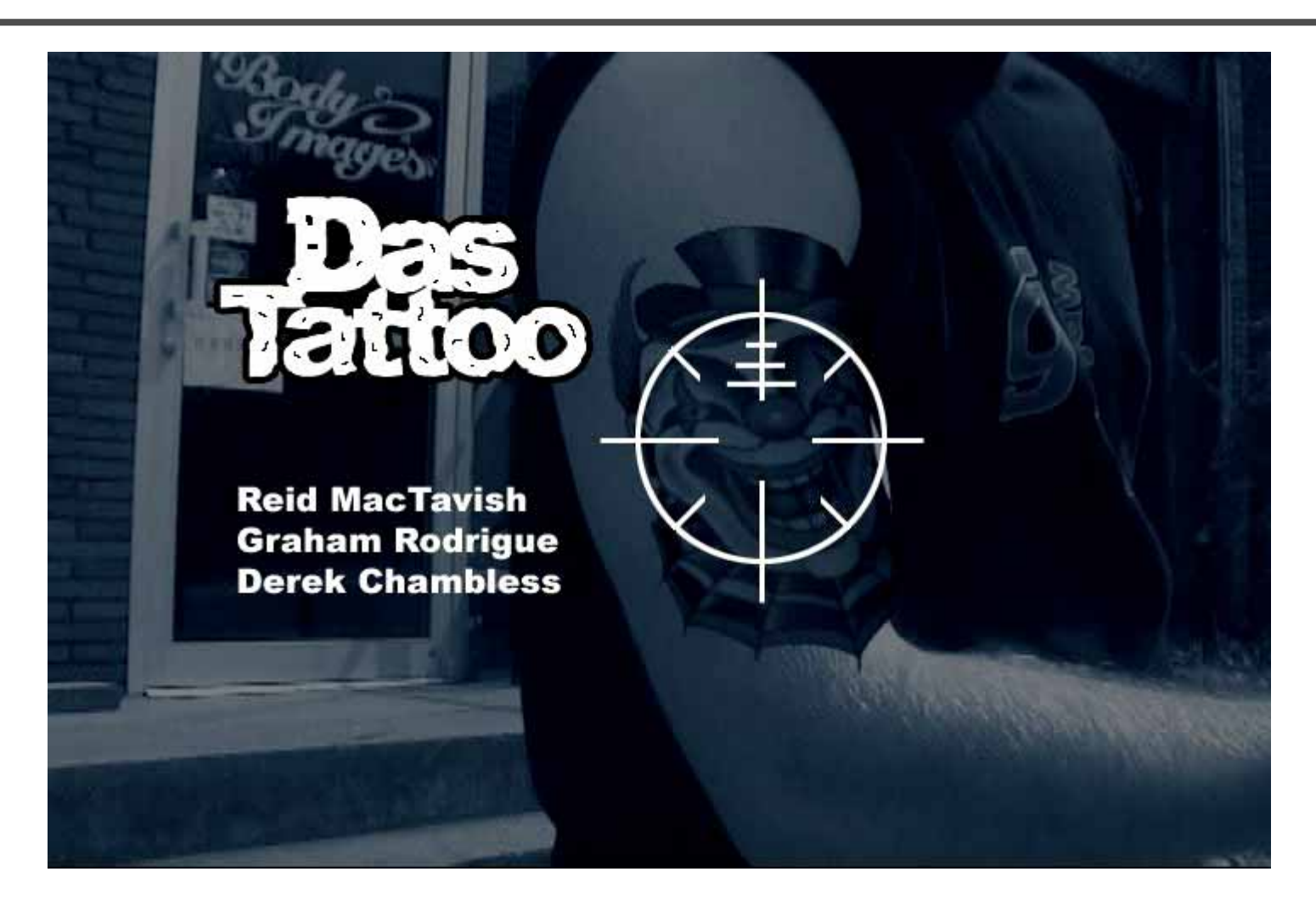

*Das Tattoo***,** GaTech DVFX 2003

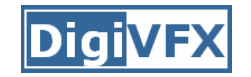

# **Feature tracking**

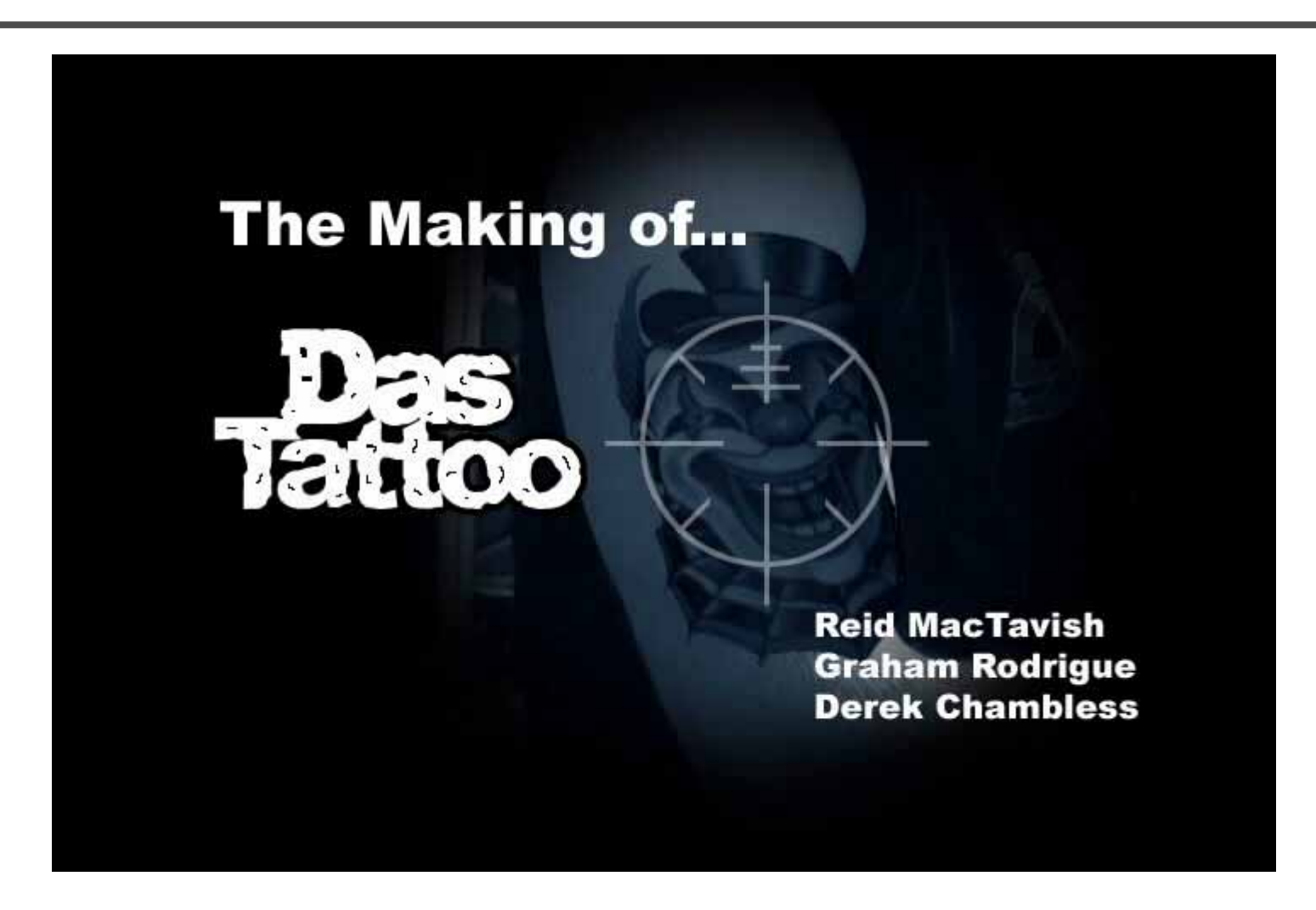

Making of *Das Tattoo*

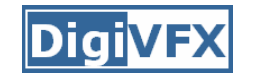

## **Done in 50 Seconds**

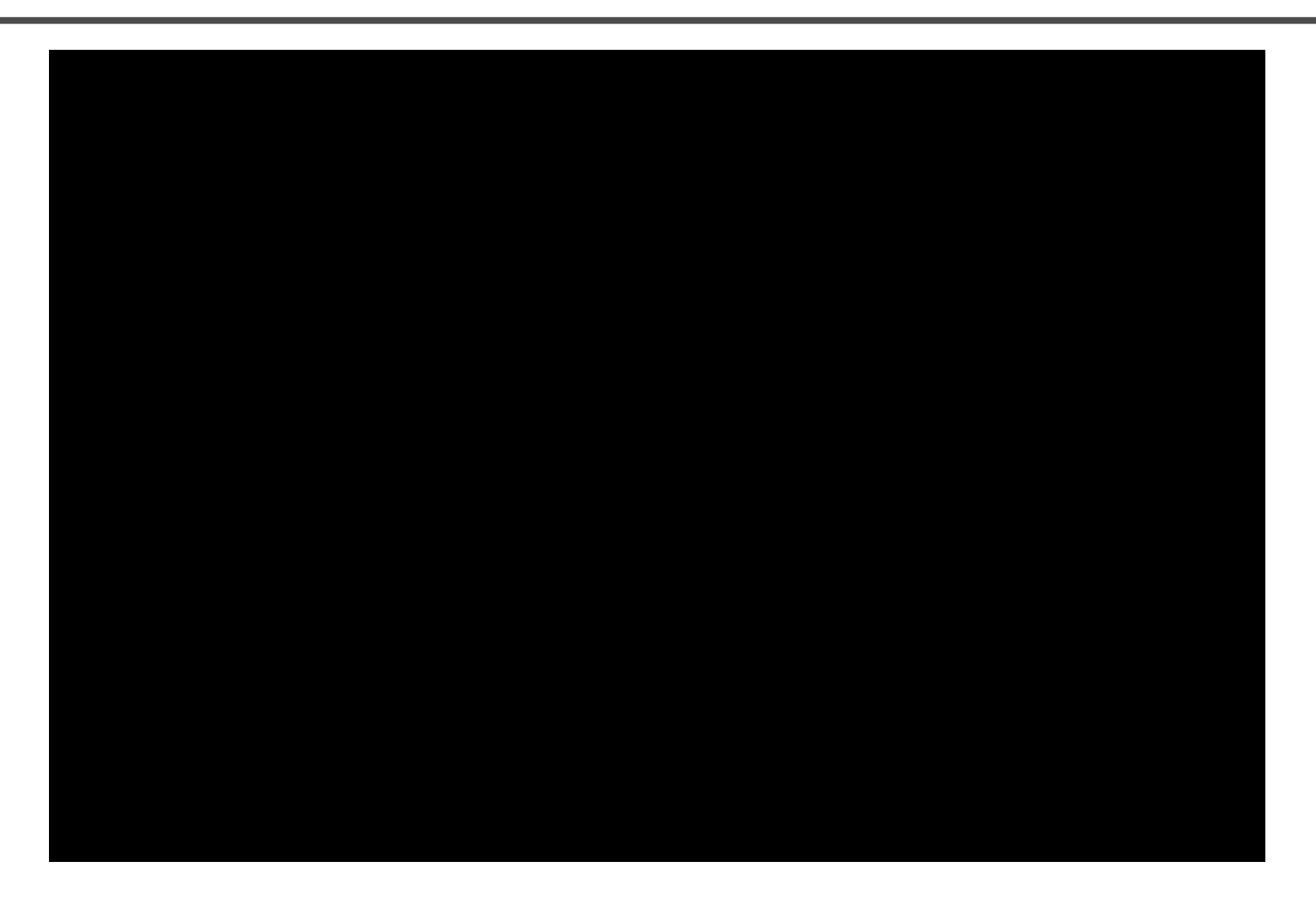

### *Done in 50 Seconds***,** GaTech DVFX 2003

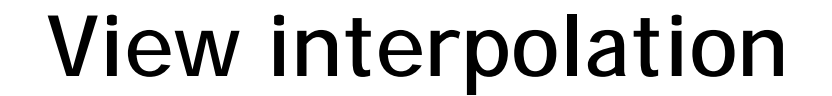

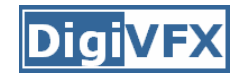

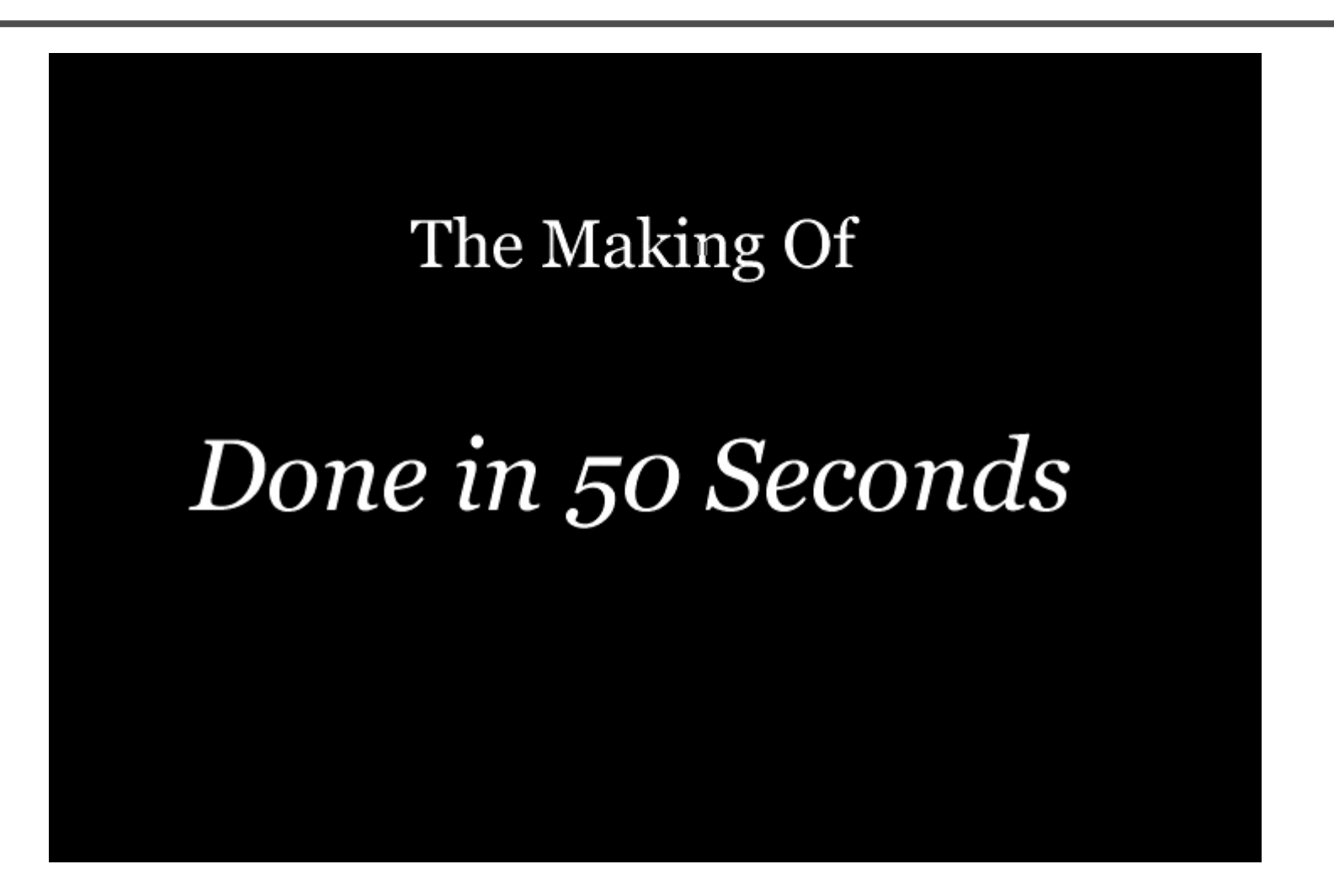

Making of *Done in 50 Seconds*

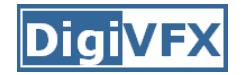

# **Hostage Point**

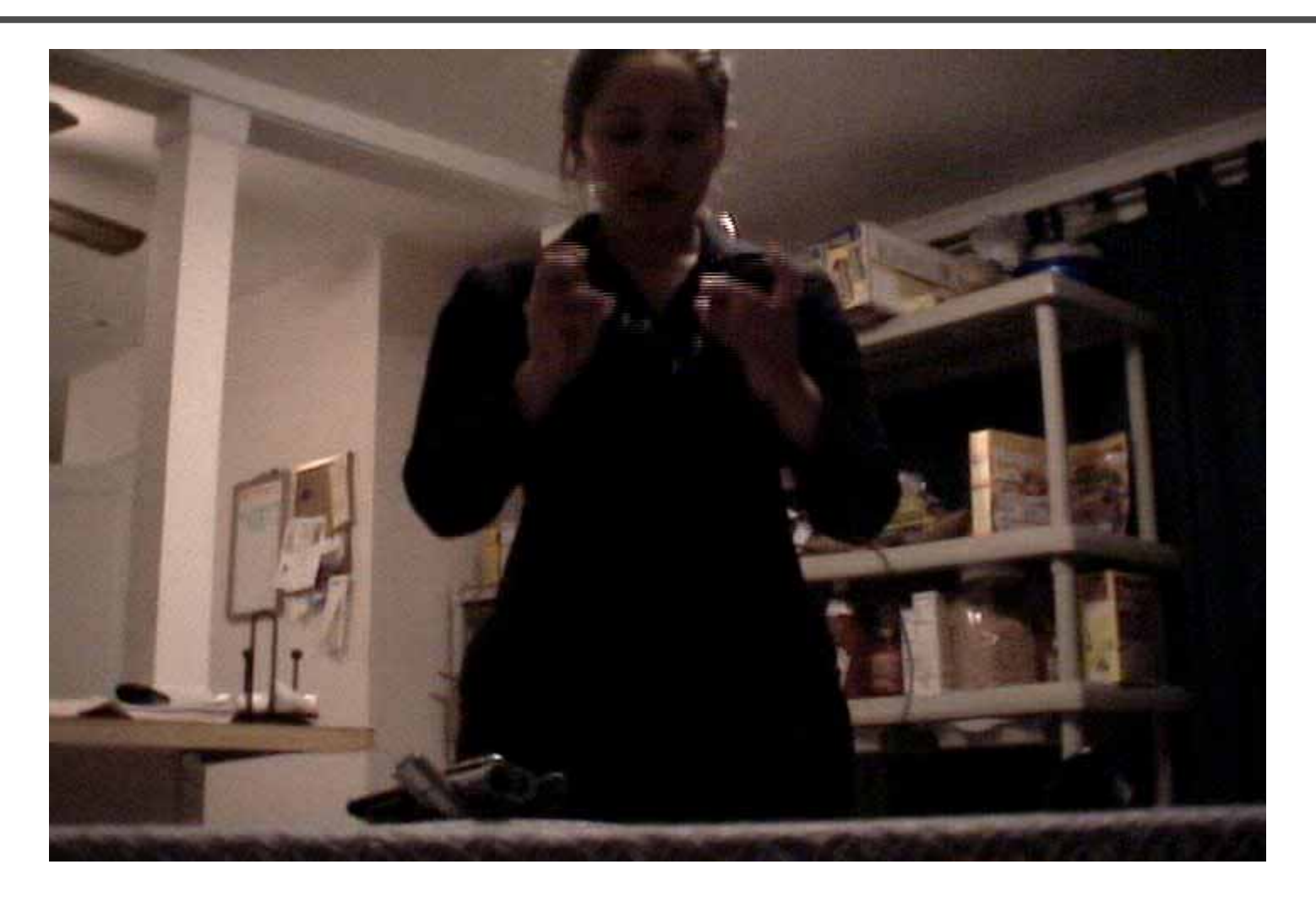

## *Hostage Point***,** GaTech DVFX 2003

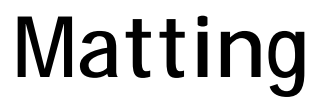

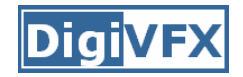

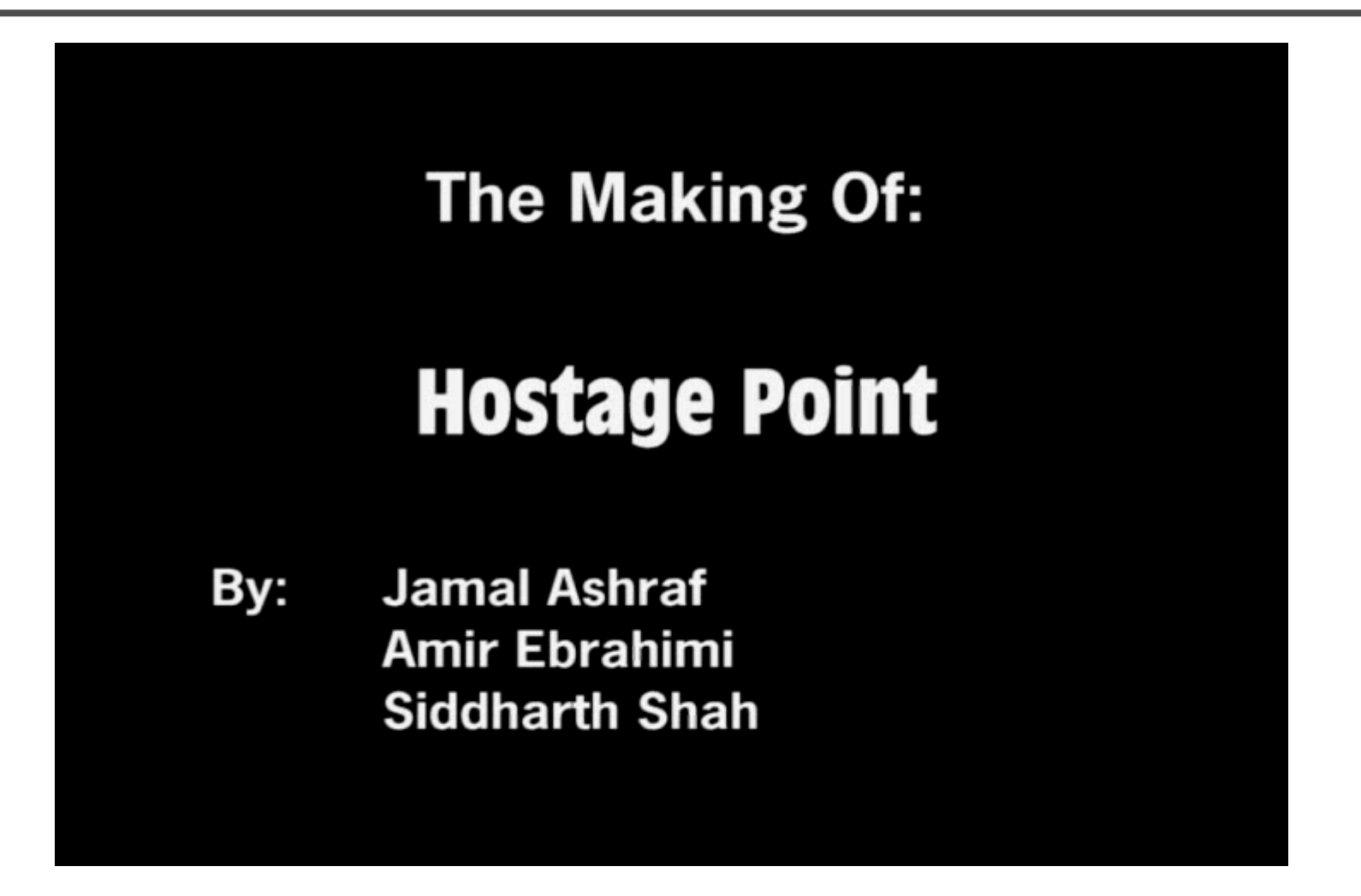

Making of *Hostage Point*

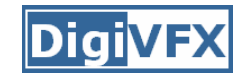

# **Life in Paints**

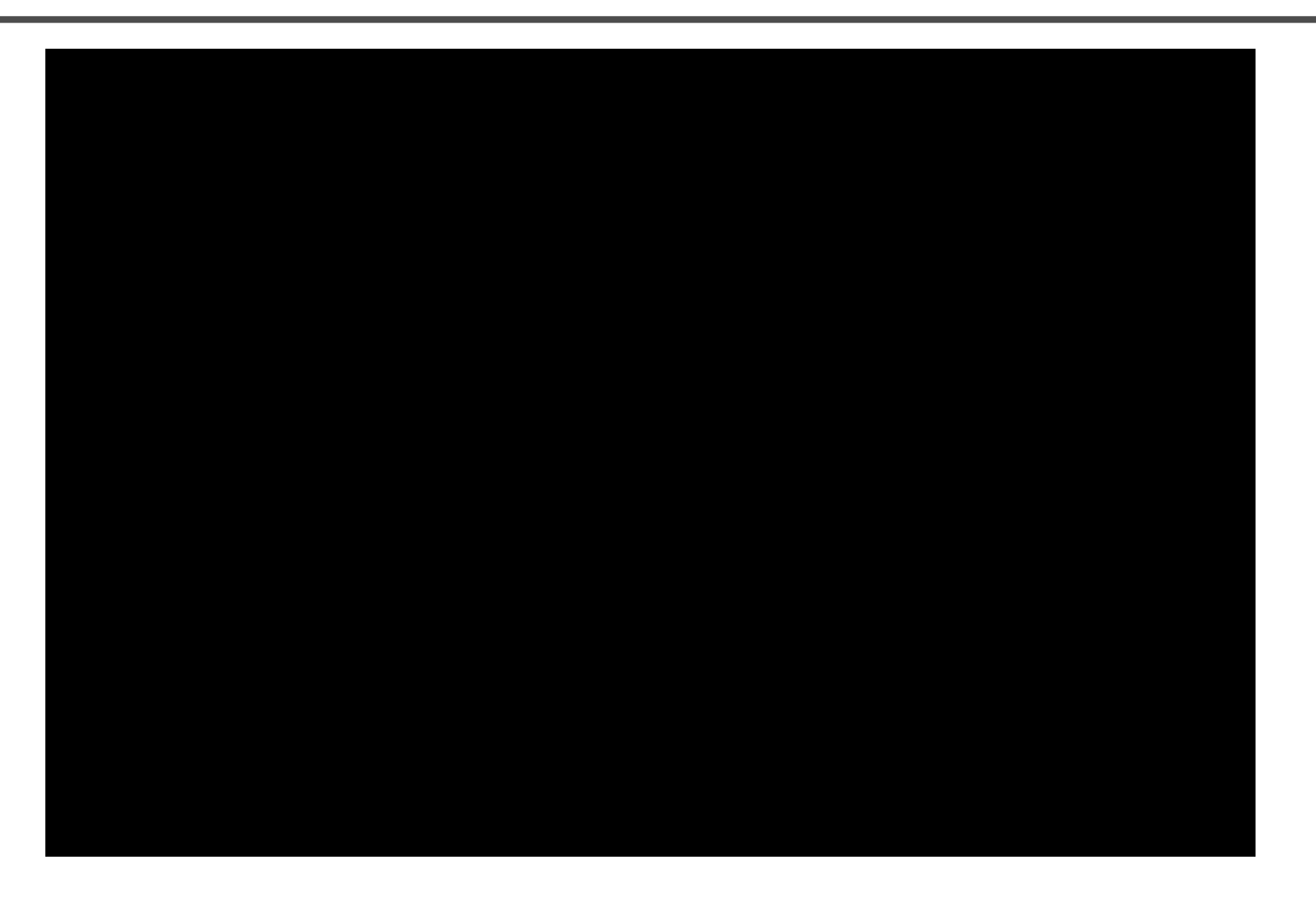

### *Life in Paints***,** GaTech DVFX 2003

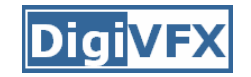

# **Tour into pictures**

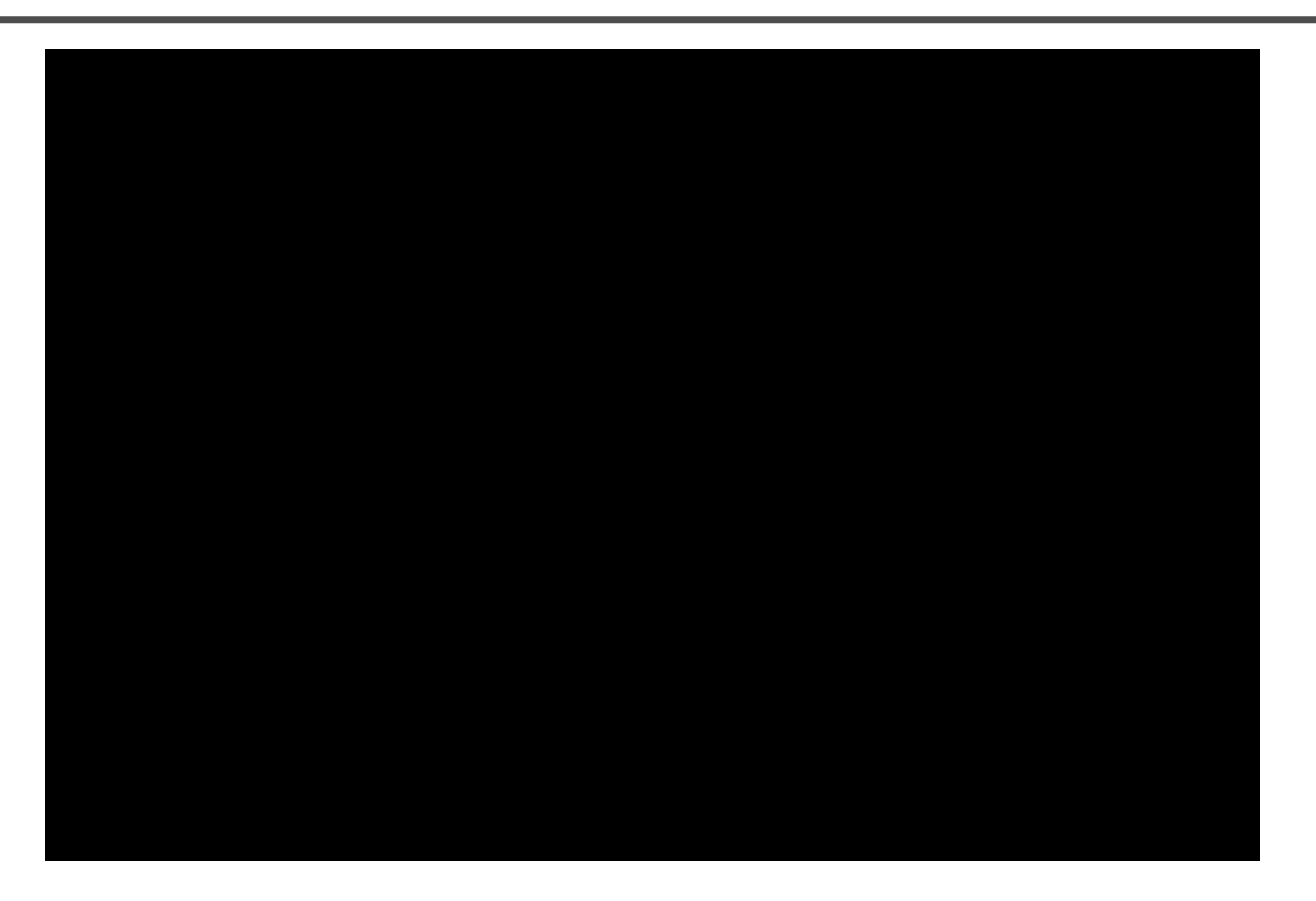

## Making of *Life in Paints*

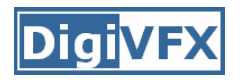

- Don't forget to send me your email address so that I can add you to the mailing list.
- Check out the course website.
- Volunteers for next week's scribe